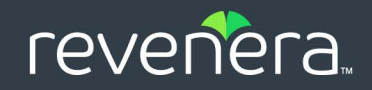

## FlexNet Operations 2023 R1 On Premises

Reporting Guide

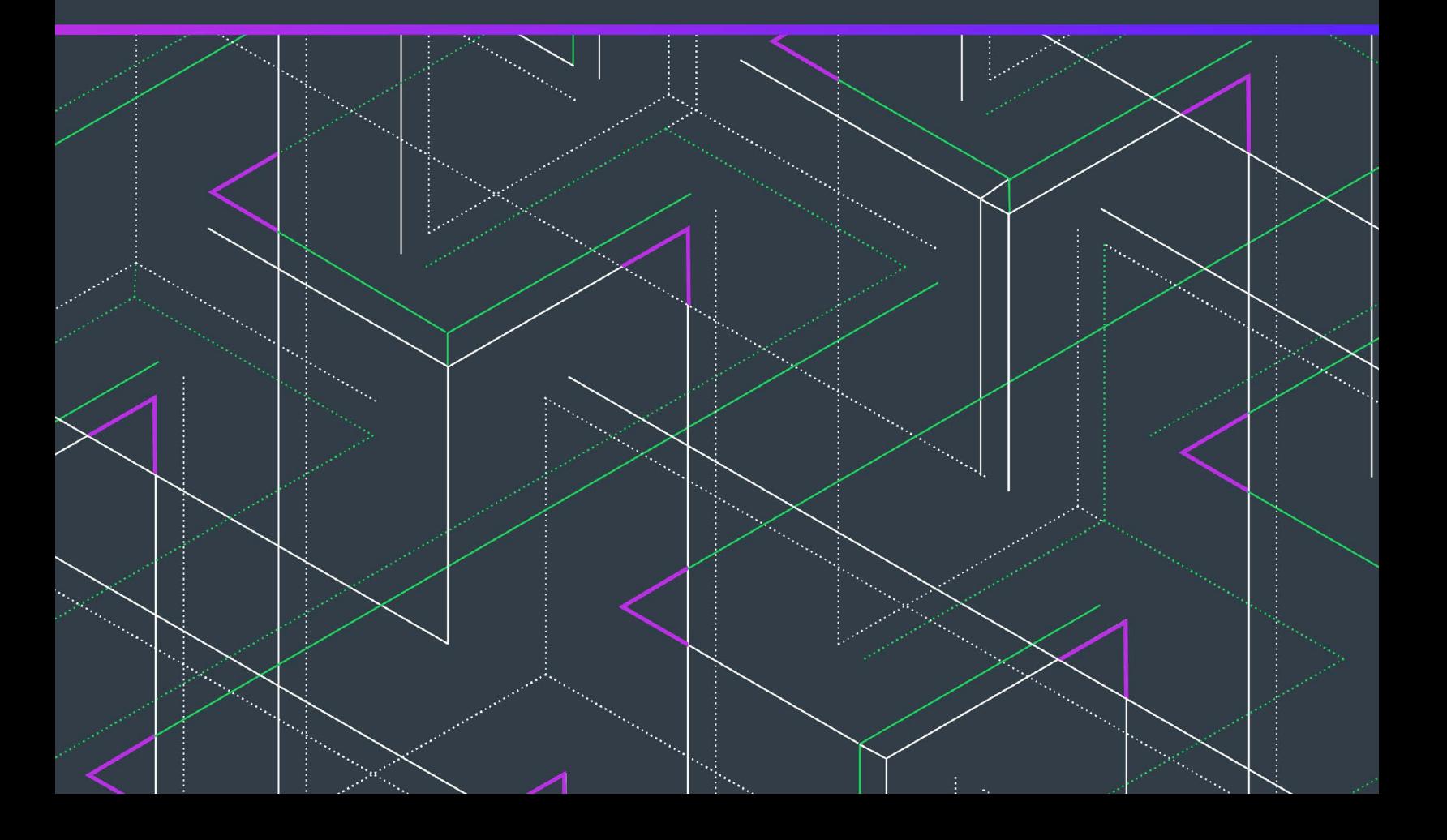

### **Legal Information**

**Book Name:** FlexNet Operations 2023 R1 On Premises Reporting Guide Part Number: FNO-2023R1-OPRPT00

**Product Release Date:** September 2023

**Copyright Notice**

Copyright © 2023 Flexera Software

This publication contains proprietary and confidential information and creative works owned by Flexera Software and its licensors, if any. Any use, copying, publication, distribution, display, modification, or transmission of such publication in whole or in part in any form or by any means without the prior express written permission of Flexera Software is strictly prohibited. Except where expressly provided by Flexera Software in writing, possession of this publication shall not be construed to confer any license or rights under any Flexera Software intellectual property rights, whether by estoppel, implication, or otherwise.

All copies of the technology and related information, if allowed by Flexera Software, must display this notice of copyright and ownership in full.

FlexNet Operations incorporates software developed by others and redistributed according to license agreements. Copyright notices and licenses for these external libraries are provided in a supplementary document that accompanies this one.

### **Intellectual Property**

For a list of trademarks and patents that are owned by Flexera Software, see [https://www.revenera.com/legal/intellectual-property.html.](https://www.revenera.com/legal/intellectual-property.html) All other brand and product names mentioned in Flexera Software products, product documentation, and marketing materials are the trademarks and registered trademarks of their respective owners.

### **Restricted Rights Legend**

The Software is commercial computer software. If the user or licensee of the Software is an agency, department, or other entity of the United States Government, the use, duplication, reproduction, release, modification, disclosure, or transfer of the Software, or any related documentation of any kind, including technical data and manuals, is restricted by a license agreement or by the terms of this Agreement in accordance with Federal Acquisition Regulation 12.212 for civilian purposes and Defense Federal Acquisition Regulation Supplement 227.7202 for military purposes. The Software was developed fully at private expense. All other use is prohibited.

### **Contents**

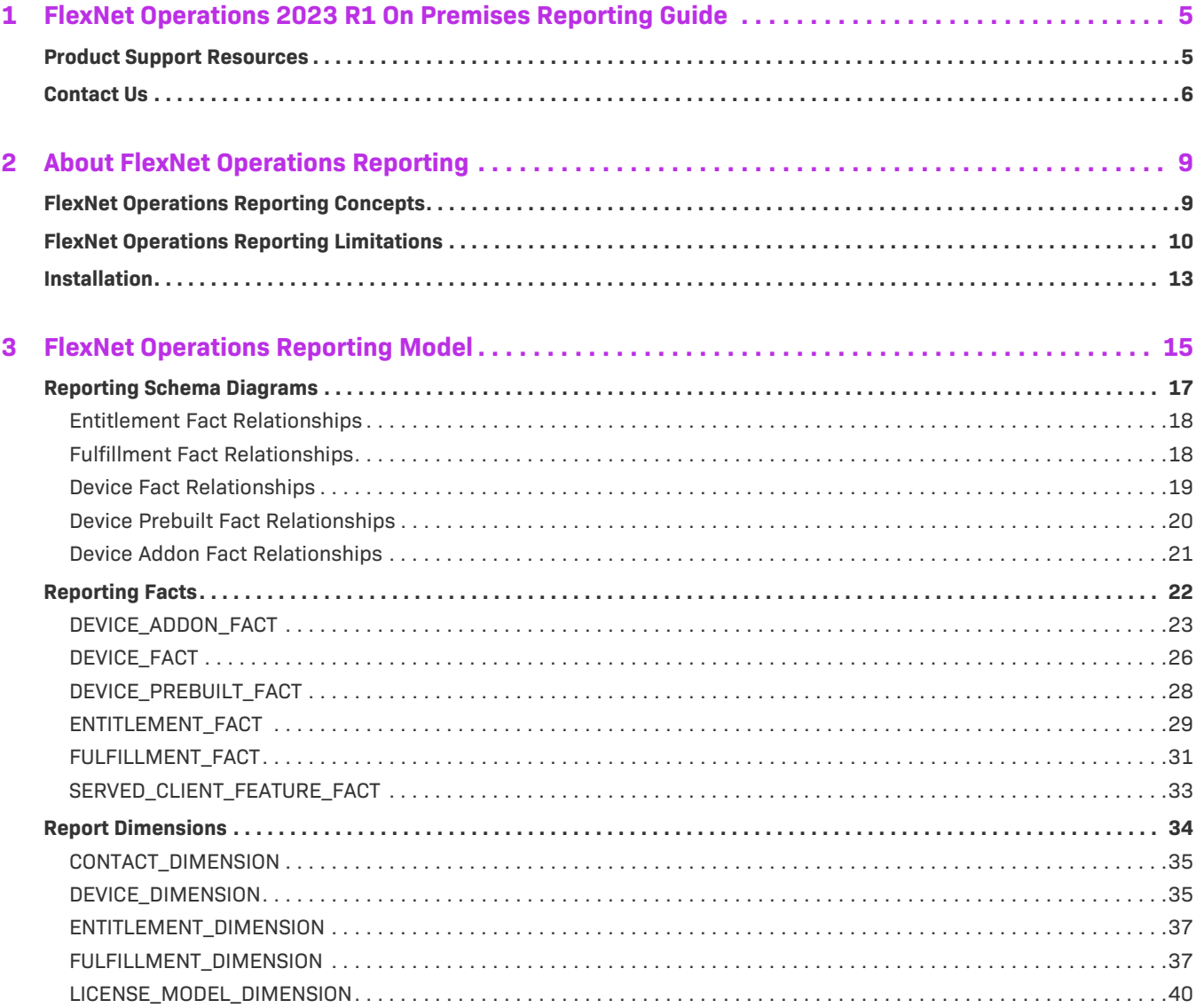

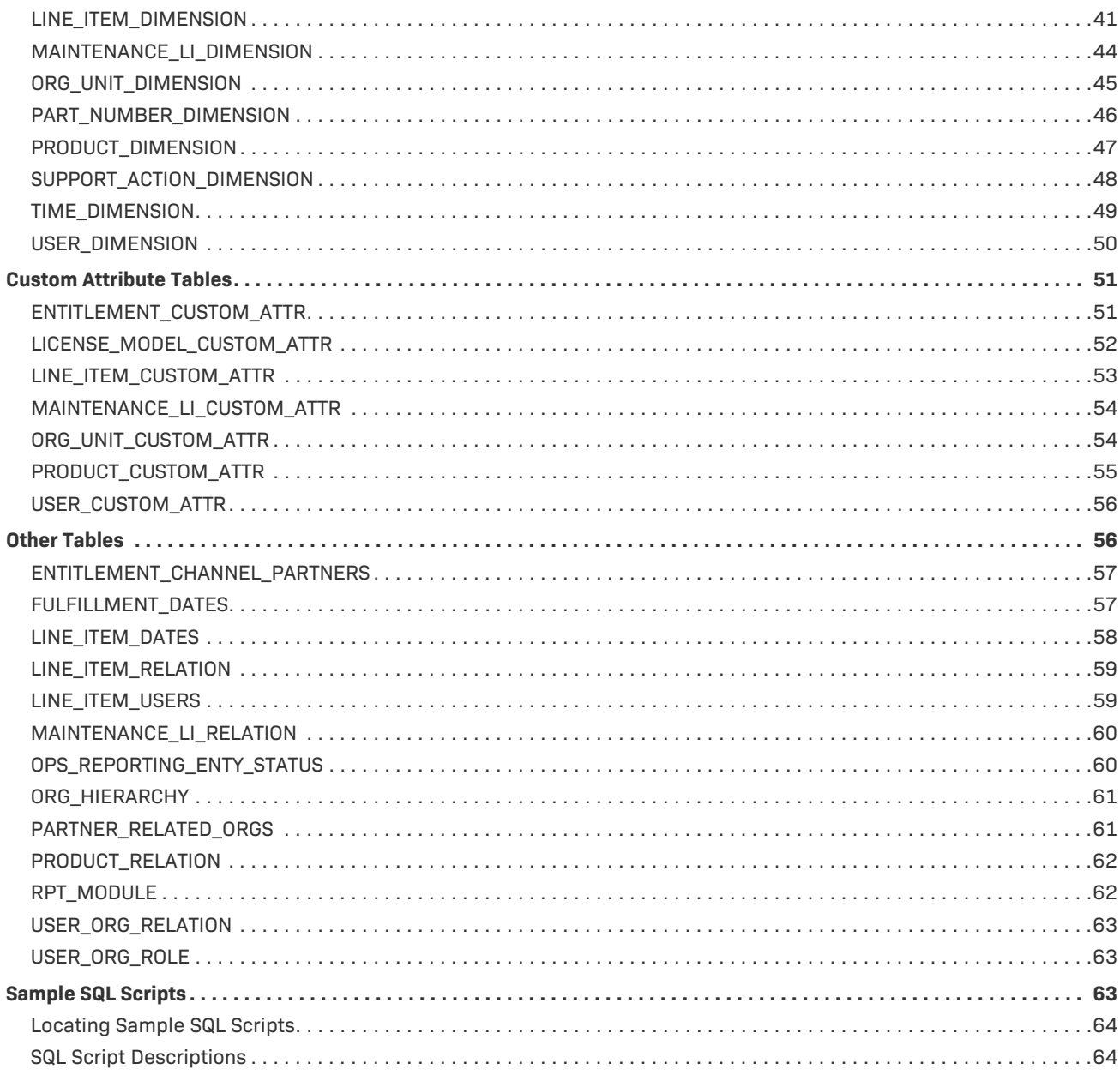

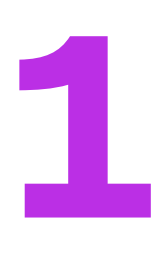

### <span id="page-4-0"></span>**FlexNet Operations 2023 R1 On Premises Reporting Guide**

FlexNet Operations reporting is a powerful tool that enables you to review and analyze your FlexNet Operations data. FlexNet Operations reporting gives you access to the licensing data stored in FlexNet Operations: licensing, entitlement, fulfillment, device, and support operations.

#### **Table 1-1 •** FlexNet Operations 2023 R1 On Premises Reporting Guide

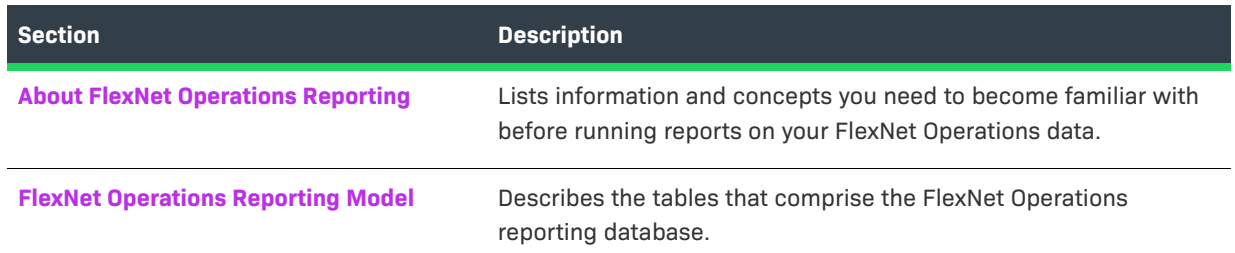

### <span id="page-4-1"></span>**Product Support Resources**

The following resources are available to assist you with using this product:

- **•** Revenera Product Documentation
- **•** Revenera Community
- **•** Revenera Learning Center
- **•** Revenera Support

#### **Revenera Product Documentation**

You can find documentation for all Revenera products on the [Revenera Product Documentation](https://docs.revenera.com) site:

<https://docs.revenera.com>

#### **Revenera Community**

On the [Revenera Community s](https://community.revenera.com)ite, you can quickly find answers to your questions by searching content from other customers, product experts, and thought leaders. You can also post questions on discussion forums for experts to answer. For each of Revenera's product solutions, you can access forums, blog posts, and knowledge base articles.

<https://community.revenera.com>

#### **Revenera Learning Center**

The Revenera Learning Center offers free, self-guided, online videos to help you quickly get the most out of your Revenera products. You can find a complete list of these training videos in the Learning Center.

<https://learning.revenera.com>

#### **Revenera Support**

For customers who have purchased a maintenance contract for their product(s), you can submit a support case or check the status of an existing case by first logging into the [Revenera Community](https://community.revenera.com) and then making selections on the **Get Support** menu, including **Open New Case** and other options.

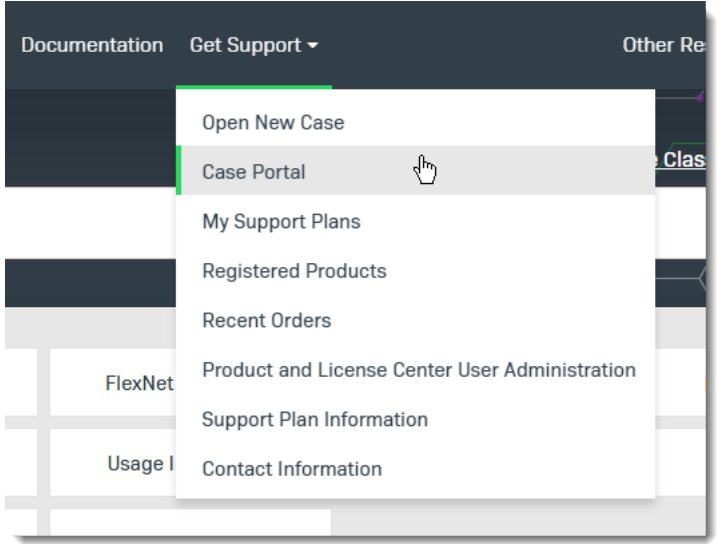

**Figure 1-1:** Get Support Menu of Revenera Community

### <span id="page-5-0"></span>**Contact Us**

Revenera is headquartered in Itasca, Illinois, and has offices worldwide. To contact us or to learn more about our products, visit our website at:

<http://www.revenera.com>

You can also follow us on social media:

- **•** [Twitter](https://twitter.com/getrevenera)
- **•** [Facebook](https://www.facebook.com/flexera/)
- **•** [LinkedIn](https://www.linkedin.com/company/revenera/)
- **•** [YouTube](https://www.youtube.com/c/GetRevenera)
- **•** [Instagram](https://www.instagram.com/weareflexera/)

**Chapter 1 FlexNet Operations 2023 R1 On Premises Reporting Guide Contact Us**

# **2**

### <span id="page-8-2"></span><span id="page-8-0"></span>**About FlexNet Operations Reporting**

FlexNet Operations reporting is a powerful tool that enables you to review and analyze your FlexNet Operations data. FlexNet Operations reporting gives you access to the licensing data stored in FlexNet Operations: licensing, entitlement, fulfillment, device, and support operations.

FlexNet Operations provides the FlexNet Operations reporting model, and users use their preferred database environment tools to directly query the FlexNet Operations reporting database.

This section introduces you to FlexNet Operations reporting.

#### **Table 2-1 •** About FlexNet Operations Reporting

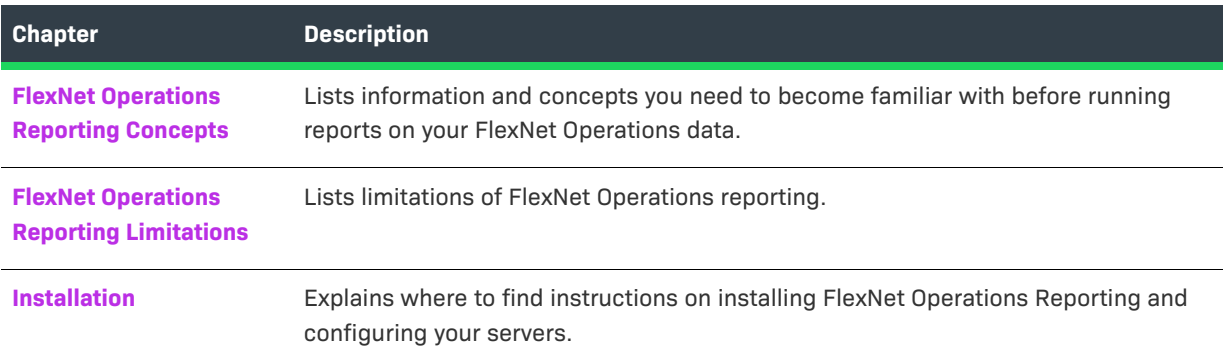

### <span id="page-8-1"></span>**FlexNet Operations Reporting Concepts**

You must be familiar with FlexNet Operations features and licensing concepts before running reports on your FlexNet Operations data. Please review the Getting Started Guides for FlexNet Operations for an introduction to FlexNet Operations, and the FlexNet Operations Installation Guide for instructions on installing and configuring FlexNet Operations reporting.

- **•** [What is a Report?](#page-9-1)
- **•** [Reporting Database and Server](#page-9-2)

#### <span id="page-9-1"></span>**What is a Report?**

A report is a collection of data corresponding to specific criteria, presented in a tabular or graphical format. For example, if you want to see all entitlements fulfilled during the last six months, a report would collect and present the data in the format you specify, such as alphabetical by product.

Often, a report is optimized for printing, but can be exported to a variety of file formats.

#### <span id="page-9-2"></span>**Reporting Database and Server**

The reporting database contains the FlexNet Operations data that is used to build reports. This database is distinct from the FlexNet Operations database. Data is transmitted from the FlexNet Operations database to the reporting database in a process known as data transformation.

### <span id="page-9-0"></span>**FlexNet Operations Reporting Limitations**

FlexNet Operations reporting includes the following limitations:

- **•** [Entities and Relationships Unavailable for Reporting](#page-9-3)
- **•** [State Change History](#page-9-4)
- **•** [Test Entitlements, Devices, etc.](#page-10-0)
- **•** [Served Client Devices](#page-10-1)
- **•** [Device Product License State](#page-10-2)
- **•** [Custom Attributes](#page-10-3)
- **•** [Old, Imported Fulfillment Records](#page-11-0)
- **•** [Required for Reporting Flag](#page-11-1)
- **•** [Security and Authorization](#page-11-2)

#### <span id="page-9-3"></span>**Entities and Relationships Unavailable for Reporting**

The FlexNet Operations reporting model does not support the generation of reports on the following entities or relationships:

- **•** Account hierarchies.
- **•** Relationships between user and accounts.
- **•** Product hierarchies, such as the relationship between suites and products.
- **•** Product relationships, such as the relationship between line items and maintenance items.
- **•** Policies, such as the number of allowed rehosts, returns or extra activations.

#### <span id="page-9-4"></span>**State Change History**

Data transformation to the reporting database depends on the state change history records. The data transformation process can mis-handle certain deployment scenarios and entitlement line item imports:

- **•** When a line item is deployed, the total number of copies on the line item are recorded in the state change history. If the line item is moved back to the draft state and then re-deployed, the total number of copies on the line item will be recorded again in the state change history. Hence, in the reporting database, the number of copies is inflated for that line item. However, if the count is changed for a deployed line item without a state change, FlexNet Operations records this as a count event in state change history. In this case, the data in the reporting database is accurate.
- **•** If entitlement line items are imported into FlexNet Operations, the count changes on entitlement lines item are not properly captured. Only the final count on a given entitlement line item is recorded. As a result, the reporting database shows the final count on the line item, not the historical count changes.

#### <span id="page-10-0"></span>**Test Entitlements, Devices, etc.**

Entities in Test status are not transformed to the reporting database.

#### <span id="page-10-1"></span>**Served Client Devices**

Served clients are transformed to reporting in both the DEVICE\_DEMENSION and DEVICE\_FACT tables but do not contain all the necessary information to create reports. They are not transformed to the DEVICE\_ADDON\_FACT table.

#### <span id="page-10-2"></span>**Device Product License State**

Details about license state changes for product licenses are not transformed to the reporting database. For product licenses, only events that change the requested copies or consumed copies counts are available for reporting.

#### <span id="page-10-3"></span>**Custom Attributes**

FlexNet Operations reporting imposes limits on the names used for custom license model attributes and custom host attributes, the value types used for custom attributes, and the use of host attributes in custom license technologies:

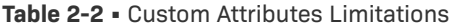

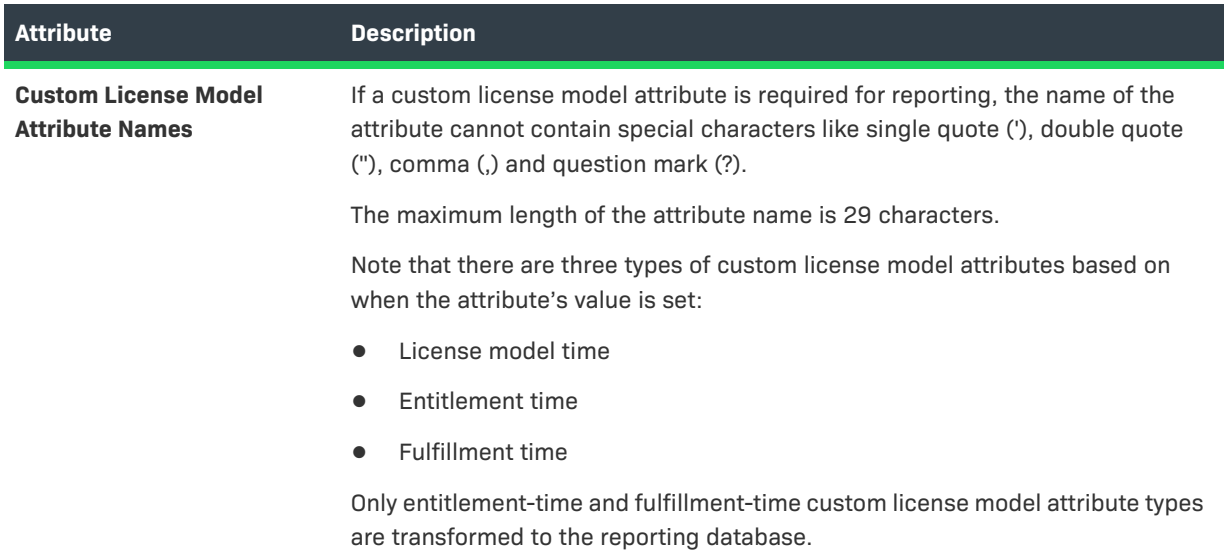

#### **Table 2-2 •** Custom Attributes Limitations

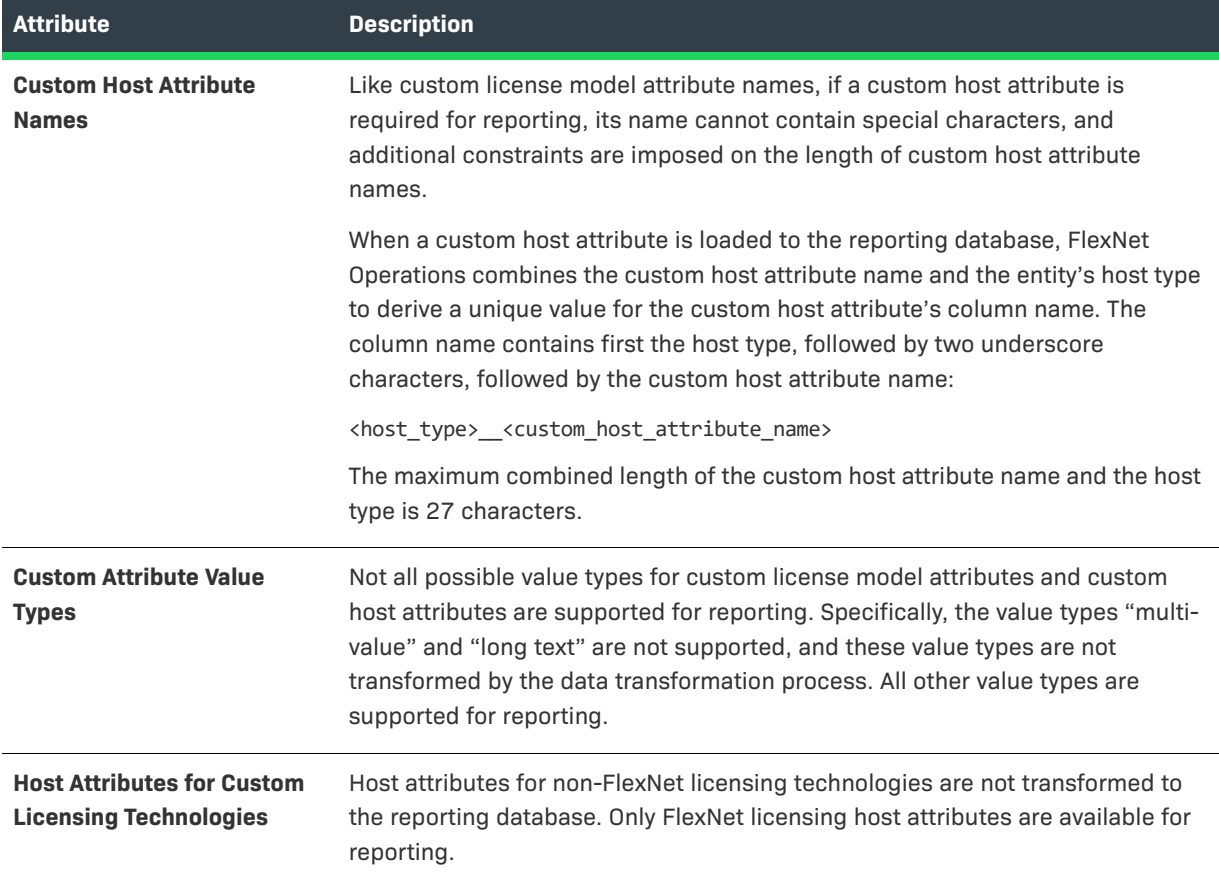

#### <span id="page-11-0"></span>**Old, Imported Fulfillment Records**

Data transformation is incremental and only the new data is transformed. If old fulfillment records are imported into FlexNet Operations after data is moved to the reporting database, the transformation of these fulfillment records requires special handling. To ensure these old records are included in the reporting database, run **flexnet loadreportdb** to reset the reporting database and start the data transformation again.

#### <span id="page-11-1"></span>**Required for Reporting Flag**

Data transformation is an incremental process. Only new or modified line items are copied to the reporting database during transformation. If the **Required for Reporting** flag on the custom attribute is set to true *after* data transformation is done, FlexNet Operations does not update custom attribute information on the line items that have already been transformed.

To avoid this issue, consider setting the **Required for Reporting** flag when the custom attribute is initially created. If all line item records must be updated with custom attribute information, run flexnet loadreportdb to reset the reporting database and start the data transformation again.

#### <span id="page-11-2"></span>**Security and Authorization**

Item level security is not enabled. Permissions in FlexNet Operations do not carry over into FlexNet Reporting.

For example, some FlexNet Operations users can be disabled from viewing product information or entitlements. However, these permissions are not included in FlexNet Operations reporting, whether the reports are run as direct SQL queries on the reporting database or in the administrative console. A user who has the View Reports permissions can see all reports and all data in a report.

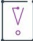

*Important • Producers who are upgrading from FlexNet Operations On-Premises version 2014 or older, and who used device-reporting functionality in that version, please contact Flexera support. Event ID types are no longer used in the data warehouse. This change requires additional steps, after the upgrade, to resolve device-reporting differences.*

マ

*Version • Only changes made to the reporting database after 2017 R2 is installed will be affected by 2017 R2 software changes. Existing records (i.e. records already transformed before 2017 R2) will not be modified.*

Please consult the *FlexNet Operations Release Notes* for information on known issues with FlexNet Operations reporting.

### <span id="page-12-0"></span>**Installation**

For instructions on installing FlexNet Operations Reporting and configuring your servers, consult the *FlexNet Operations Installation Guide*.

**Chapter 2 About FlexNet Operations Reporting Installation**

### <span id="page-14-1"></span><span id="page-14-0"></span>**FlexNet Operations Reporting Model**

This section describes the tables that comprise the FlexNet Operations reporting database. It includes entityrelationship diagrams; descriptions of the columns in the dimension, fact, and other tables; and information about sample SQL scripts.

This chapter describes the various tables—mainly dimensions and facts—that are available in the FlexNet Operations reporting model. You can use these tables when creating or modifying SQL scripts to generate your own reports.

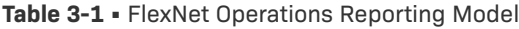

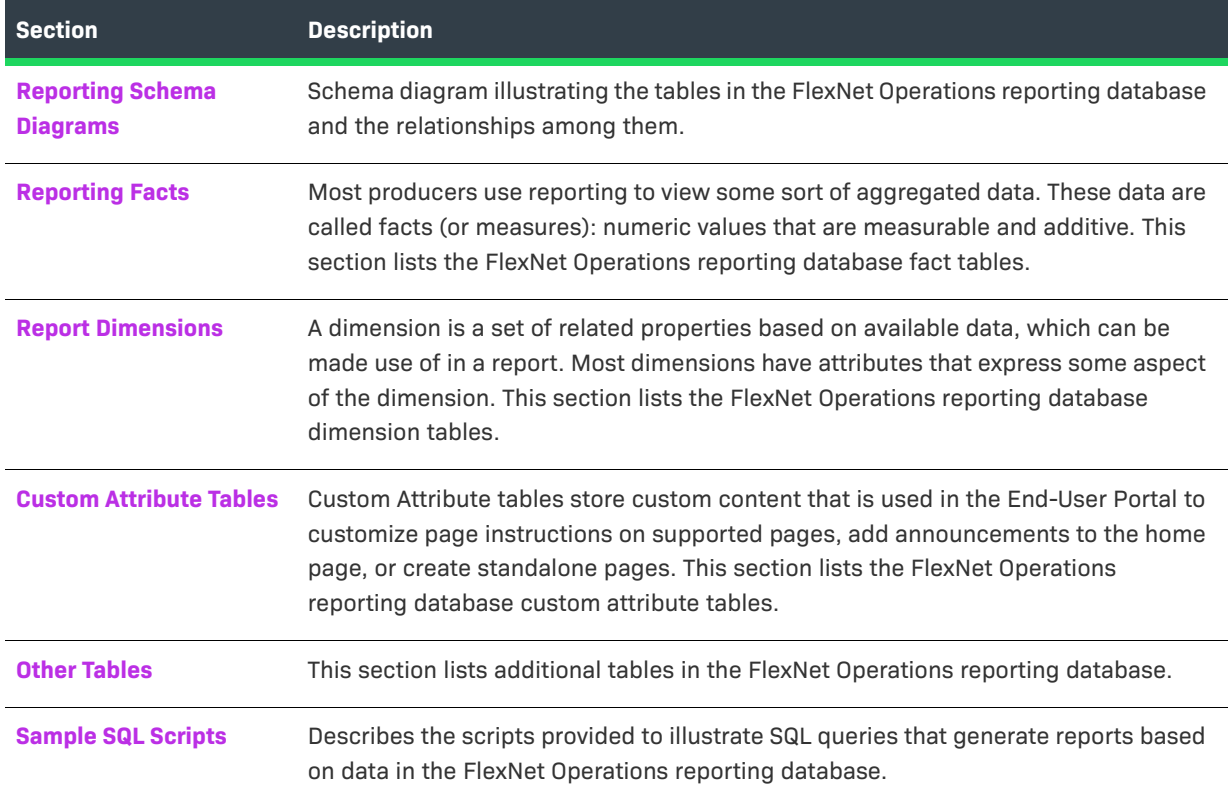

The fact and dimension tables, as well as supporting date, user, and housekeeping tables, are documented in this chapter and illustrated in the [Reporting Schema Diagrams.](#page-16-0)

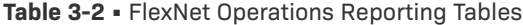

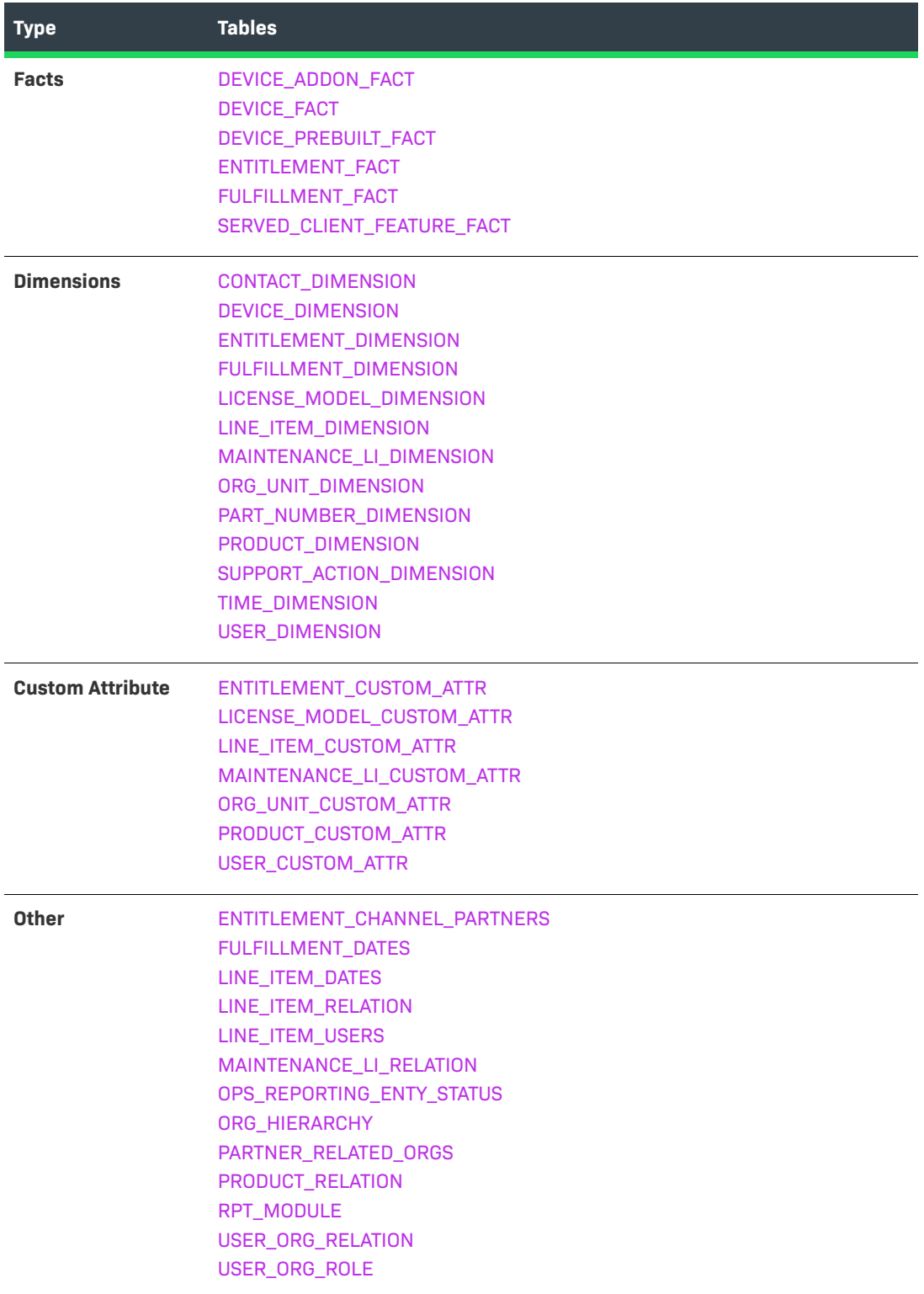

*Note • Unless the entity is specifically mentioned in this chapter, it is not supported by FlexNet Operations reporting.* 

### <span id="page-16-0"></span>**Reporting Schema Diagrams**

Ξ

This schema diagram illustrates the tables in the FlexNet Operations reporting database and the relationships among them. Subsequent diagrams focus on relationships between individual fact tables and their foreign key links with dimension tables.

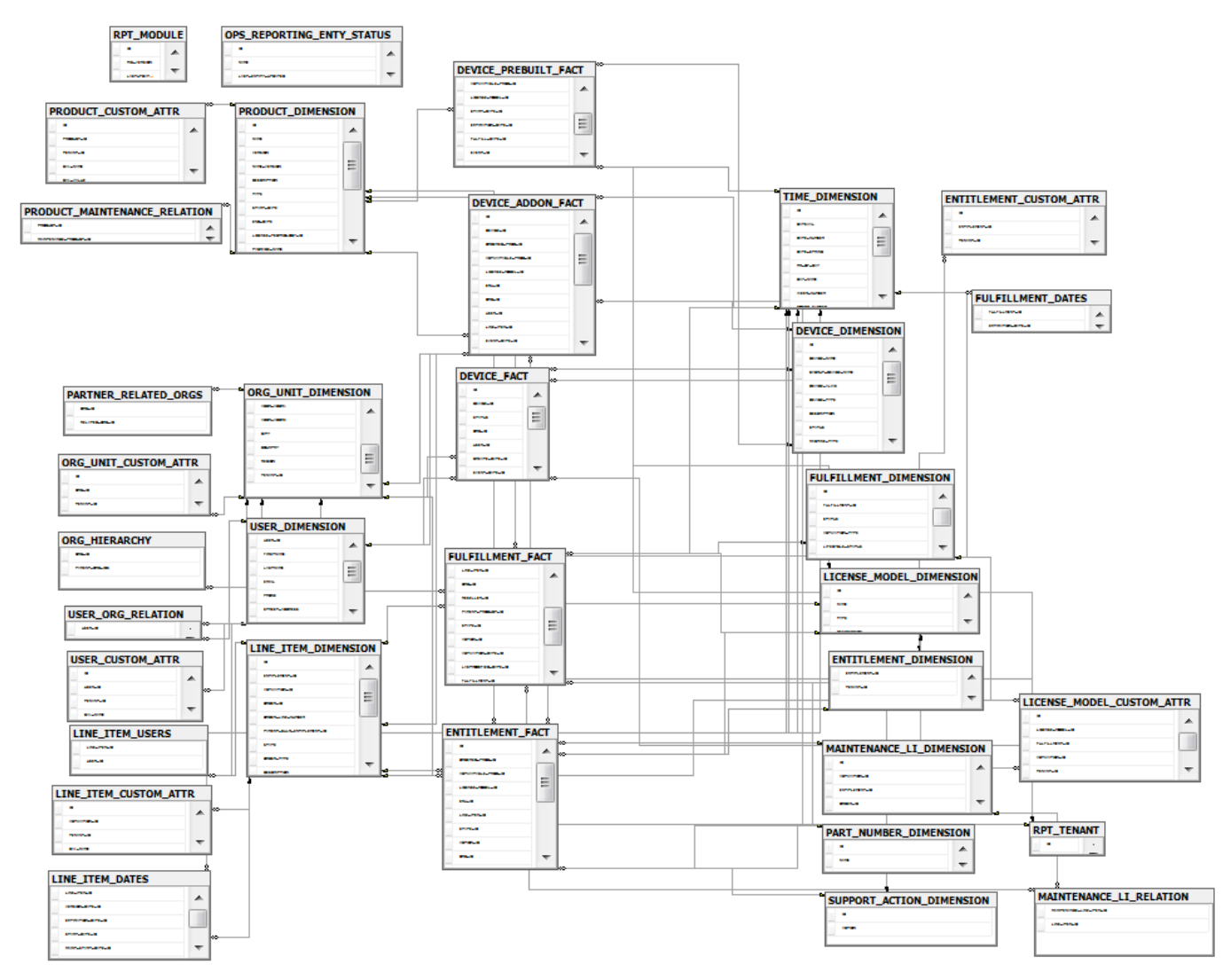

**Figure 3-1:** Entity-Relationships Among Tables in the FlexNet Operations Reporting Schema

### <span id="page-17-0"></span>**Entitlement Fact Relationships**

The ENTITLEMENT\_FACT table is linked to the following dimensions: ORG\_UNIT\_DIMENSION, TIME\_DIMENSION, LICENSE\_MODEL\_DIMENSION, LINE\_ITEM\_DIMENSION, PART\_NUMBER\_DIMENSION, SUPPORT\_ACTION\_DIMENSION, and PRODUCT\_DIMENSION.

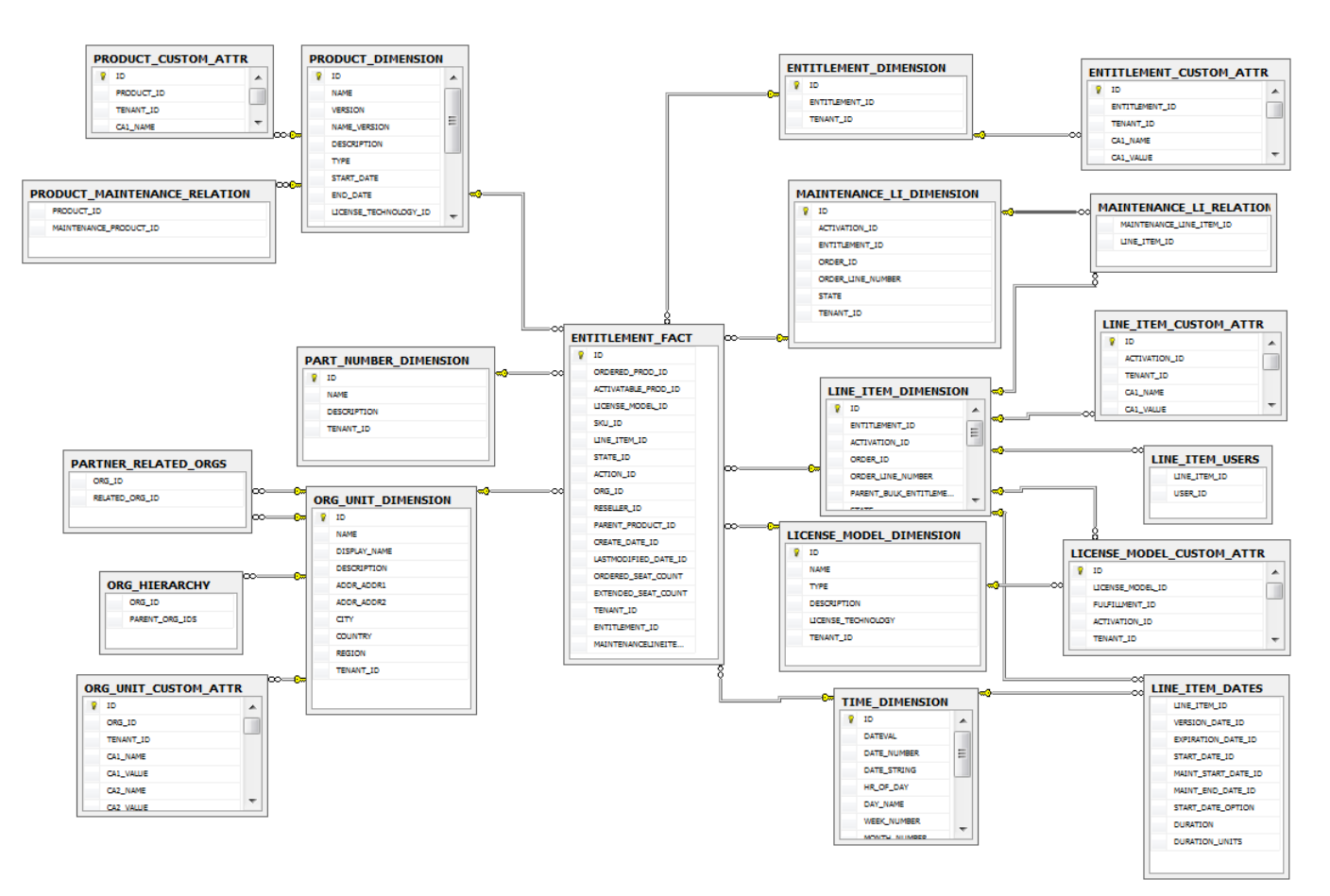

**Figure 3-2:** Entity Relationships for the ENTITLEMENT\_FACT Table

Although the connections are not shown, here, the LINE\_ITEM\_DIMENSION table also links to the LINE\_ITEM\_DATES and LINE\_ITEM\_USERS tables which, in turn, link to the TIME\_DIMENSION and USER\_DIMENSION tables, respectively.

See [ENTITLEMENT\\_FACT](#page-28-0) for details on all the columns in the ENTITLEMENT\_FACT table.

### <span id="page-17-1"></span>**Fulfillment Fact Relationships**

The FULFILLMENT FACT table is linked to the following dimensions: FULFILLMENT DIMENSION, ORG\_UNIT\_DIMENSION, TIME\_DIMENSION, LICENSE\_MODEL\_DIMENSION, LINE\_ITEM\_DIMENSION, PART\_NUMBER\_DIMENSION, SUPPORT\_ACTION\_DIMENSION, and PRODUCT\_DIMENSION.

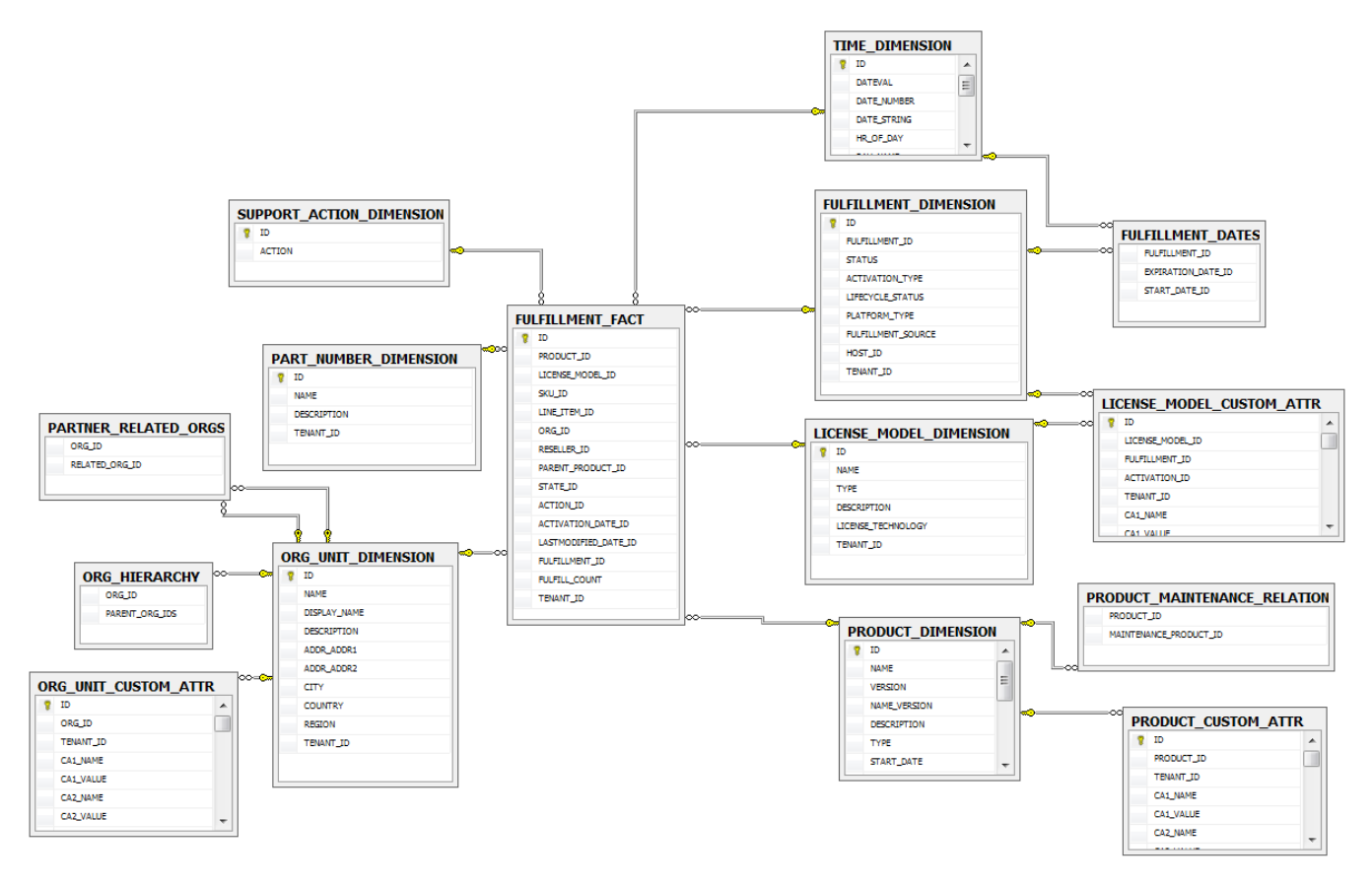

**Figure 3-3:** Entity Relationships for the FULFILLMENT\_FACT Table

Although the connections are not shown, here, the LINE\_ITEM\_DATES and LINE\_ITEM\_USERS tables link to the LINE\_ITEM\_DIMENSION table. LINE\_ITEM\_DATES also links to the TIME\_DIMENSION table. Likewise, LINE\_ITEM\_USERS also links to the USER\_DIMENSION table. In addition, the FULFILLMENT\_DATES table links to the FULFILLMENT\_DIMENSION and to the TIME\_DIMENSION.

See [FULFILLMENT\\_FACT](#page-30-0) for details on all the columns in the FULFILLMENT\_FACT table.

### <span id="page-18-0"></span>**Device Fact Relationships**

The DEVICE\_FACT table is linked to the following dimensions: USER\_DIMENSION, DEVICE\_DIMENSION, ORG\_UNIT\_DIMENSION, CONTACT\_DIMENSION, and TIME\_DIMENSION.

**Reporting Schema Diagrams**

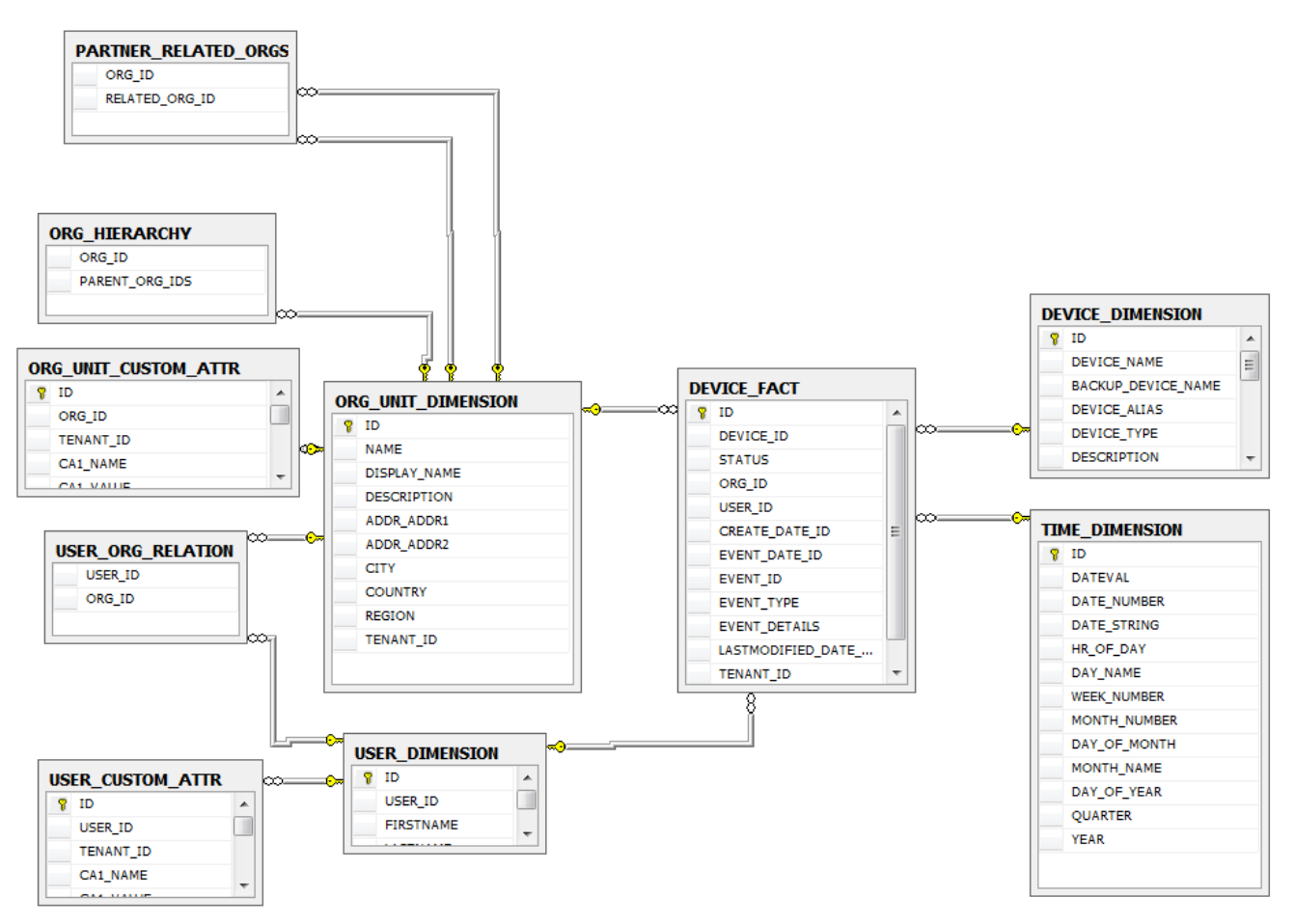

**Figure 3-4:** Entity Relationships for the DEVICE\_FACT Table

See [DEVICE\\_FACT](#page-25-0) for details about all the columns in the DEVICE\_FACT table.

#### <span id="page-19-0"></span>**Device Prebuilt Fact Relationships**

The DEVICE\_PREBUILT\_FACT table is linked to the following dimensions: DEVICE\_DIMENSION, LICENSE\_MODEL\_DIMENSION, PRODUCT\_DIMENSION, and TIME\_DIMENSION.

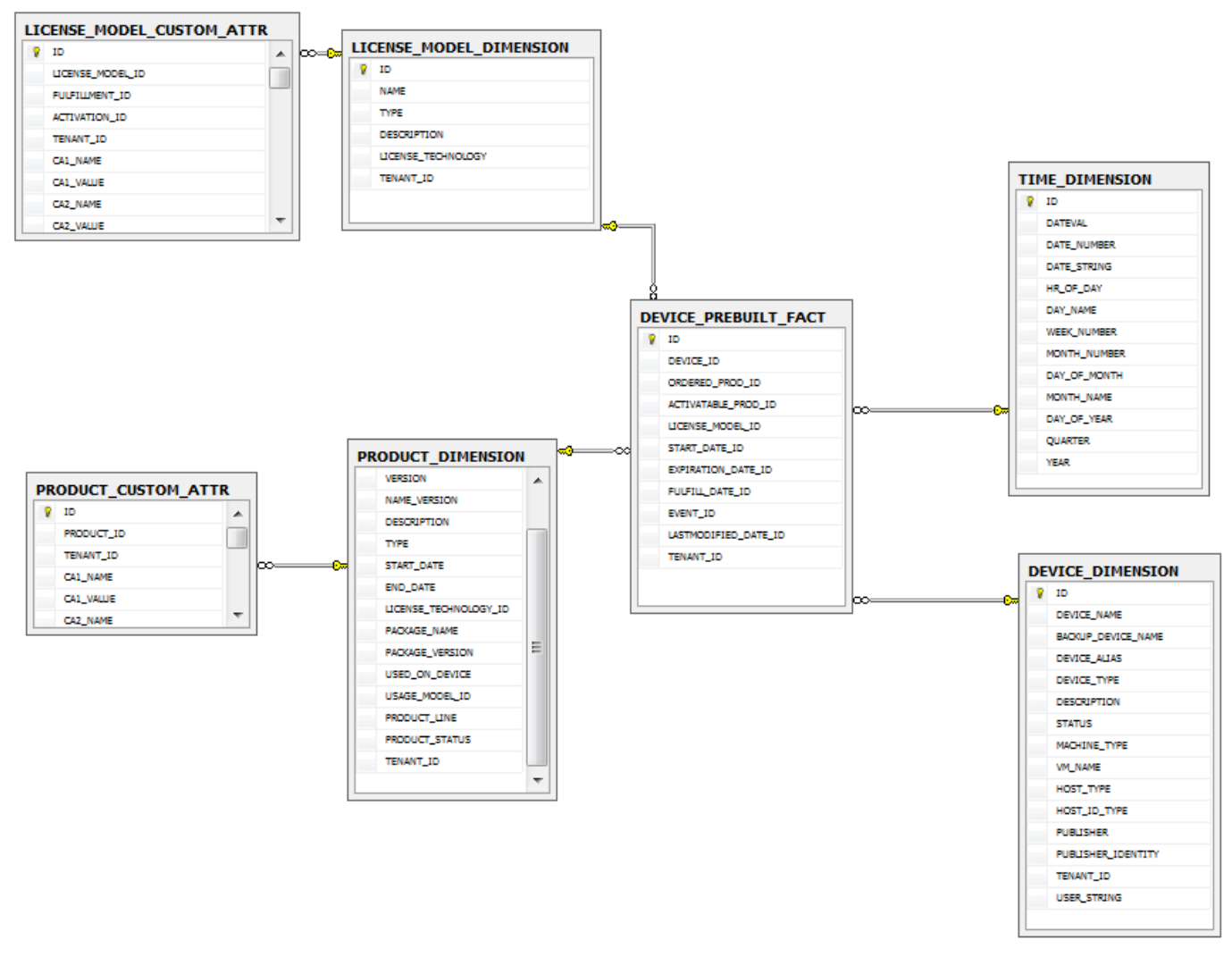

**Figure 3-5:** Entity Relationships for the DEVICE\_PREBUILT\_FACT Table

See [DEVICE\\_PREBUILT\\_FACT](#page-27-0) for details on all the columns in the DEVICE\_PREBUILT\_FACT table.

### <span id="page-20-0"></span>**Device Addon Fact Relationships**

The DEVICE\_ADDON\_FACT table is linked to the following dimensions: USER\_DIMENSION, DEVICE\_DIMENSION, ORG\_UNIT\_DIMENSION, TIME\_DIMENSION, LICENSE\_MODEL\_DIMENSION, LINE\_ITEM\_DIMENSION, PART\_NUMBER\_DIMENSION, CONTACT\_DIMENSION, and PRODUCT\_DIMENSION.

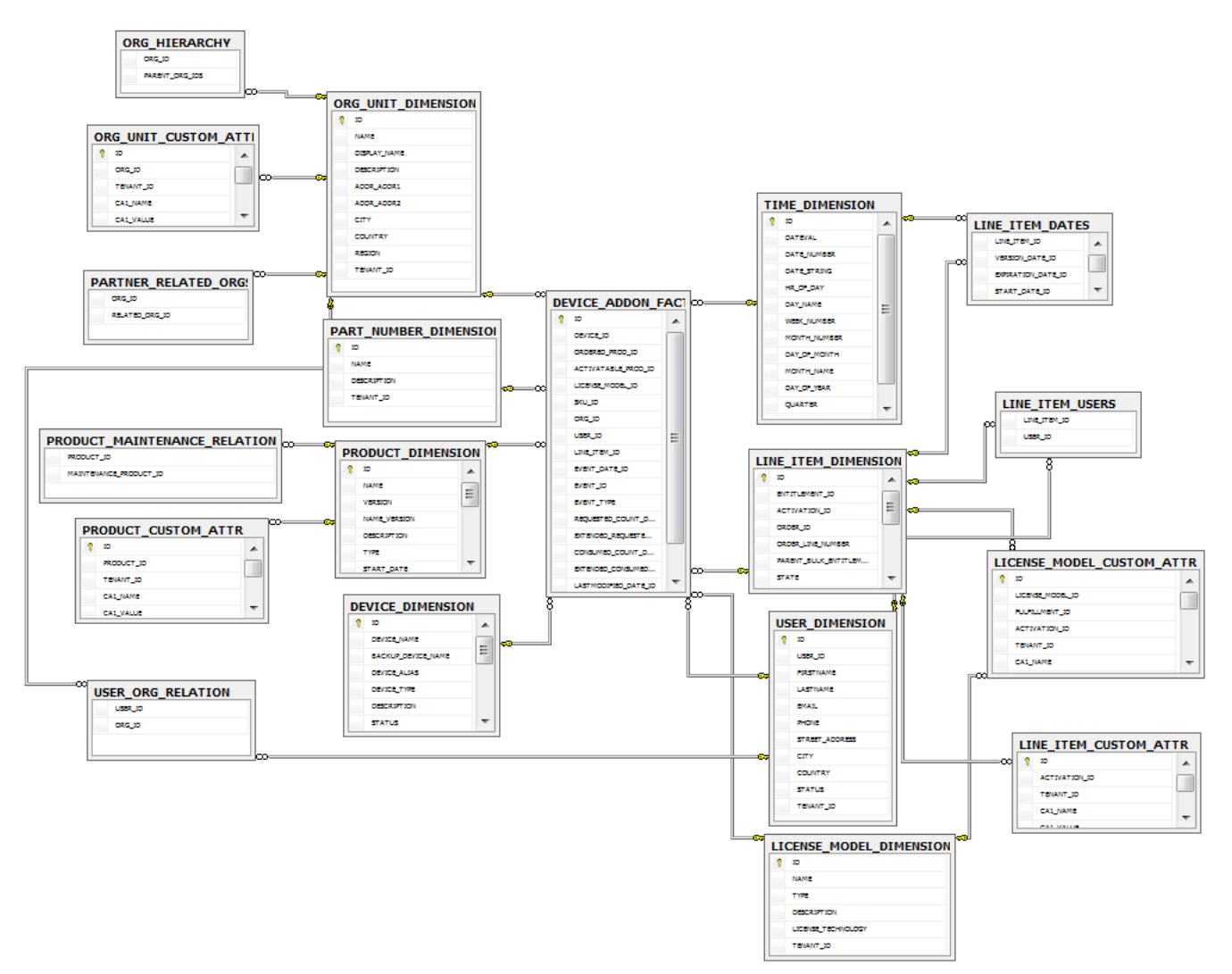

**Figure 3-6:** Entity Relationships for the DEVICE\_ADDON\_FACT Table

Although the connections are not shown, here, the LINE\_ITEM\_DATES and LINE\_ITEM\_USERS tables link to the LINE\_ITEM\_DIMENSION table. LINE\_ITEM\_DATES also links to the TIME\_DIMENSION table. Likewise, LINE\_ITEM\_USERS also links to the USER\_DIMENSION table.

See [DEVICE\\_ADDON\\_FACT](#page-22-0) for details on all the columns in the DEVICE\_ADDON\_FACT table.

### <span id="page-21-0"></span>**Reporting Facts**

Most producers use reporting to view some sort of aggregated data. These data are called facts (or measures): numeric values that are measurable and additive. For example, producers would like to know how many seats of a product were activated in a given year. In this case, number of seats is a fact.

The FlexNet Operations reporting database includes the following fact tables:

- **•** [DEVICE\\_ADDON\\_FACT](#page-22-0)
- **•** [DEVICE\\_FACT](#page-25-0)
- **•** [DEVICE\\_PREBUILT\\_FACT](#page-27-0)
- **•** [ENTITLEMENT\\_FACT](#page-28-0)
- **•** [FULFILLMENT\\_FACT](#page-30-0)
- **•** [SERVED\\_CLIENT\\_FEATURE\\_FACT](#page-32-0)

### <span id="page-22-0"></span>**DEVICE\_ADDON\_FACT**

This section describes the various device product facts that the producer can use in reports. The Device Add-on Fact table contains information about device products. A record is written to this table when an event causes a change in the requested count or consumed count of a device's product.

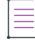

*Note • When a device is mapped to a contact, only contact specific fields are populated and user specific fields are omitted. If a device is mapped to a user, both user and contact fields will be populated.* 

#### **Table 3-3 •** Device Add-on Facts

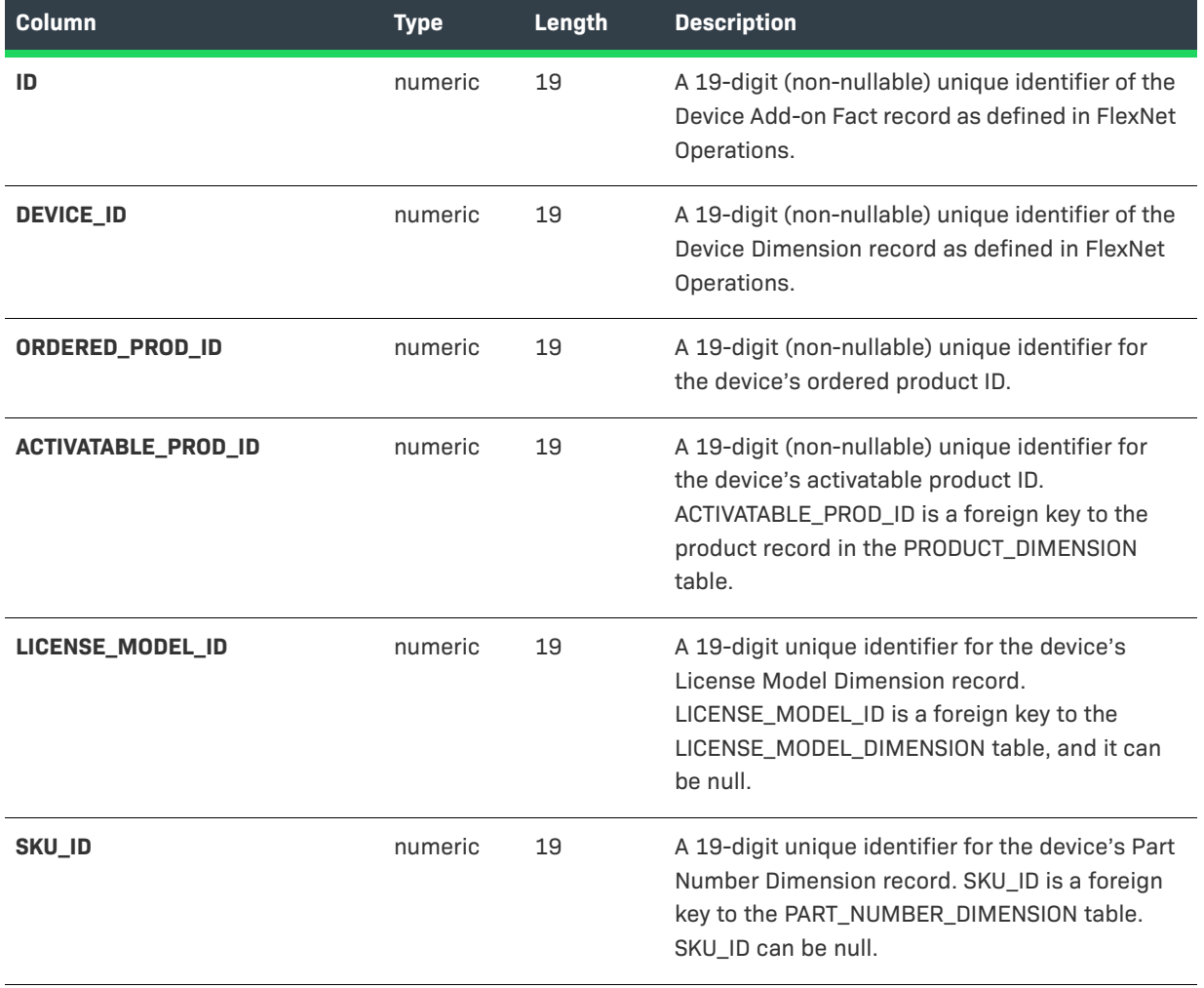

#### **Table 3-3 •** Device Add-on Facts

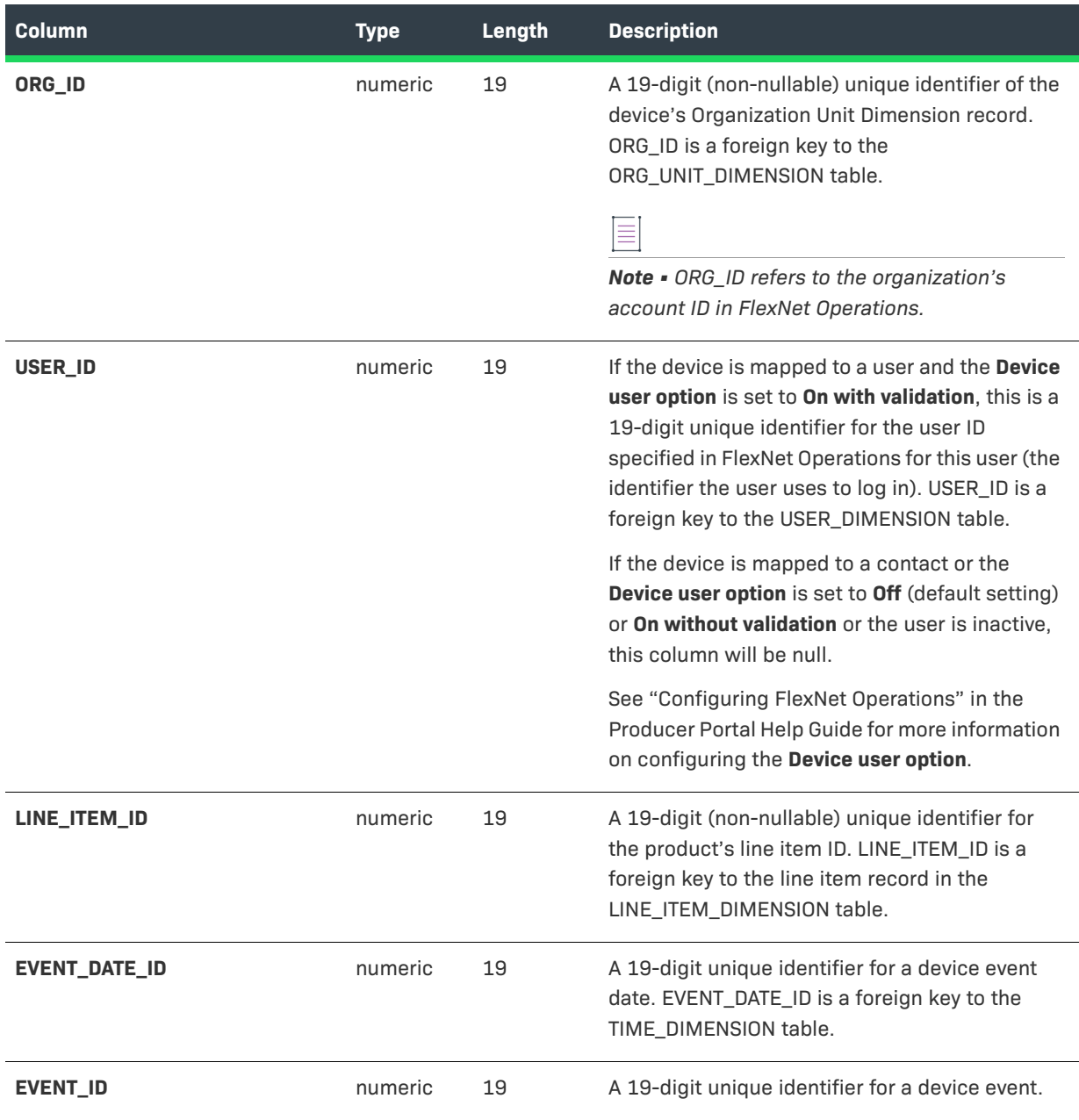

#### **Table 3-3 •** Device Add-on Facts

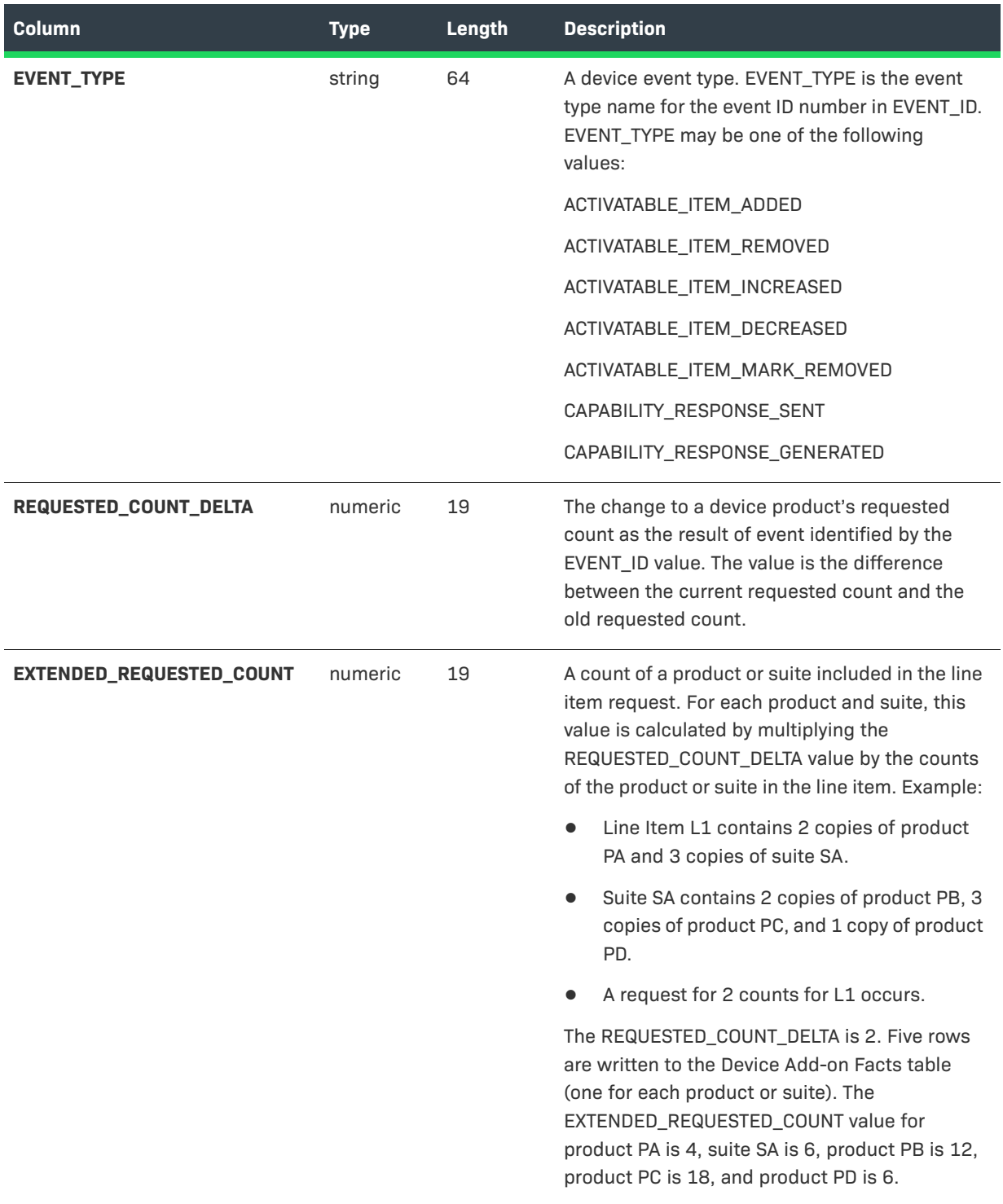

#### **Table 3-3 •** Device Add-on Facts

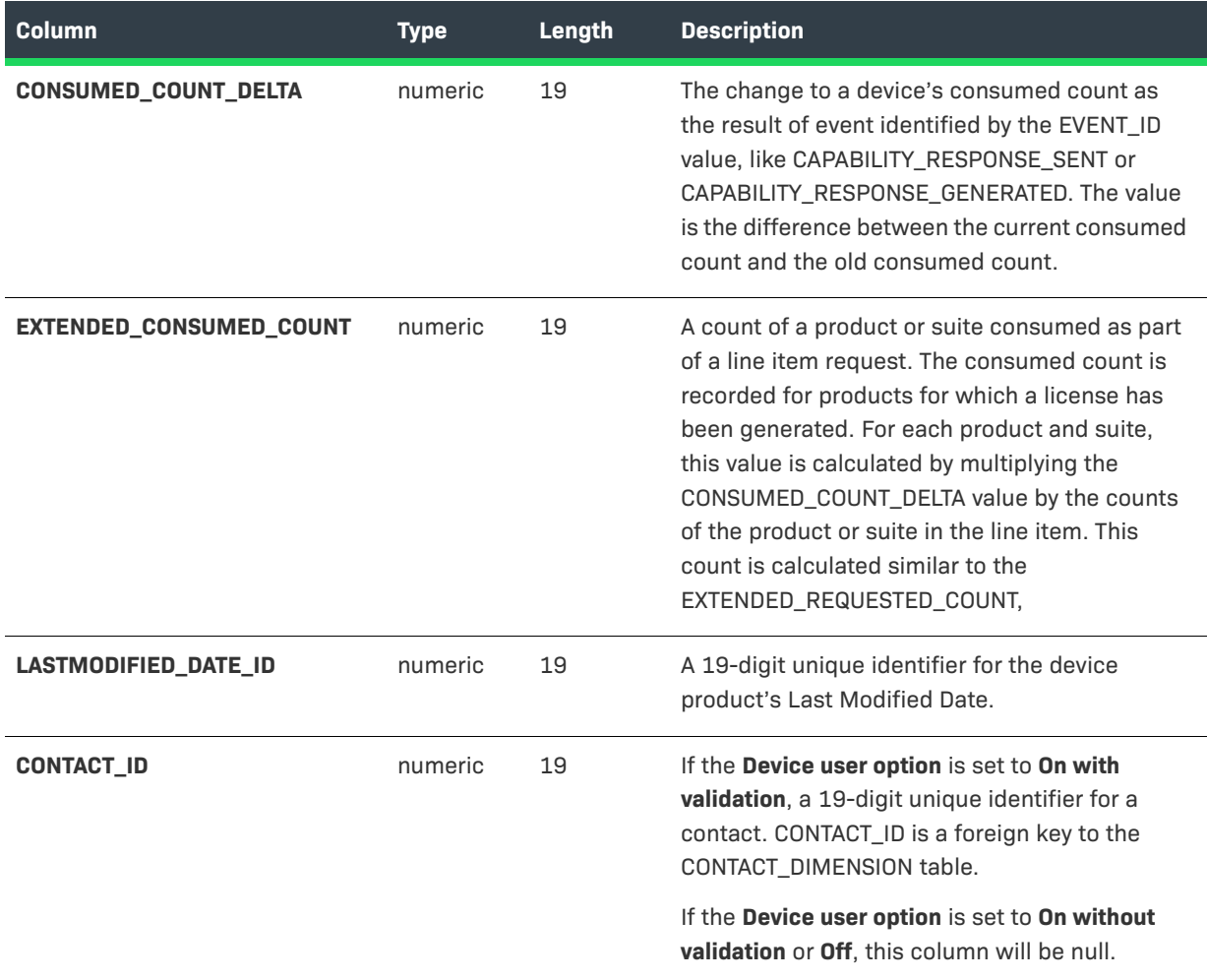

#### <span id="page-25-0"></span>**DEVICE\_FACT**

This section describes the various device facts that the producer can use in reports. The Device Fact table contains information about changes to a device over time. Records are written to this table when devices are created, activated, or made obsolete.

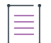

*Note • When a device is mapped to a contact, only contact specific fields are populated and user specific fields are omitted. If a device is mapped to a user, both user and contact fields will be populated.* 

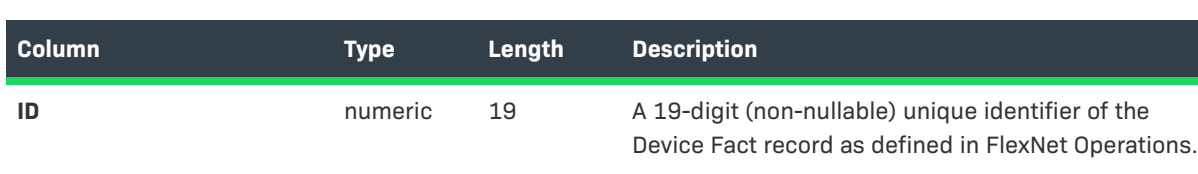

#### **Table 3-4 •** Device Fact Columns

#### **DEVICE\_ID numeric** 19 A 19-digit (non-nullable) unique identifier of the Device Dimension record as defined in FlexNet Operations. **STATUS** String 64 The status of the device: Active or Obsolete. **ORG\_ID numeric** 19 A 19-digit (non-nullable) unique identifier of the device's Organization Unit Dimension record. ORG\_ID is a foreign key to the ORG\_UNIT\_DIMENSION table. *Note • ORG\_ID refers to the organization's account ID in FlexNet Operations.*  **USER\_ID numeric** 19 If the device is mapped to a user and the **Device user option** is set to **On with validation**, this is a 19-digit unique identifier for the user ID specified in FlexNet Operations for this user (the identifier the user uses to log in). USER\_ID is a foreign key to the USER\_DIMENSION table. If the device is mapped to a contact or the **Device user option** is set to **Off** (default setting) or **On without validation** or the user is inactive, this column will be null. See "Configuring FlexNet Operations" in the Producer Portal Help Guide for more information on configuring the **Device user option**. **CREATE\_DATE\_ID** numeric 19 A 19-digit unique identifier for the device's creation date. CREATE\_DATE\_ID is a foreign key to the TIME\_DIMENSION table. **EVENT\_DATE\_ID** numeric 19 A 19-digit unique identifier for a device event date. EVENT\_DATE\_ID is a foreign key to the TIME\_DIMENSION table. **EVENT\_ID numeric** 19 A 19-digit unique identifier for a device event. **Column Type Length Description**

#### **Table 3-4 •** Device Fact Columns

#### **Table 3-4 •** Device Fact Columns

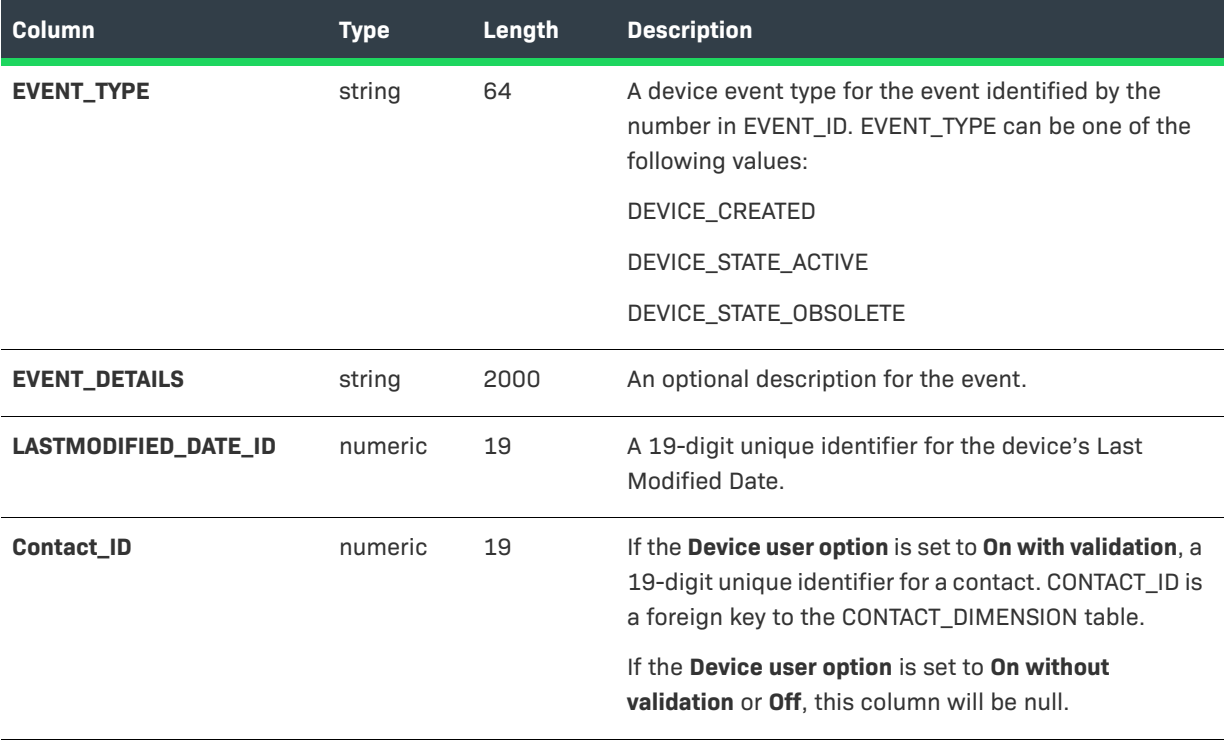

### <span id="page-27-0"></span>**DEVICE\_PREBUILT\_FACT**

This section describes the various device pre-installation facts that the producer can use in reports. The Device Prebuilt Fact table contains information about device pre-installed licenses. Records are written to this table when a PREBUILT\_LICENSE\_GENERATED event occurs.

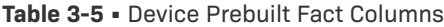

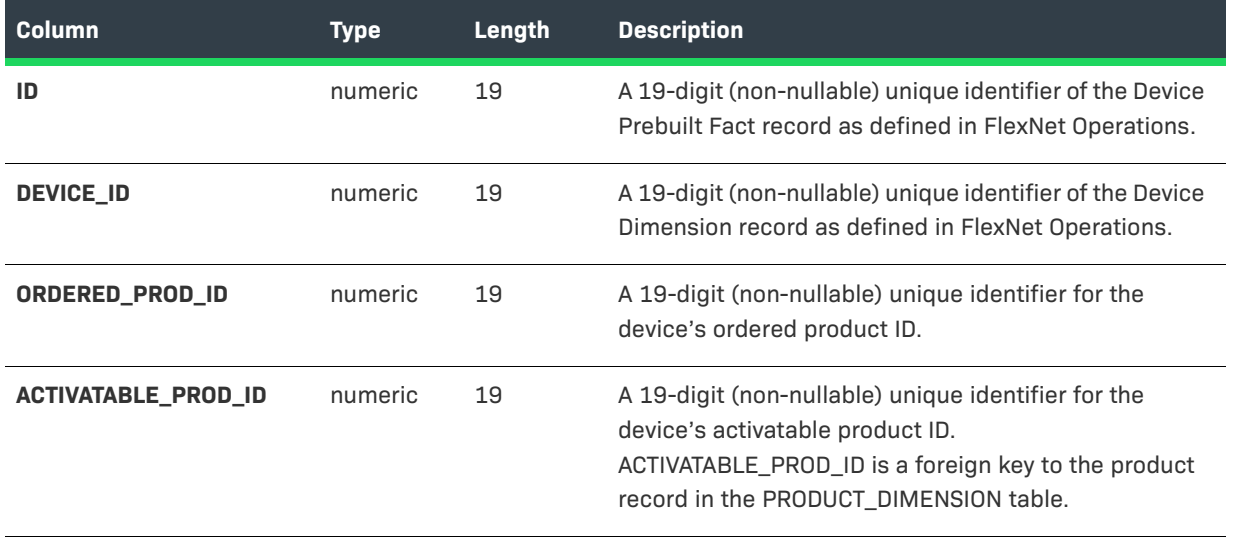

#### **Table 3-5 •** Device Prebuilt Fact Columns

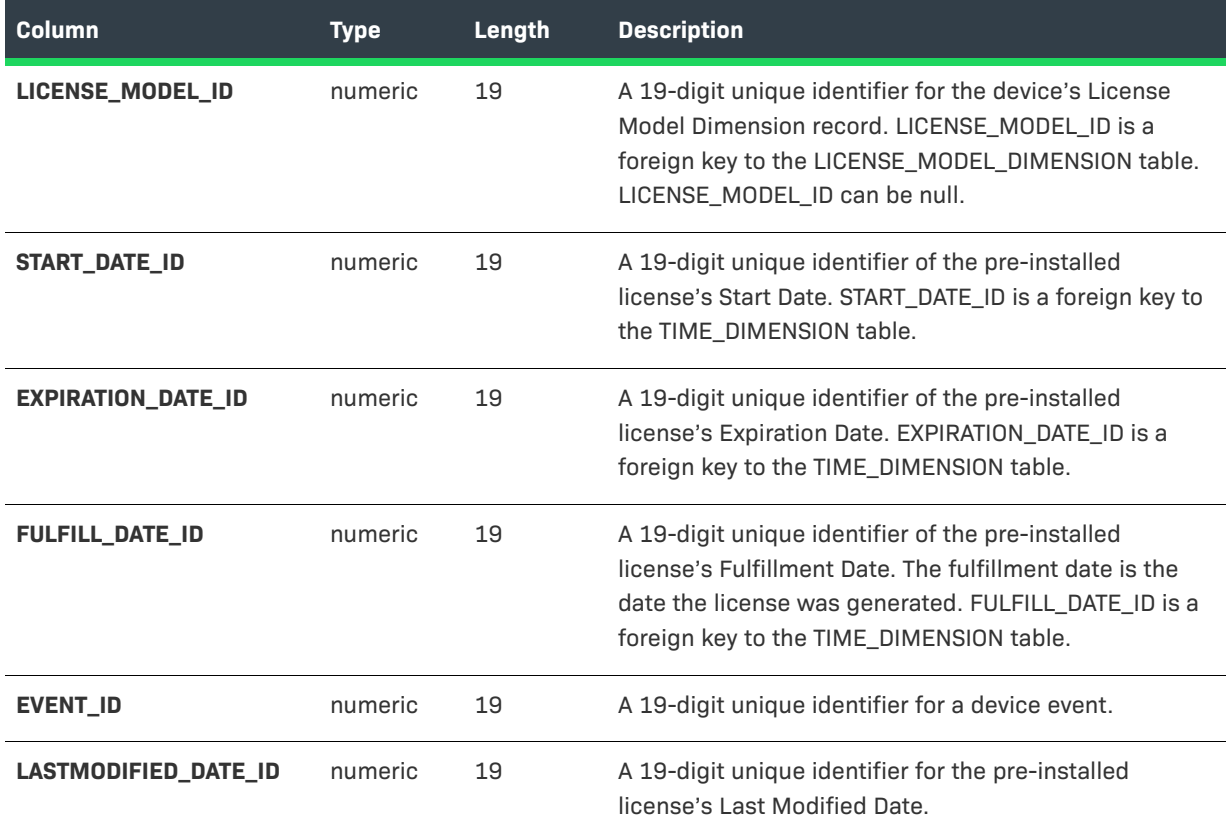

### <span id="page-28-0"></span>**ENTITLEMENT\_FACT**

The following entitlement related facts are available in the reporting model.

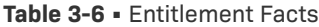

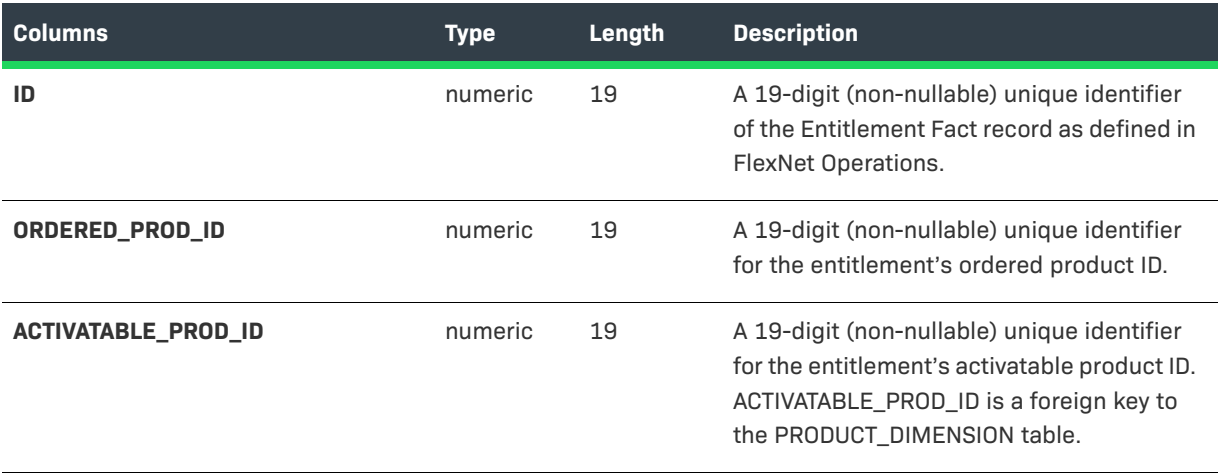

#### **Table 3-6 •** Entitlement Facts

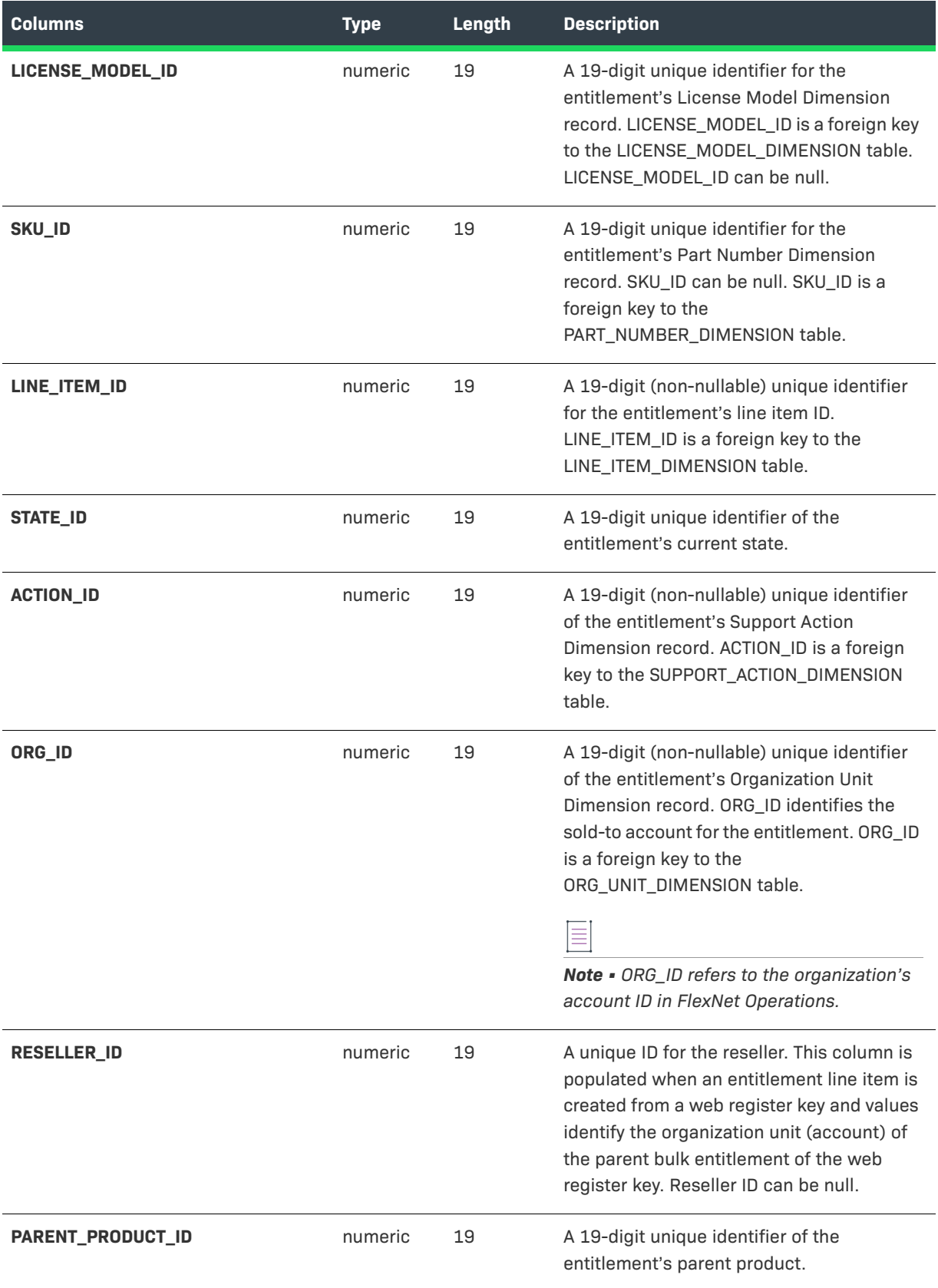

#### **Table 3-6 •** Entitlement Facts

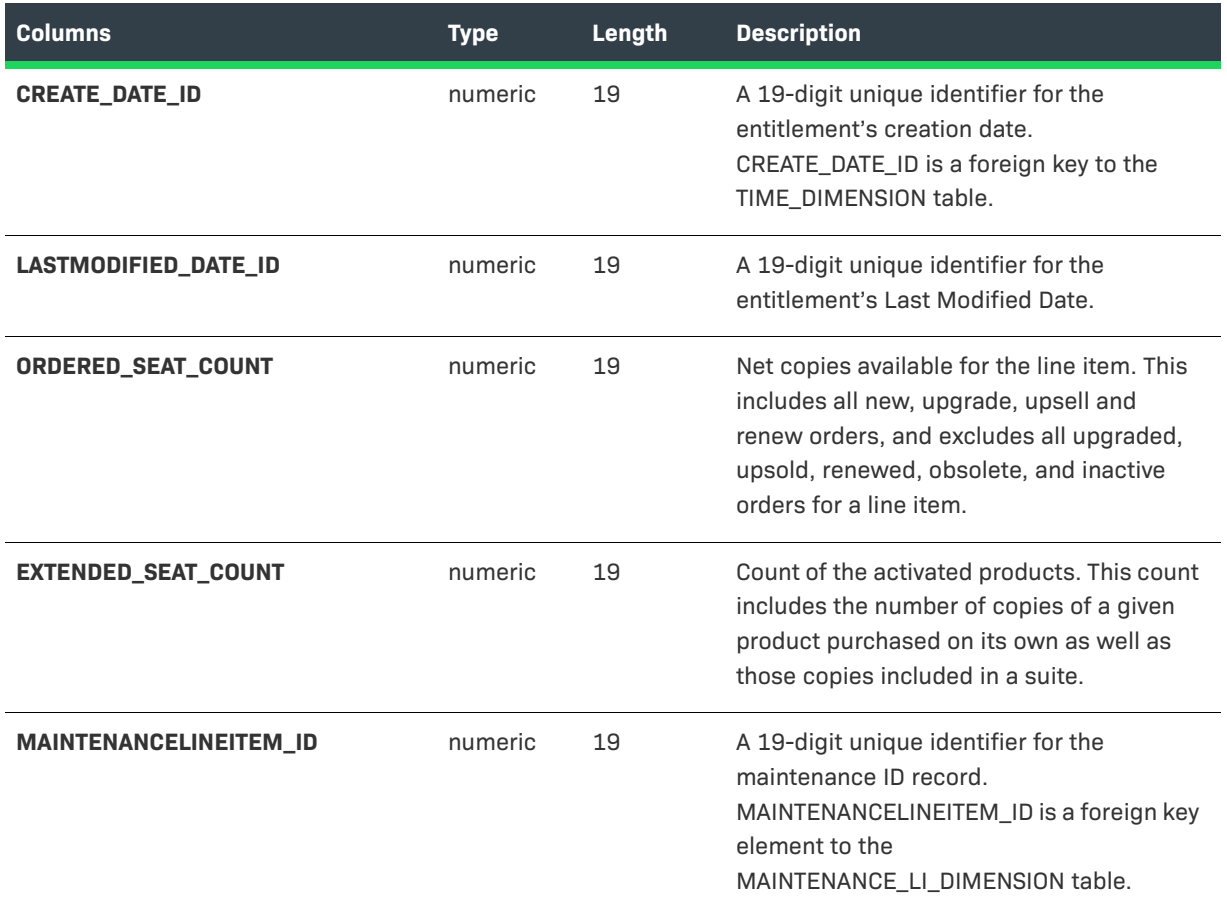

### <span id="page-30-0"></span>**FULFILLMENT\_FACT**

This section describes the various fulfillment facts that the producer can use in reports.

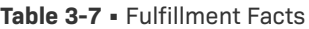

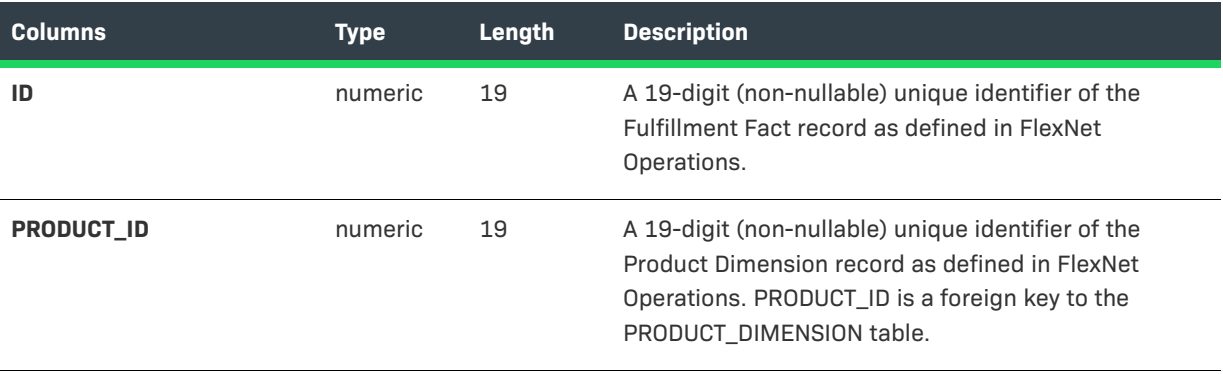

#### **Table 3-7 •** Fulfillment Facts

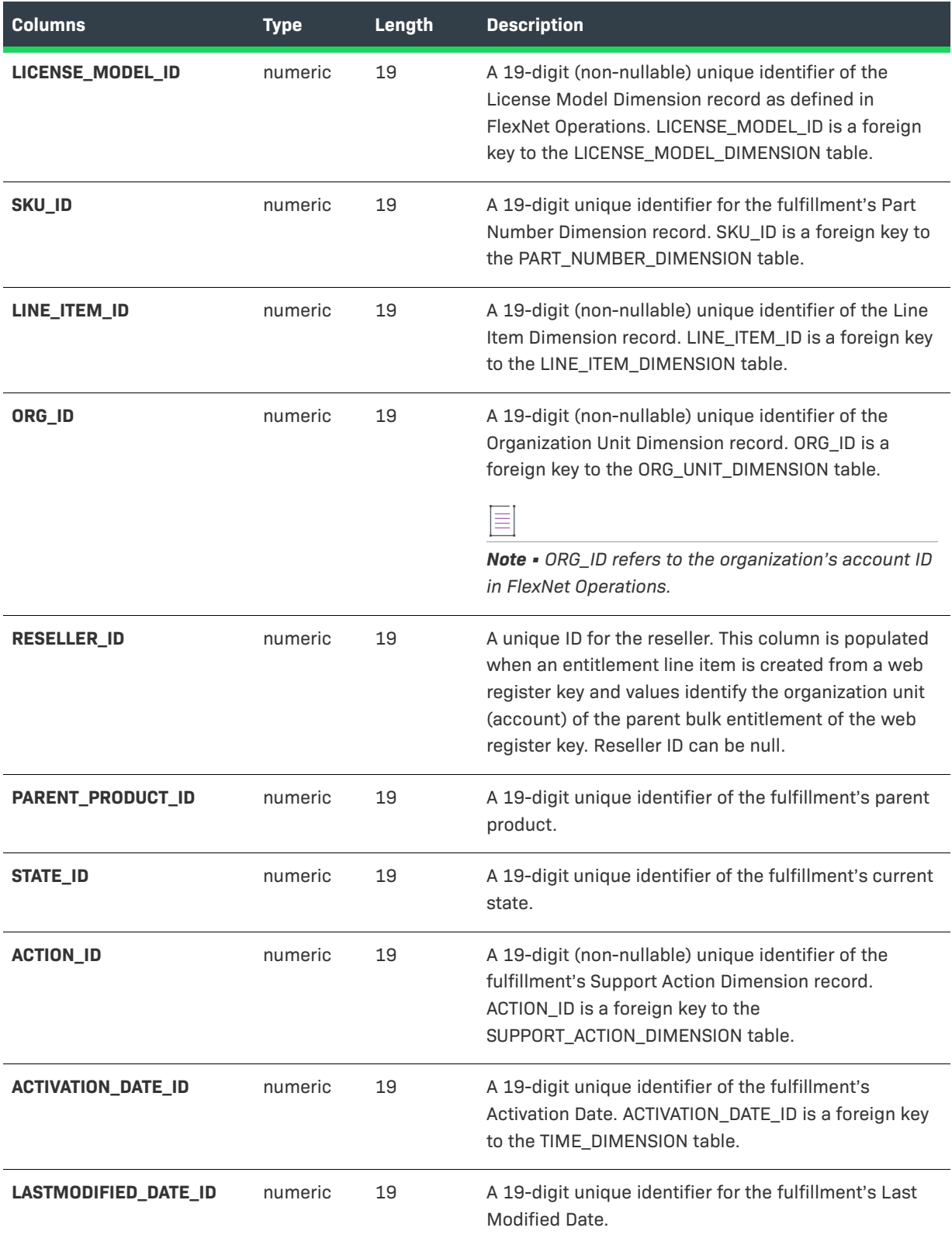

#### **Table 3-7 •** Fulfillment Facts

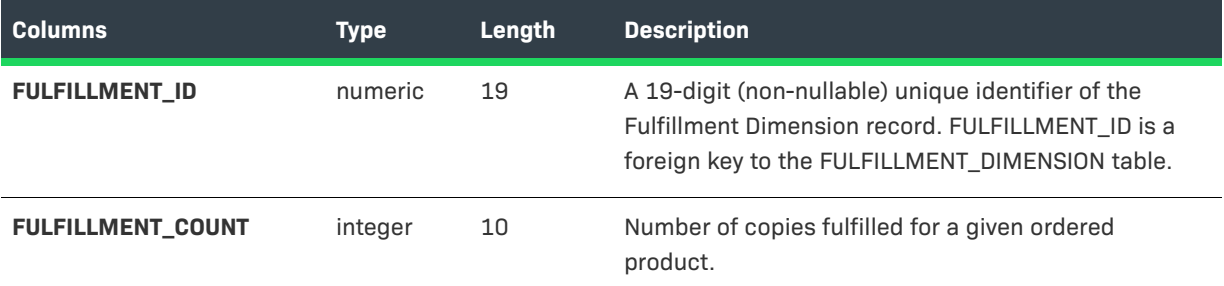

### <span id="page-32-0"></span>**SERVED\_CLIENT\_FEATURE\_FACT**

The Served Client Feature Fact table records the features of the served client.

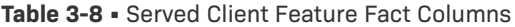

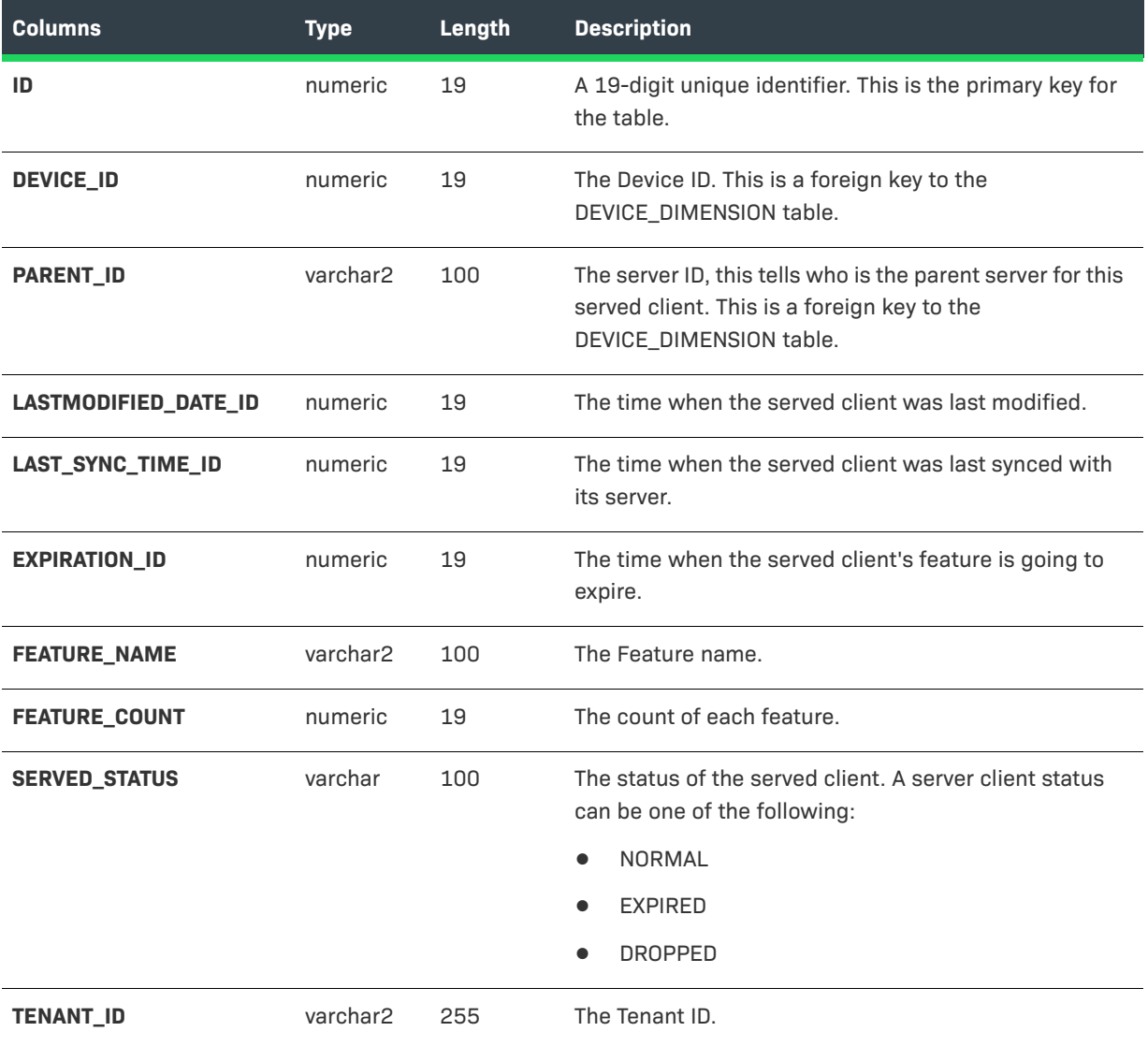

### <span id="page-33-0"></span>**Report Dimensions**

In reporting terms, a dimension is a set of related properties based on available data, which can be made use of in a report. Most dimensions have attributes that express some aspect of the dimension.

For example, the license model dimension includes the attributes of license model name, type, description and license technology.

- **•** [List of Dimension Tables](#page-33-1)
- **•** [Custom Attributes and Custom Host Attributes in Dimension Tables](#page-33-2)

#### <span id="page-33-1"></span>**List of Dimension Tables**

The FlexNet Operations reporting database includes the following dimension tables:

- **•** [CONTACT\\_DIMENSION](#page-34-0)
- **•** [DEVICE\\_DIMENSION](#page-34-1)
- **•** [ENTITLEMENT\\_DIMENSION](#page-36-0)
- **•** [FULFILLMENT\\_DIMENSION](#page-36-1)
- **•** [LICENSE\\_MODEL\\_DIMENSION](#page-39-0)
- **[LINE\\_ITEM\\_DIMENSION](#page-40-0)**
- **•** [MAINTENANCE\\_LI\\_DIMENSION](#page-43-0)
- **•** [ORG\\_UNIT\\_DIMENSION](#page-44-0)
- **•** [PART\\_NUMBER\\_DIMENSION](#page-45-0)
- **•** [PRODUCT\\_DIMENSION](#page-46-0)
- **•** [SUPPORT\\_ACTION\\_DIMENSION](#page-47-0)
- **•** [TIME\\_DIMENSION](#page-48-0)
- **•** [USER\\_DIMENSION](#page-49-0)

 $\equiv$ 

*Note • The EVENT\_TYPE\_DIMENSION table also exists in the reporting database, but it is not used by FlexNet Operations reporting. This table is a simple lookup table to look up event types by their event type ID.*

#### <span id="page-33-2"></span>**Custom Attributes and Custom Host Attributes in Dimension Tables**

In addition to the columns listed in the dimension tables, you may include your custom license model attributes and custom host attributes in your reporting model.

- **•** Custom license model attributes are supported in reports only for fulfillment-time and entitlement-time attributes. Entitlement-time custom license model attributes are carried in the LINE\_ITEM\_DIMENSION table. Fulfillment-time custom license model attributes are carried in the FULFILLMENT DIMENSION table.
- **•** Custom host model attribute columns are carried in the DEVICE\_DIMENSION table.

Because of the nature of custom attributes, you must track them independently of the standard dimensions.

### <span id="page-34-0"></span>**CONTACT\_DIMENSION**

The Contact dimension stores data about contacts.

≣

*Note • If the EMAIL of a contact is updated or a contact is upgraded to a user and a device was mapped to the contact, this will not be reflected in reporting until there is an update for the device.*

**Table 3-9 •** Contact Dimension Columns

| <b>Columns</b>        | <b>Type</b> | Length | <b>Description</b>                  |
|-----------------------|-------------|--------|-------------------------------------|
| ID                    | numeric     | 19     | This is the primary key.            |
| <b>FIRSTNAME</b>      | nvarchar    | 150    | First Name of the contact.          |
| <b>LASTNAME</b>       | nvarchar    | 150    | Last Name of the contact.           |
| <b>PHONE</b>          | nvarchar    | 50     | Phone number of the contact.        |
| <b>EMAIL</b>          | nvarchar    | 100    | Email ID of the contact.            |
| <b>DISPLAYNAME</b>    | nvarchar    | 255    | Display Name of the contact.        |
| <b>STREET_ADDRESS</b> | nvarchar    | 3000   | Street Address of the contact.      |
| <b>CITY</b>           | nvarchar    | 150    | City of the contact.                |
| <b>COUNTRY</b>        | nvarchar    | 75     | Country of the contact.             |
| <b>TENANT_ID</b>      | nvarchar    | 255    | The tenant ID data for the contact. |

### <span id="page-34-1"></span>**DEVICE\_DIMENSION**

The Device dimension (DEVICE\_DIMENSION) contains device records with details about the device name, alias, type, status and so on. The following attributes are available for each entity in this dimension and can be used in reports.

In addition to the columns documented here, the DEVICE\_DIMENSION table includes a column for each custom host attribute you load in to the reporting database. Columns for custom host attributes can be added to this dimension in the Administrative Console. Click **Configure Reporting Server** > **Add Custom Host Attributes**.

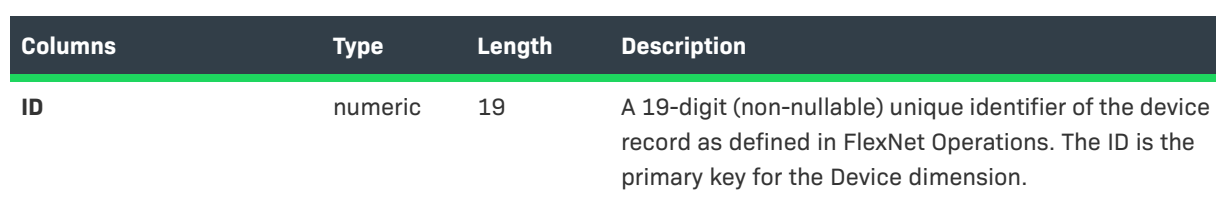

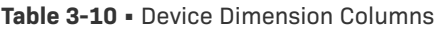

#### **Table 3-10 •** Device Dimension Columns

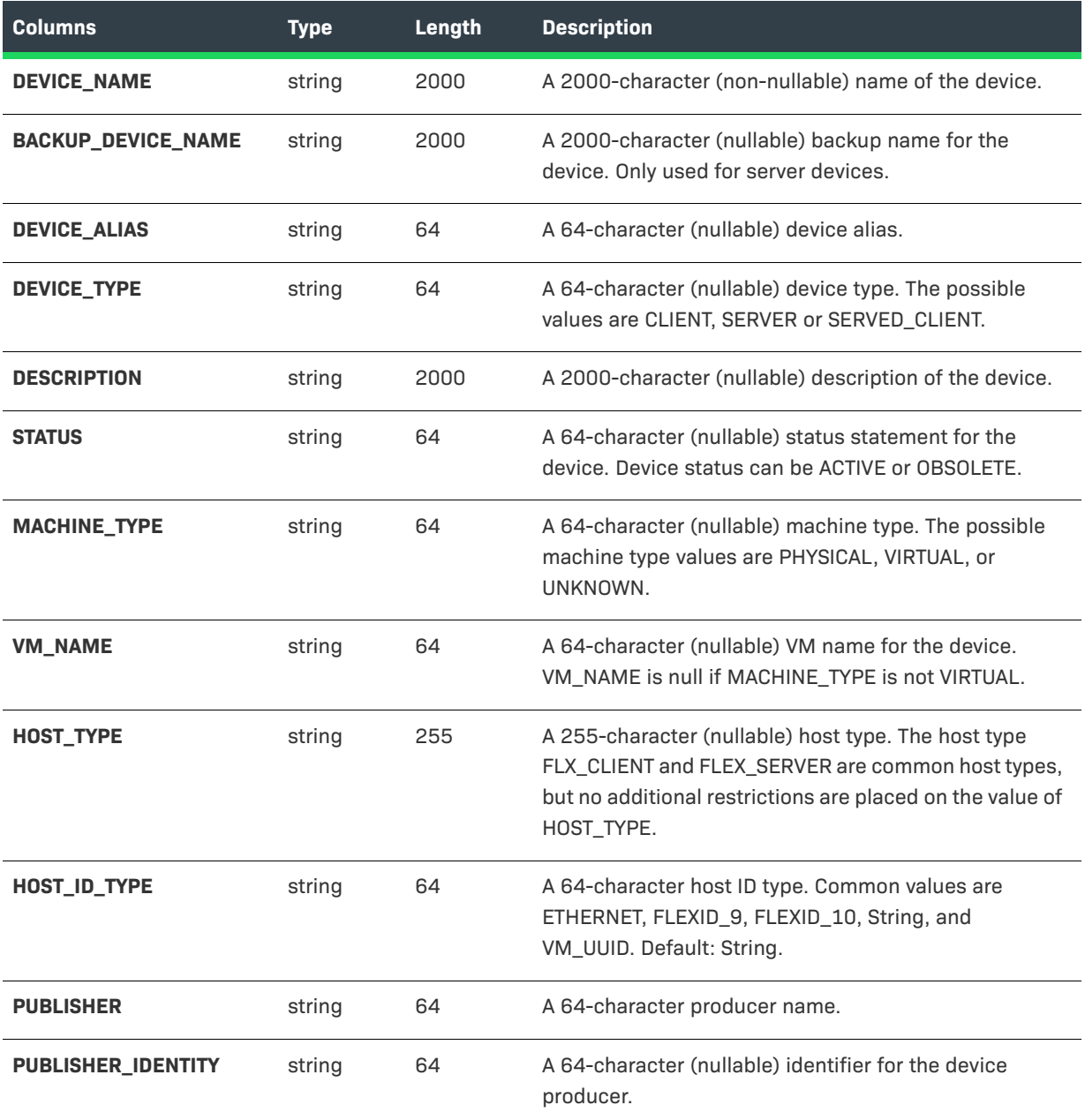

#### **Table 3-10 •** Device Dimension Columns

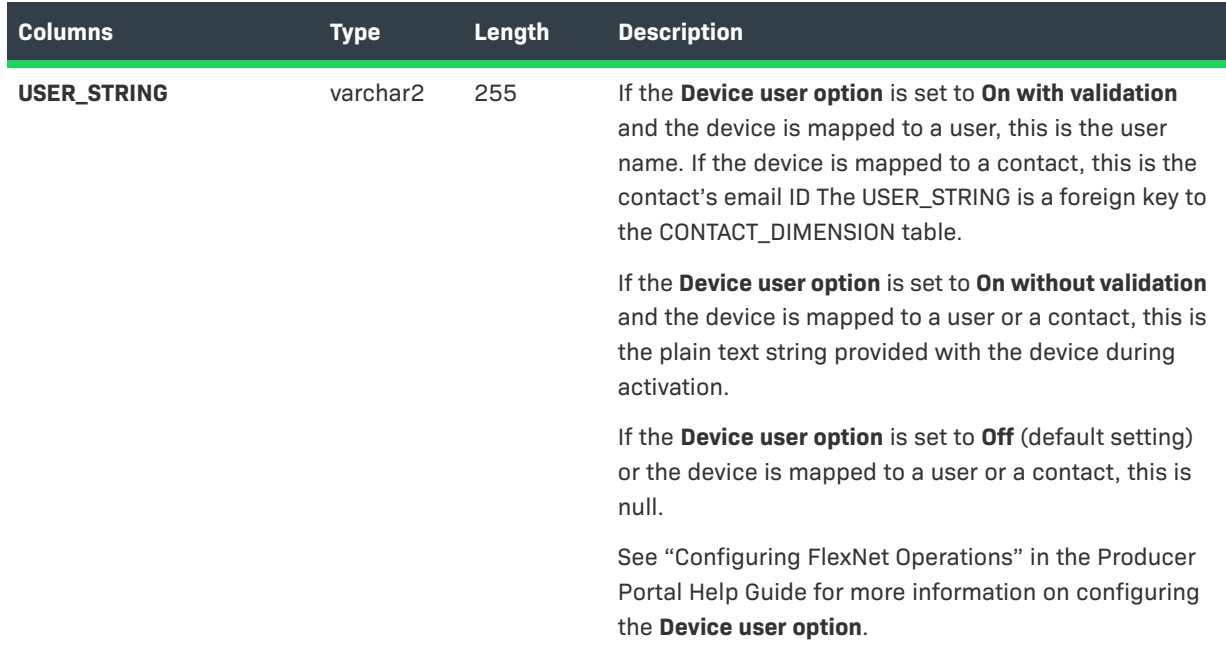

### <span id="page-36-0"></span>**ENTITLEMENT\_DIMENSION**

The Entitlement dimension stores data about entitlements. .

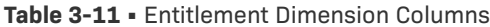

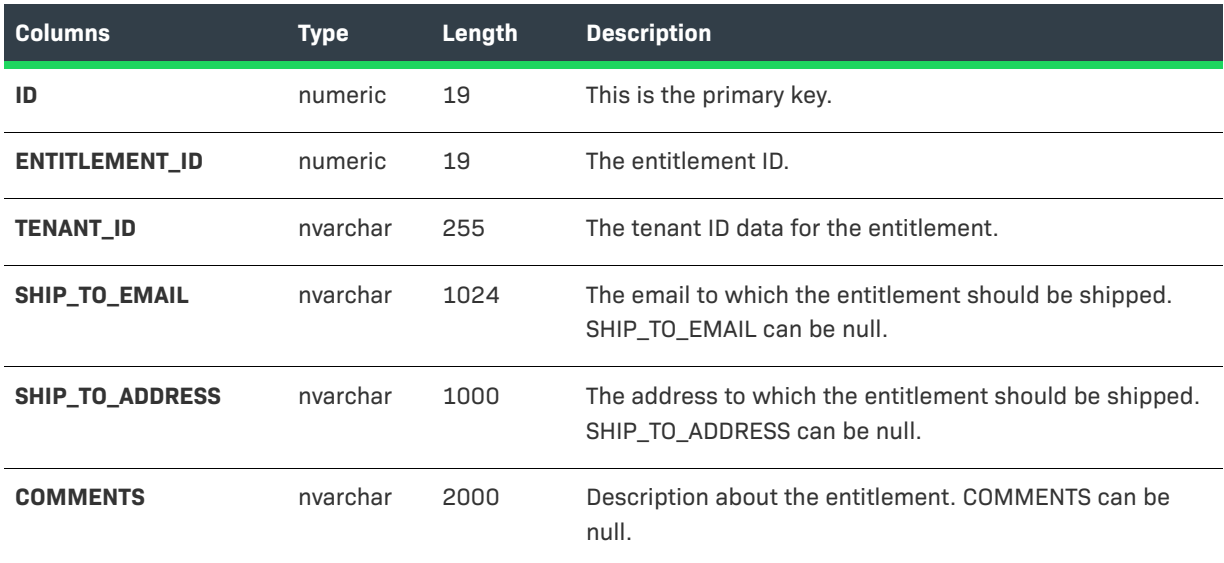

### <span id="page-36-1"></span>**FULFILLMENT\_DIMENSION**

This dimension contains all fulfillment records and their details. All fulfillment records including obsolete fulfillment records are copied to the reporting database.

In addition to the columns documented here, the FULFILLMENT\_DIMENSION table includes a column for each fulfillment-time custom attribute you load in to the reporting database. Columns for custom attributes can be added to this dimension in the administrative console. Click **Configure Reporting Server** > **Add Custom Attributes**.

The following attributes are available for each entity in this dimension and can be used in reports.

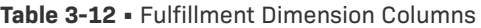

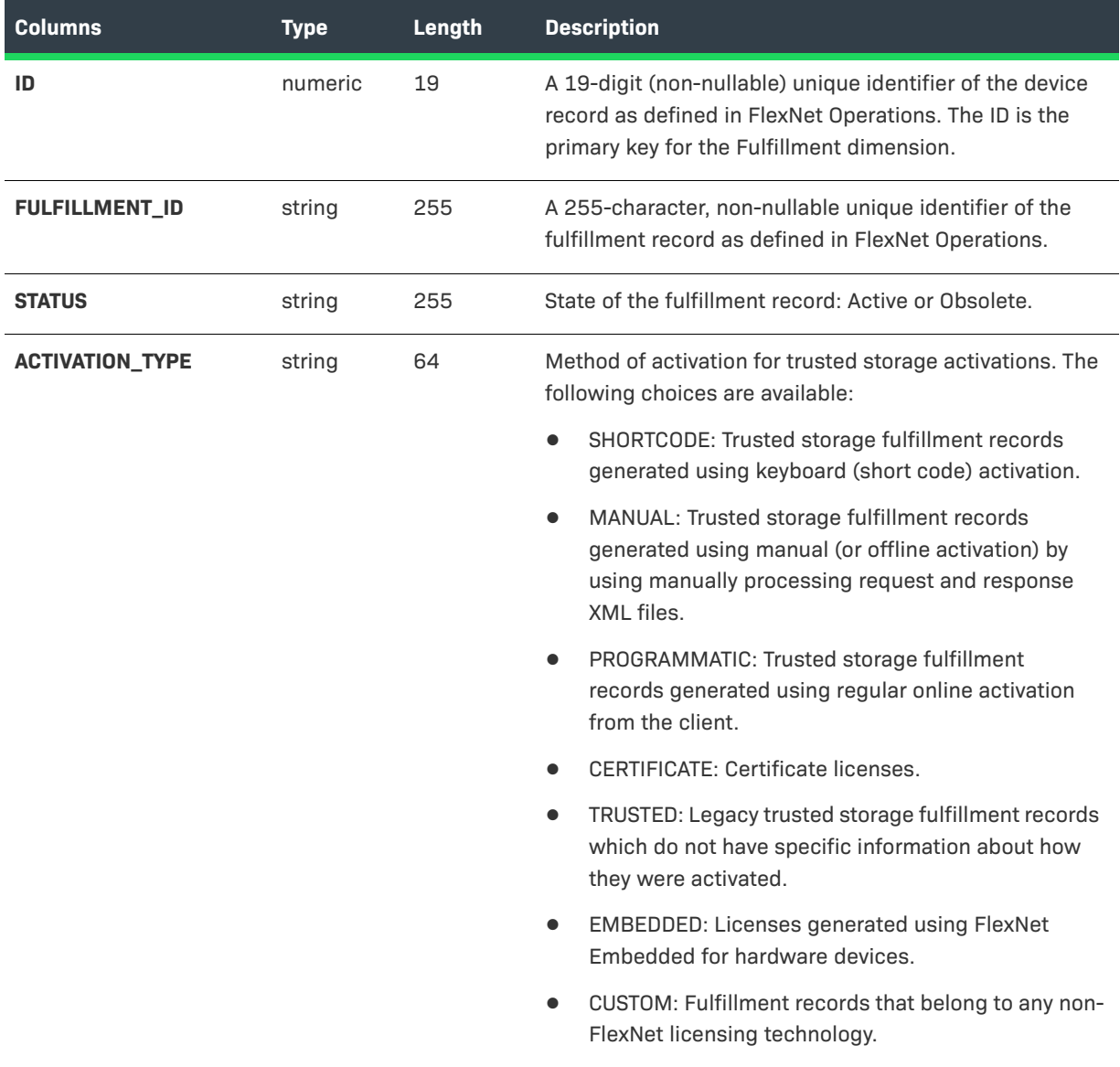

#### **Table 3-12 •** Fulfillment Dimension Columns

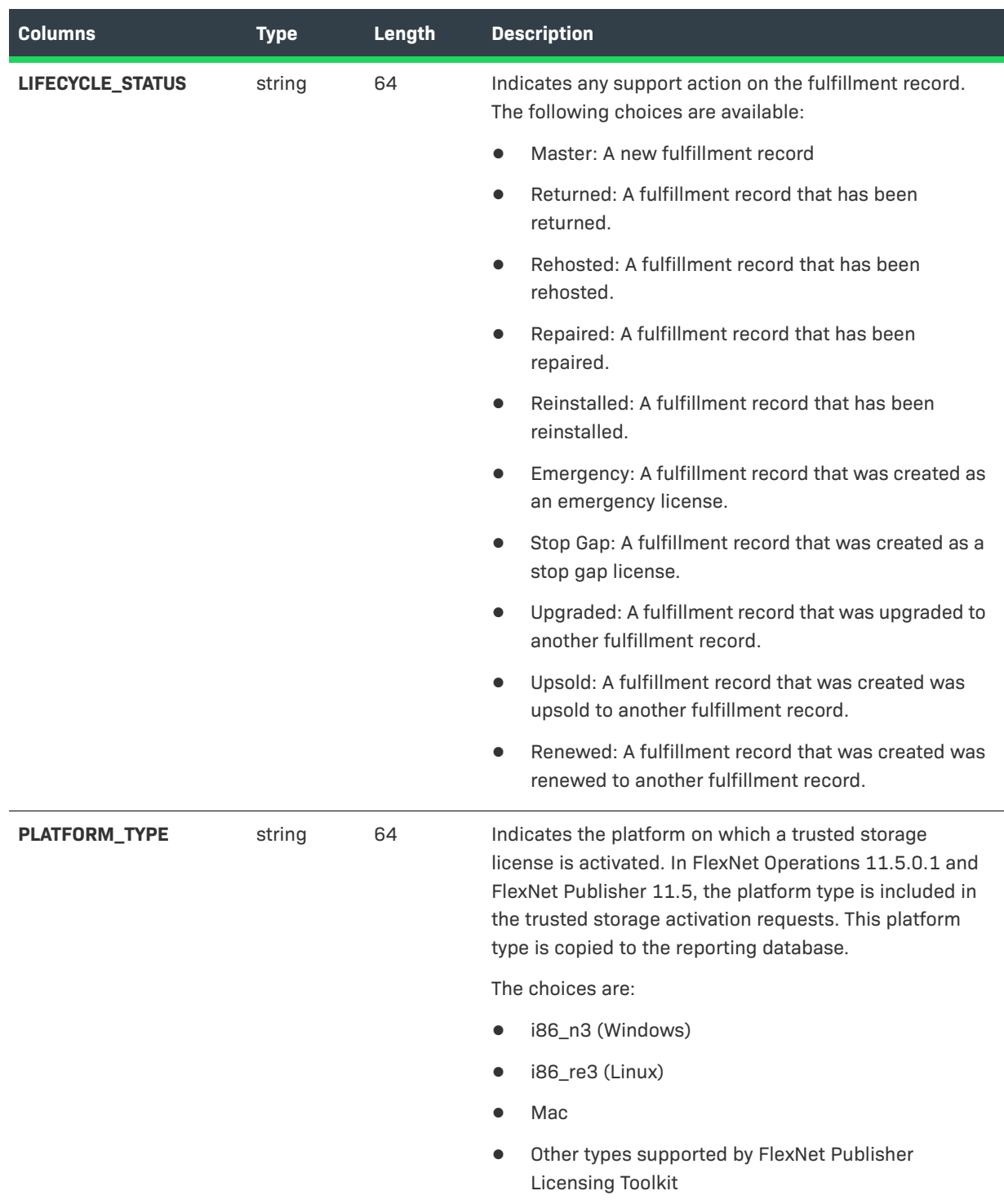

#### **Table 3-12 •** Fulfillment Dimension Columns

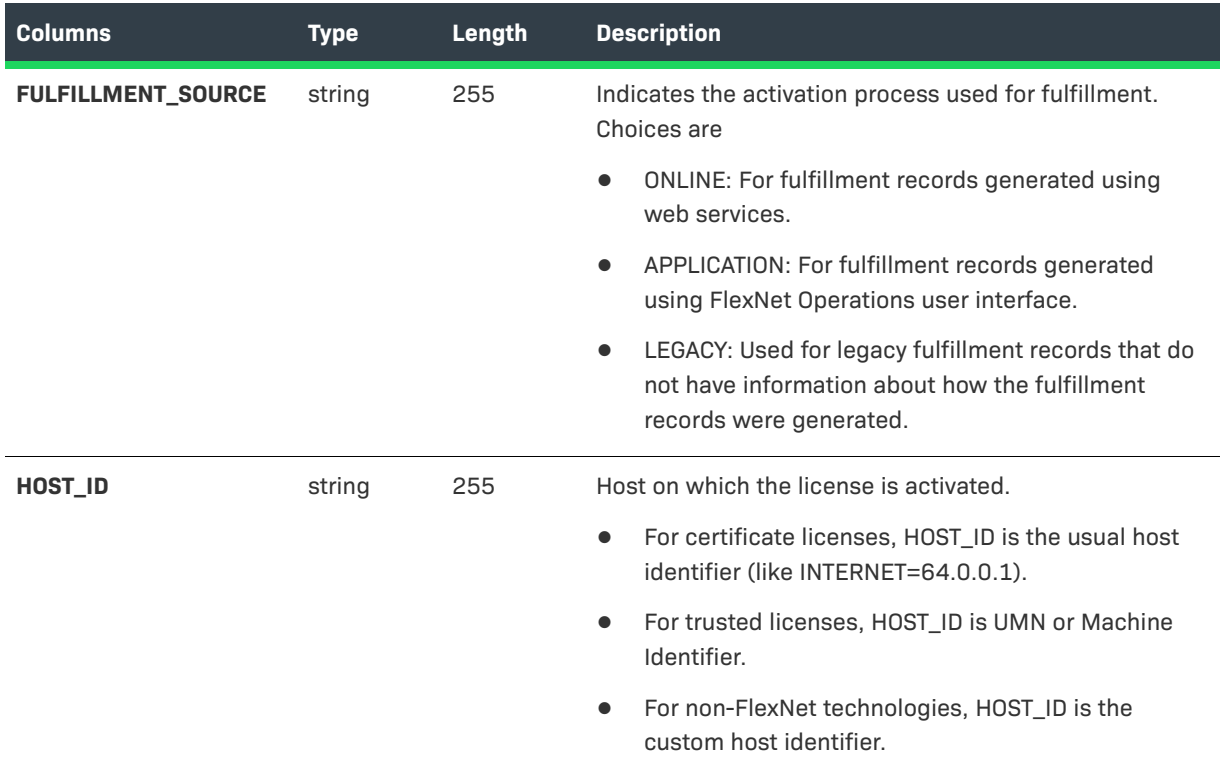

### <span id="page-39-0"></span>**LICENSE\_MODEL\_DIMENSION**

This dimension represents the license model used to create the entitlement line item. All non-draft license models defined in FlexNet Operations database are copied to the reporting database.

The following attributes are available for each entity in this dimension and can be used in reports.

**Table 3-13 •** License Model Dimension Columns

| Columns     | <b>Type</b> | Length | <b>Description</b>                                                                                                    |
|-------------|-------------|--------|----------------------------------------------------------------------------------------------------|
| ID          | numeric     | 19     | A 19-digit (non-nullable) unique identifier of the device<br>record as defined in FlexNet Operations. The ID is the<br>primary key for the License Model dimension. |
| <b>NAME</b> | string      | 128    | A non-nullable, unique name of the license model, as<br>defined in FlexNet Operations.                                                                              |

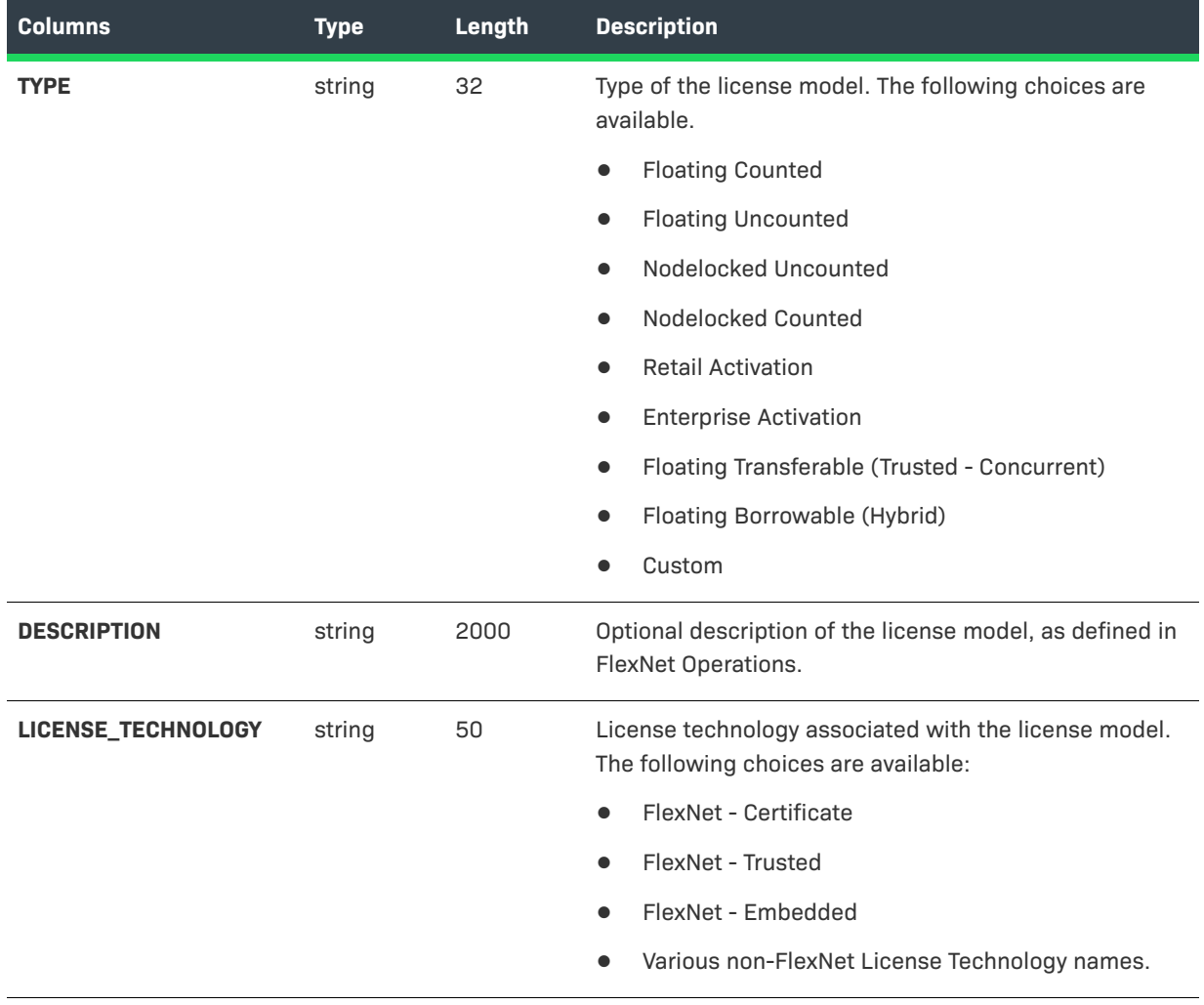

#### **Table 3-13 •** License Model Dimension Columns

#### <span id="page-40-0"></span>**LINE\_ITEM\_DIMENSION**

This dimension contains the details of entitlement line items. Only non-draft and non-test line items are copied to the reporting database. Web register keys are not copied to the reporting database.

In addition to the columns documented here, the LINE\_ITEM\_DIMENSION table includes a column for each entitlement-time custom attribute you load in to the reporting database. Columns for custom attributes can be added to this dimension in the administrative console. Click **Configure Reporting Server** > **Add Custom Attributes**. The following attributes are available for each entity in this dimension and can be used in reports.

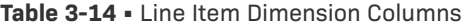

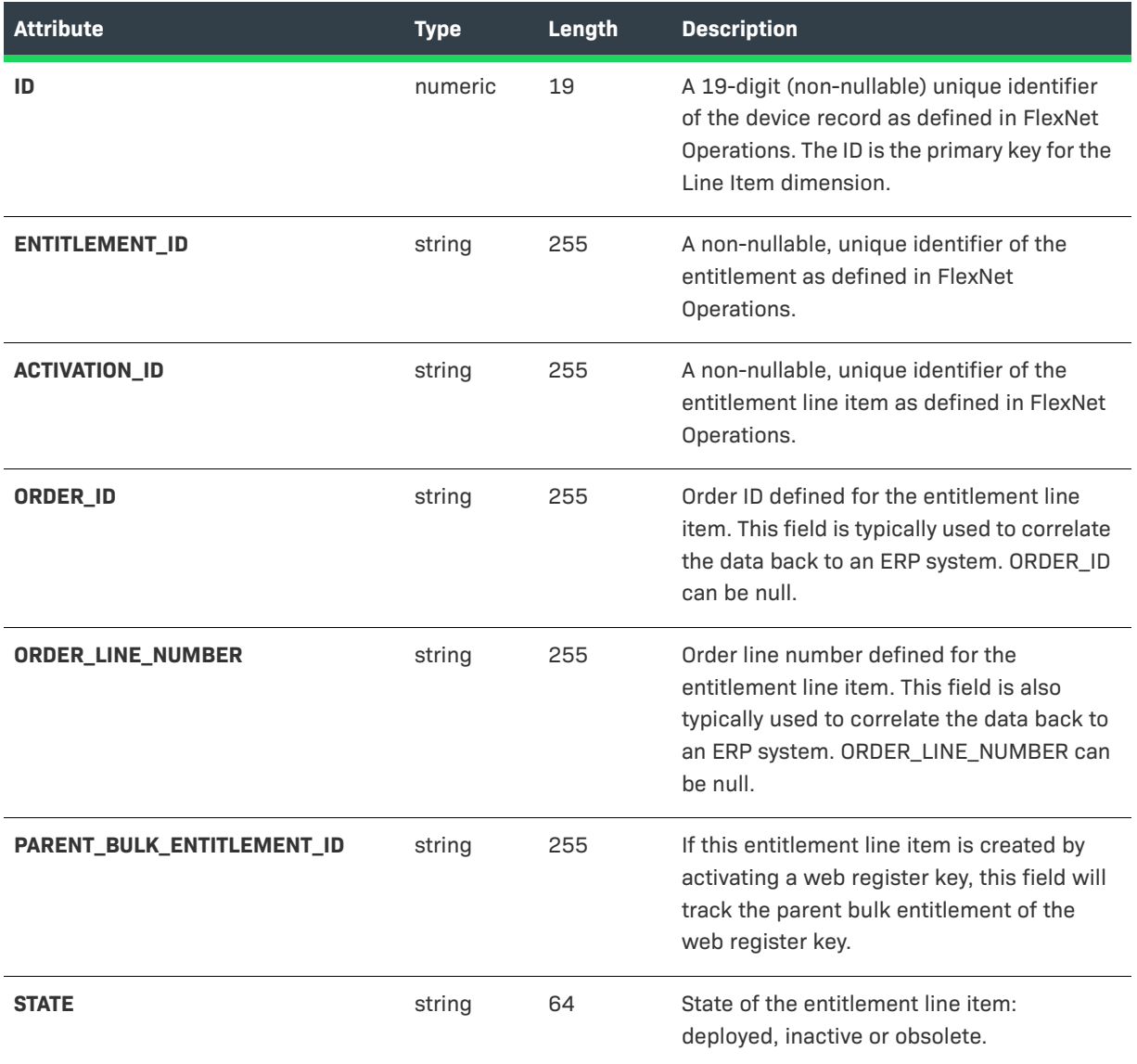

#### **Table 3-14 •** Line Item Dimension Columns

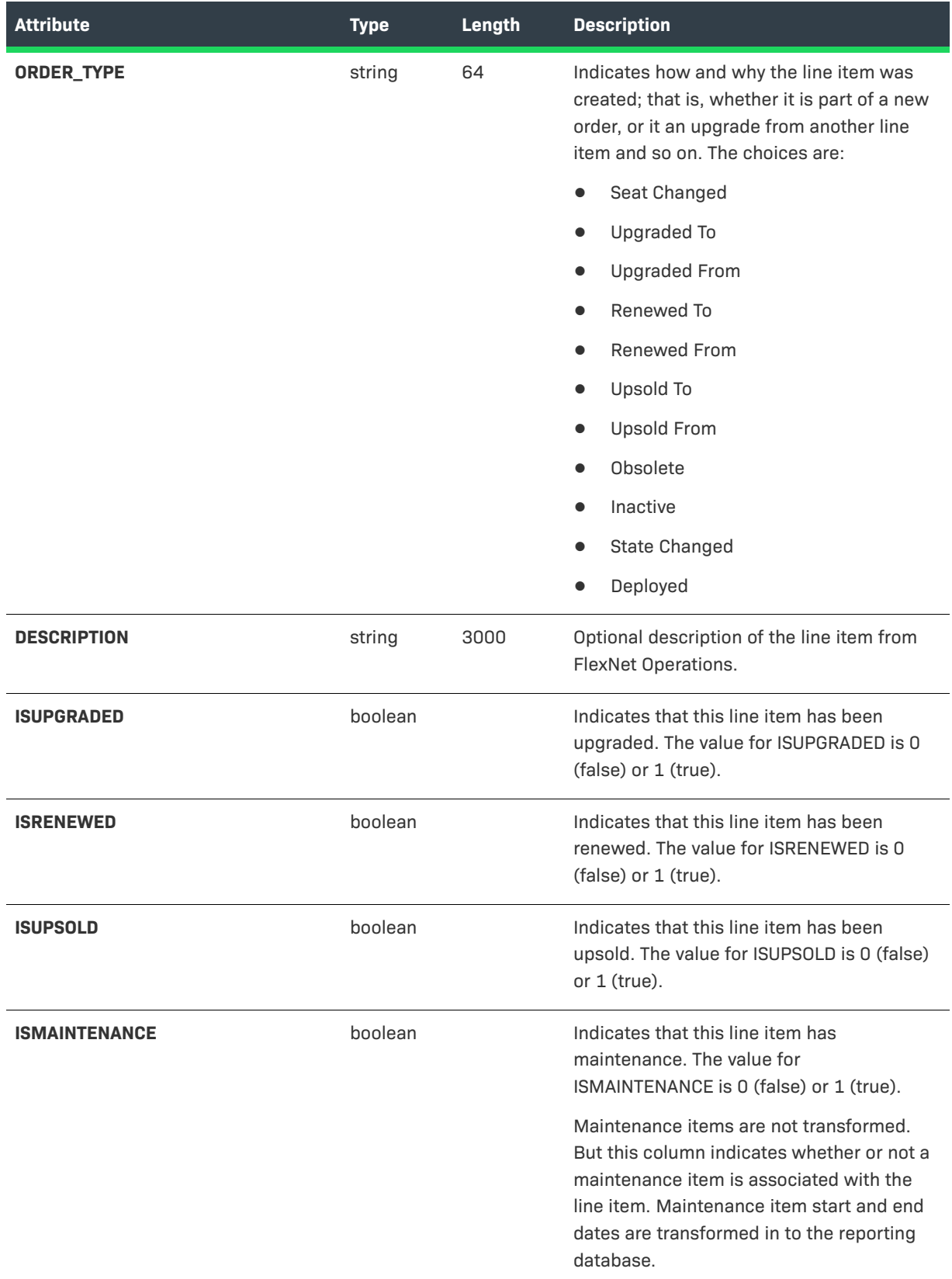

#### **Table 3-14 •** Line Item Dimension Columns

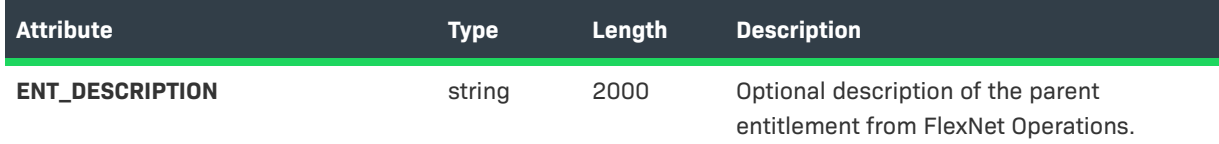

### <span id="page-43-0"></span>**MAINTENANCE\_LI\_DIMENSION**

The Maintenance Line Item dimension stores data about entitlements and line items for maintenance products.

**Table 3-15 •** Maintenance Line Item Dimension Columns

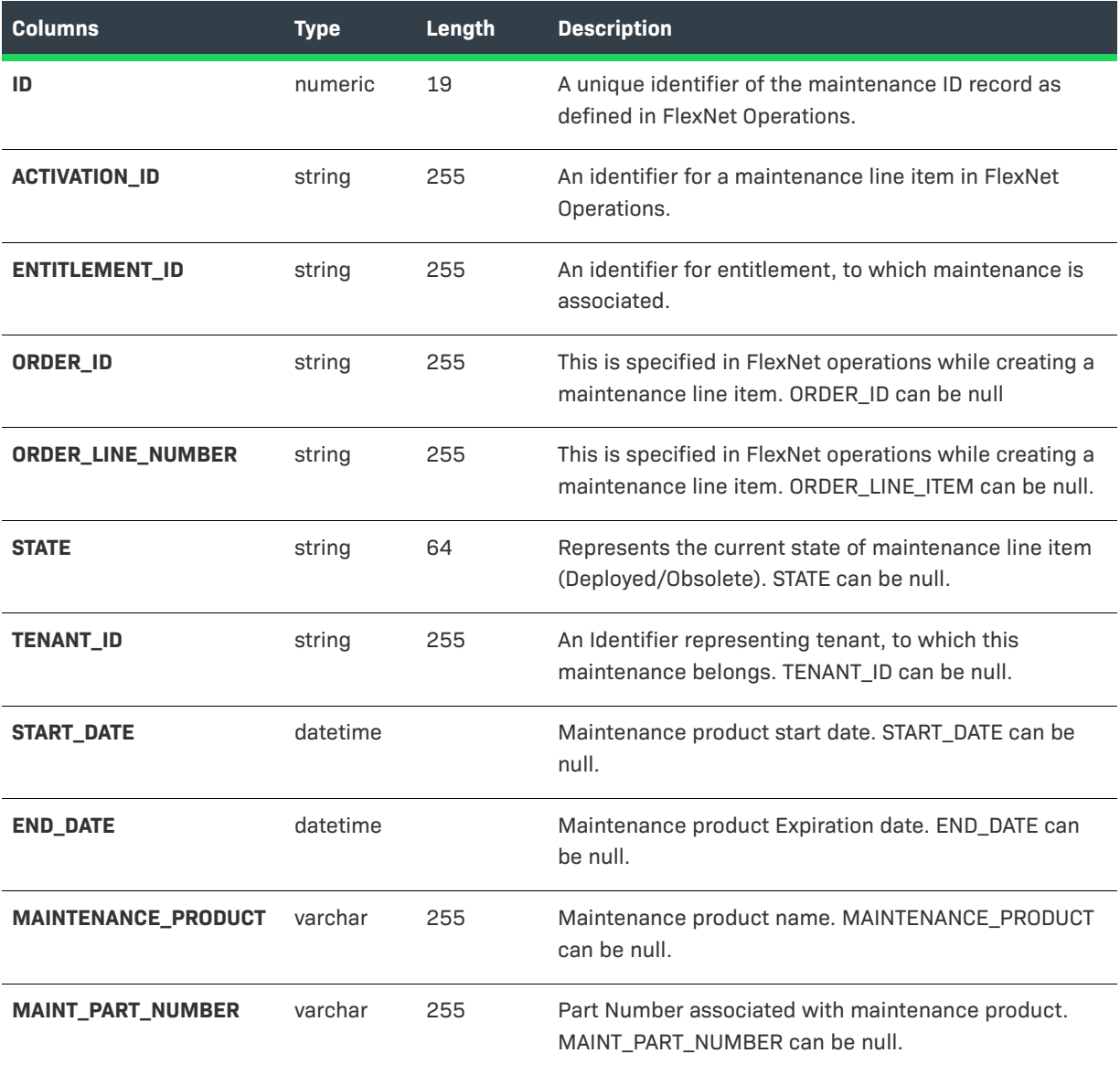

### <span id="page-44-0"></span>**ORG\_UNIT\_DIMENSION**

This dimension is the organization unit (account) to which the entitlement was sold. All organization units are at the same level in the reporting database and are not hierarchical.

Seed organization units like producer's home organization unit and UNKNOWN\_ORG\_UNIT are copied to the reporting database as well, as entitlements may be associated with these organization units. PORTAL\_ORG\_UNIT is not copied.

For simple entitlements, the organization unit records identify the account in the End Customer tier. However, for simple entitlements created from redeemed web register keys, the organization unit records identify the account in the Distributor tier.

For bulk entitlements, the organization unit records identify the account in the Distributor tier; accounts not in the Distributor tier are unavailable for reporting.

For devices, the organization unit records identify the account in the End Customer tier; accounts not in the End Customer tier are unavailable for reporting.

Reports cannot be constructed using the account hierarchy structure, nor around users and their assigned accounts. However, you can still report on entitlements linked to individual accounts.

The following columns are available for each entity in this dimension and can be used in reports.

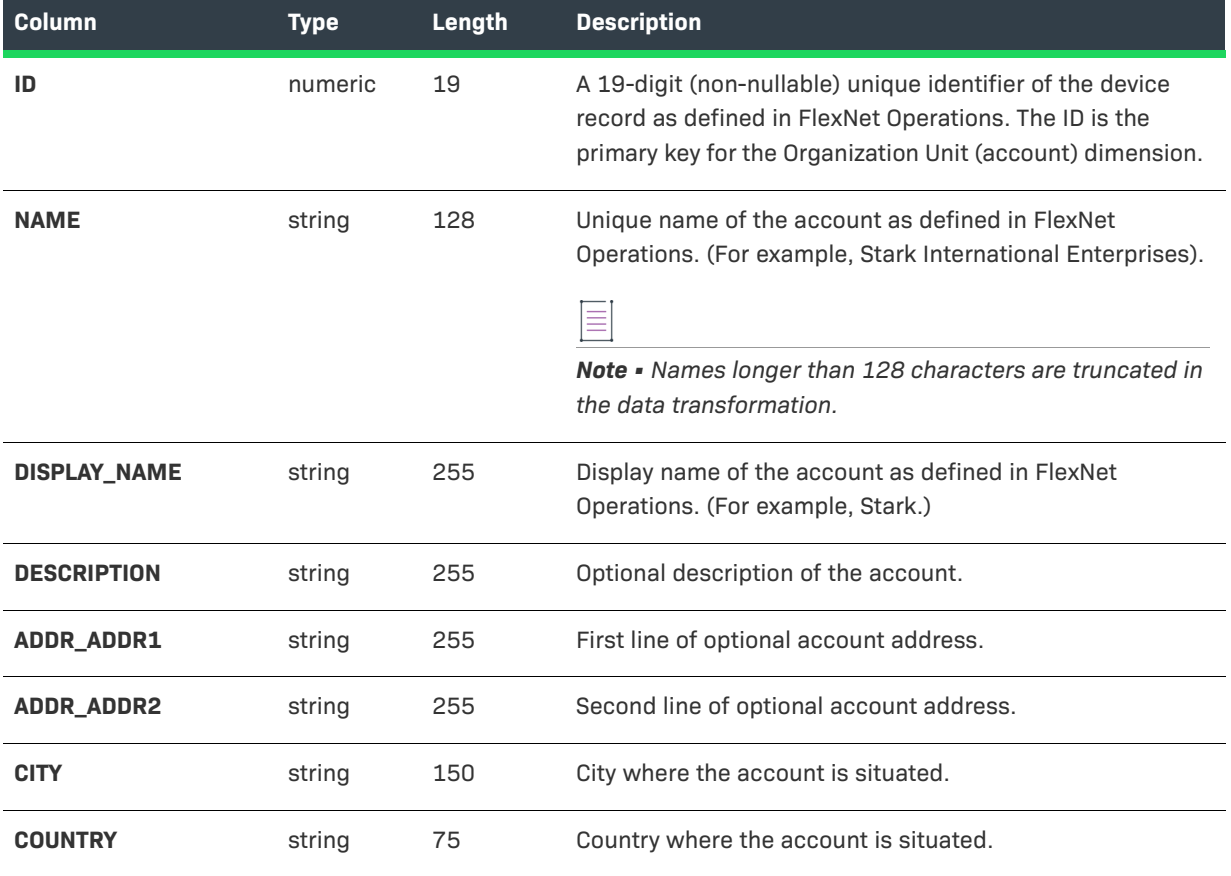

#### **Table 3-16 •** ORG\_UNIT\_DIMENSION Columns

#### **Table 3-16 •** ORG\_UNIT\_DIMENSION Columns

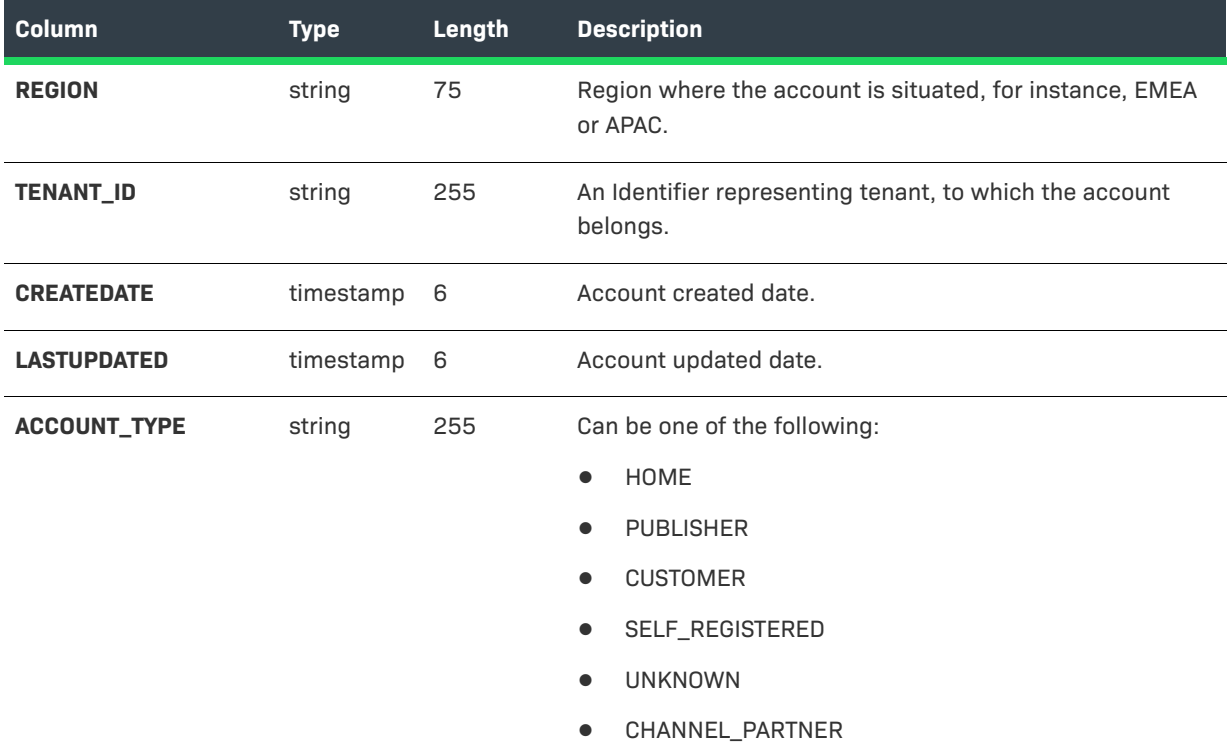

### <span id="page-45-0"></span>**PART\_NUMBER\_DIMENSION**

This dimension represents the part number used to create the entitlement line item. Note that part number is not a required attribute for a line item in FlexNet Operations. Hence, some facts may not have part number associated with them. If the part number is not associated to the fact, it will show up empty in the report.

The following attributes are available for each entity in this dimension and can be used in reports.

**Table 3-17 •** Part Number Dimension Columns

| <b>Columns</b>     | <b>Type</b> | Length | <b>Description</b>                                                                                                    |
|--------------------|-------------|--------|----------------------------------------------------------------------------------------------------|
| ID                 | numeric     | 19     | A 19-digit (non-nullable) unique identifier of the device record<br>as defined in FlexNet Operations. The ID is the primary key for<br>the Part Number dimension. |
| <b>NAME</b>        | string      | 50     | Actual part number as defined in FlexNet Operations. NAME<br>cannot be null.                                                                                      |
| <b>DESCRIPTION</b> | string      | 2000   | Optional description of the part number.                                                                                                    |

### <span id="page-46-0"></span>**PRODUCT\_DIMENSION**

The Product dimension represents the product or suite specified in the entitlement line item. Note that all nondraft products in the FlexNet Operations database are copied to the reporting database.

The following attributes are available for each entity in this dimension and can be used in reports.

#### **Table 3-18 •** Product Columns

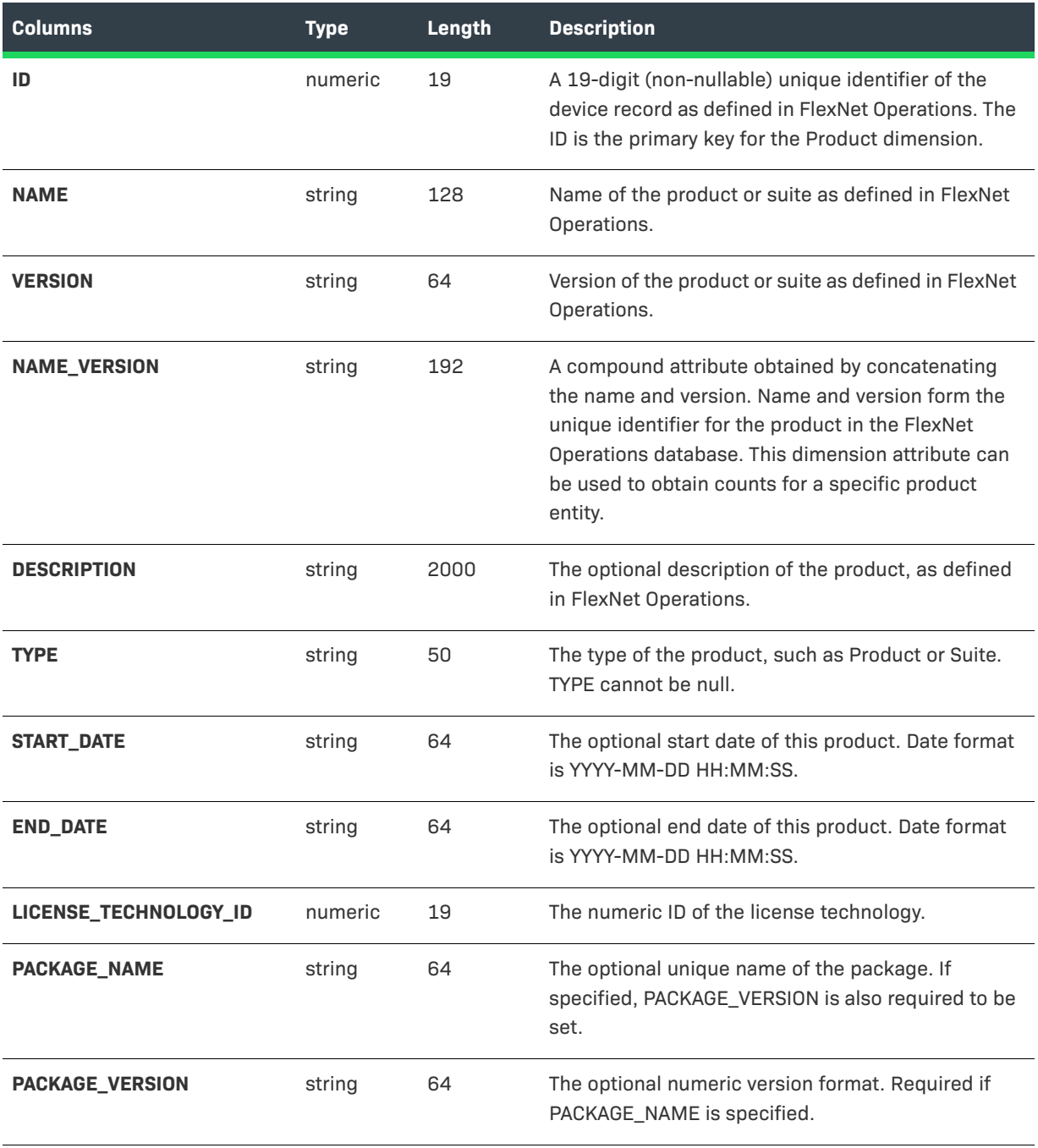

#### **Table 3-18 •** Product Columns

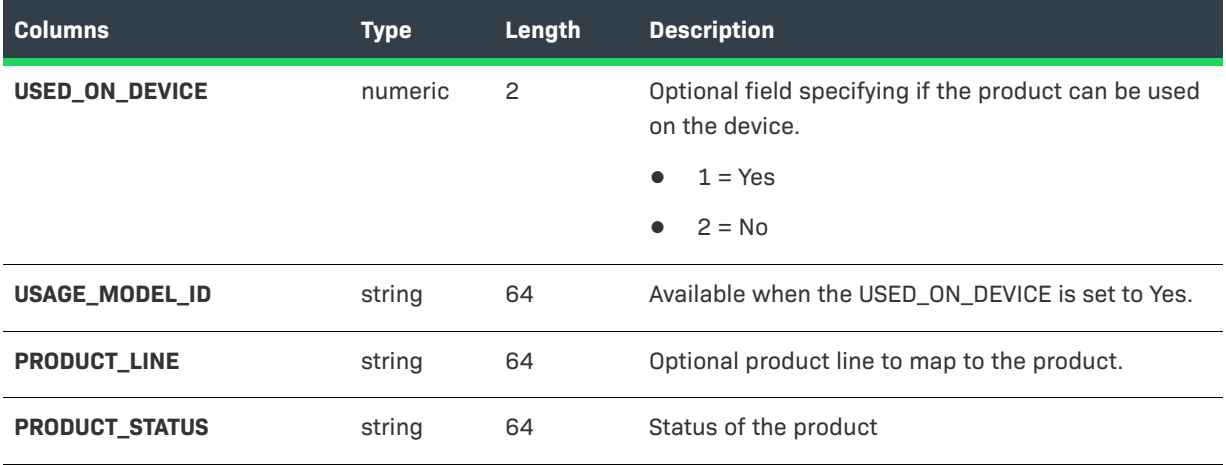

### <span id="page-47-0"></span>**SUPPORT\_ACTION\_DIMENSION**

The Support Action dimension table contains only ID and ACTION columns to record support actions types related to fulfillment and entitlement events.

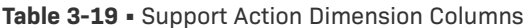

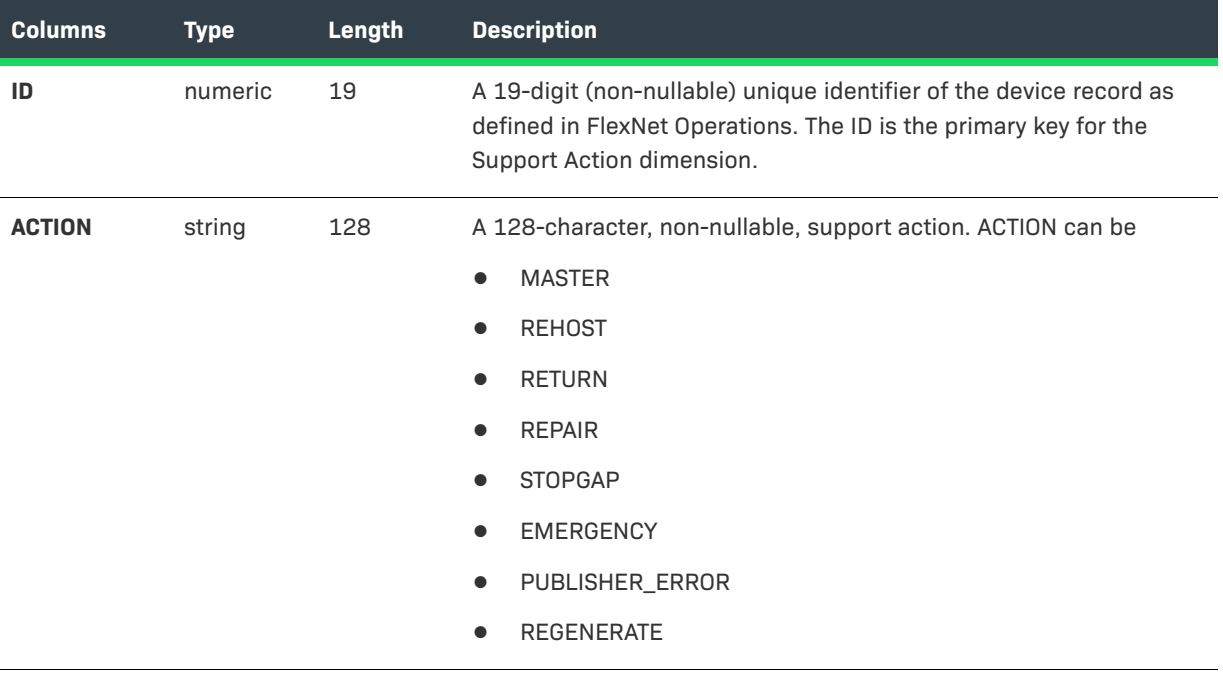

### <span id="page-48-0"></span>**TIME\_DIMENSION**

 Date values in all tables are tied to TIME\_DIMENSION by the ID. By default, the time dimension contains time and date values for a 20-year period. This period can be extended using the extendTimeDimension command. To do so, change to your FlexNet Operations install directory and enter **flexnet extendTimeDimension**.

#### **Table 3-20 •** Time Dimension Columns

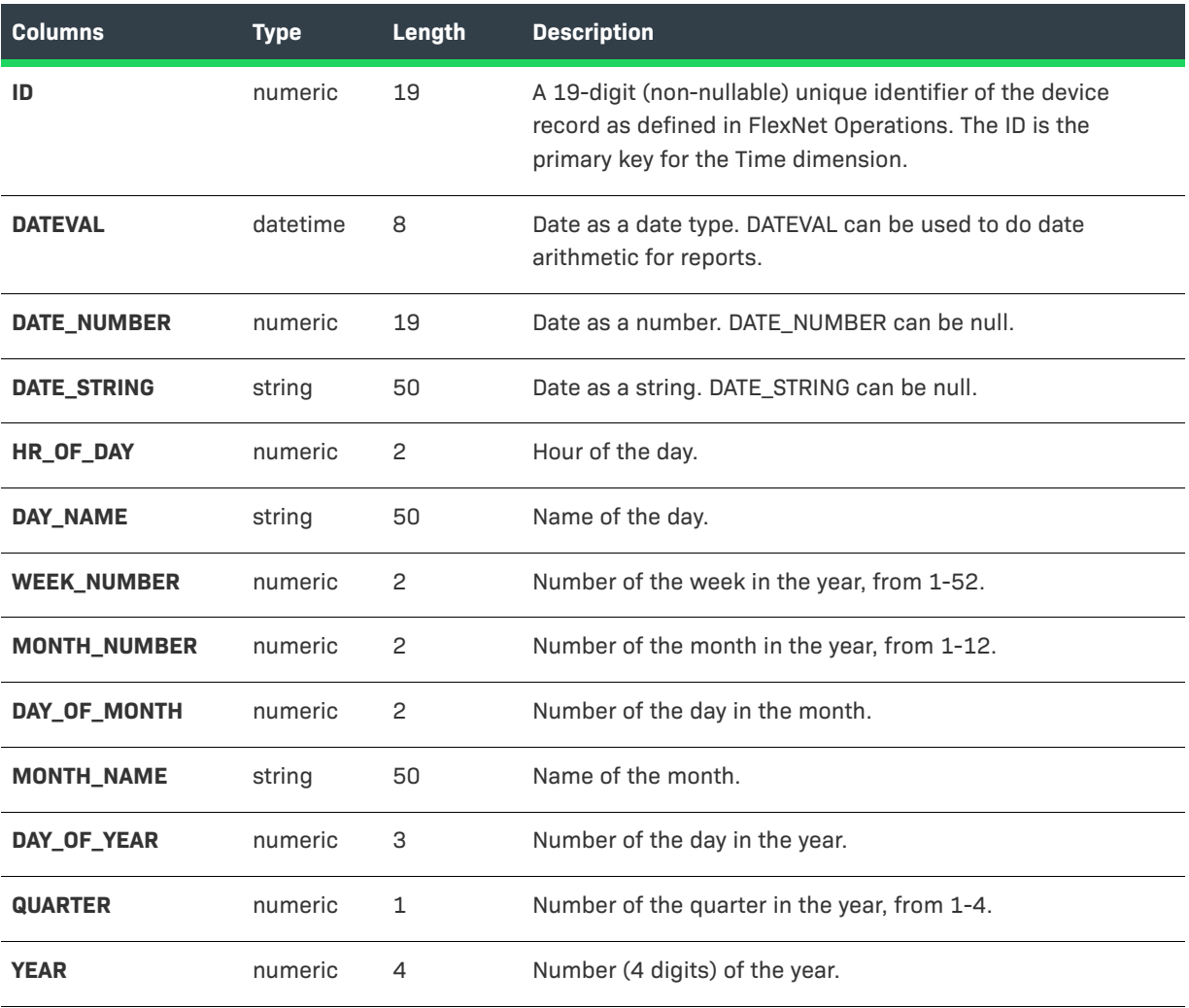

### <span id="page-49-0"></span>**USER\_DIMENSION**

The User dimension stores details from user accounts. Only user accounts with usernames are transformed into the reporting database. User accounts that do not include a username are not available for reporting.

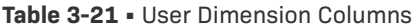

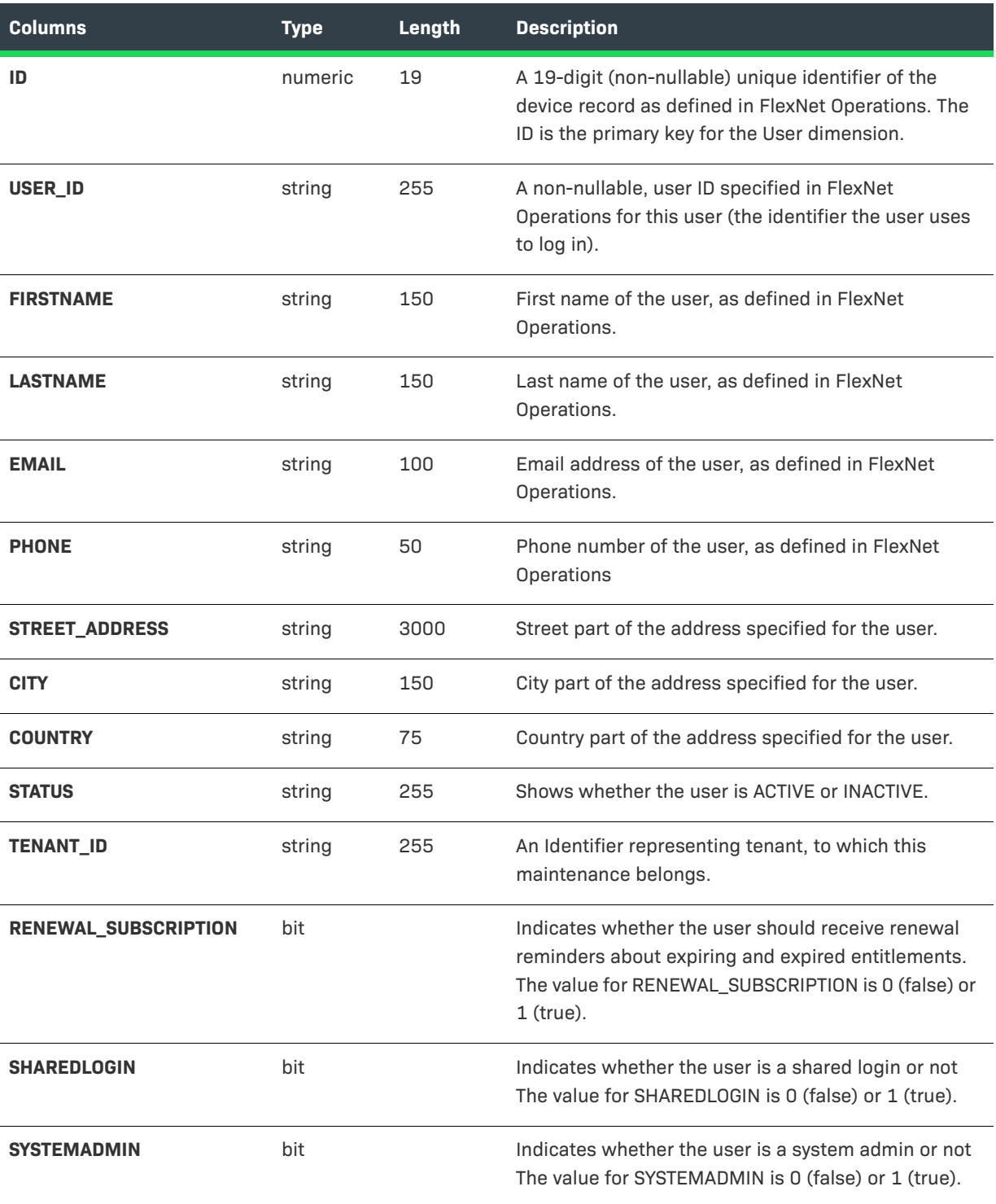

#### **Table 3-21 •** User Dimension Columns

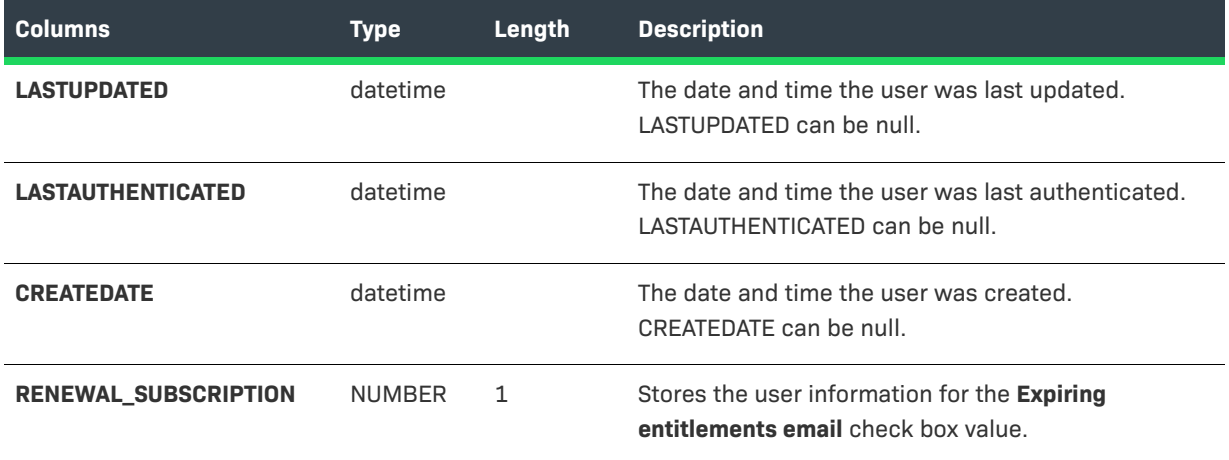

### <span id="page-50-0"></span>**Custom Attribute Tables**

The Custom Attribute tables store custom content that is used in the End-User Portal to customize page instructions on supported pages, add announcements to the home page, or create standalone pages.

- **•** [ENTITLEMENT\\_CUSTOM\\_ATTR](#page-50-1)
- **•** [LICENSE\\_MODEL\\_CUSTOM\\_ATTR](#page-51-0)
- **•** [LINE\\_ITEM\\_CUSTOM\\_ATTR](#page-52-0)
- **•** [MAINTENANCE\\_LI\\_CUSTOM\\_ATTR](#page-53-0)
- **•** [ORG\\_UNIT\\_CUSTOM\\_ATTR](#page-53-1)
- **•** [PRODUCT\\_CUSTOM\\_ATTR](#page-54-0)
- **•** [USER\\_CUSTOM\\_ATTR](#page-55-0)

### <span id="page-50-1"></span>**ENTITLEMENT\_CUSTOM\_ATTR**

The Entitlement Custom Attributes table holds all the custom attributes belonging to entitlements.

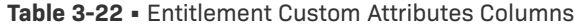

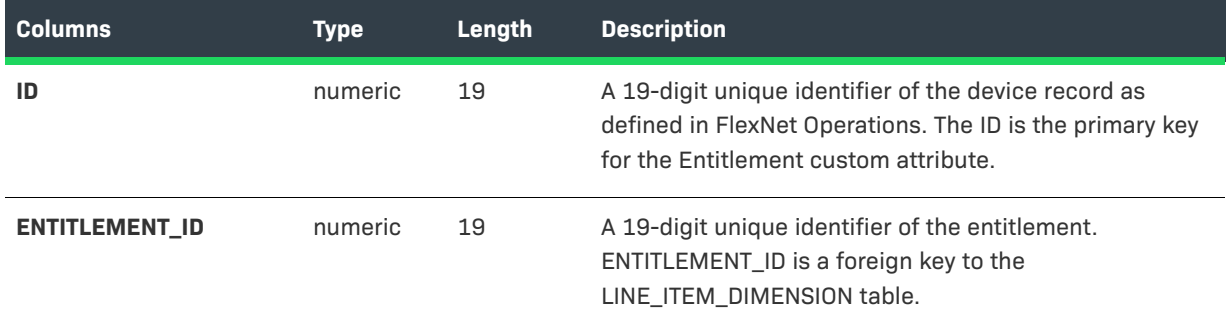

#### **Table 3-22 •** Entitlement Custom Attributes Columns

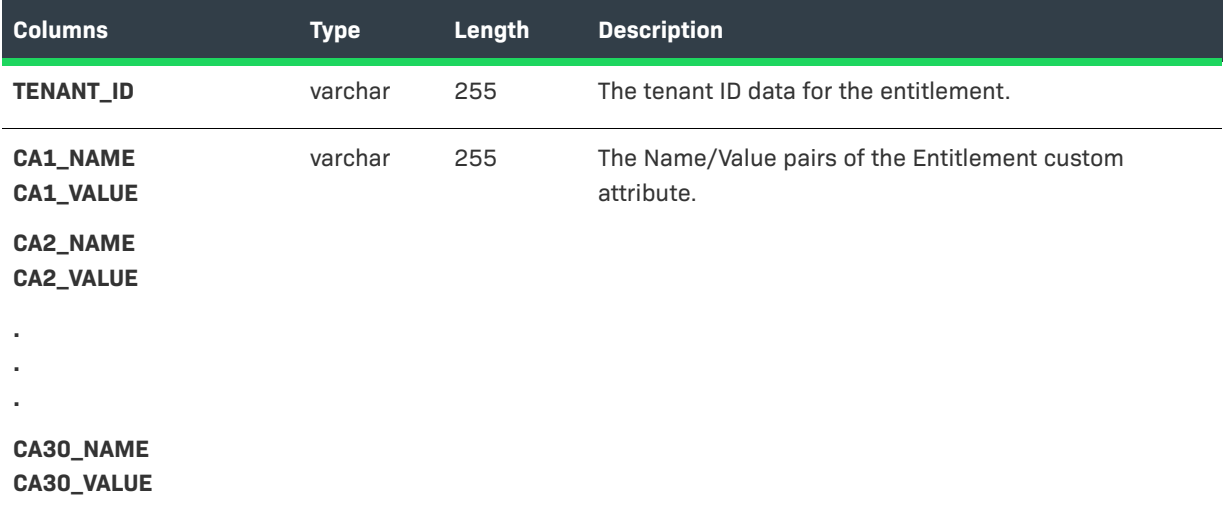

### <span id="page-51-0"></span>**LICENSE\_MODEL\_CUSTOM\_ATTR**

The License Model Custom Attributes table holds all the custom attributes belonging to license models.

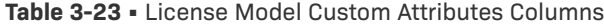

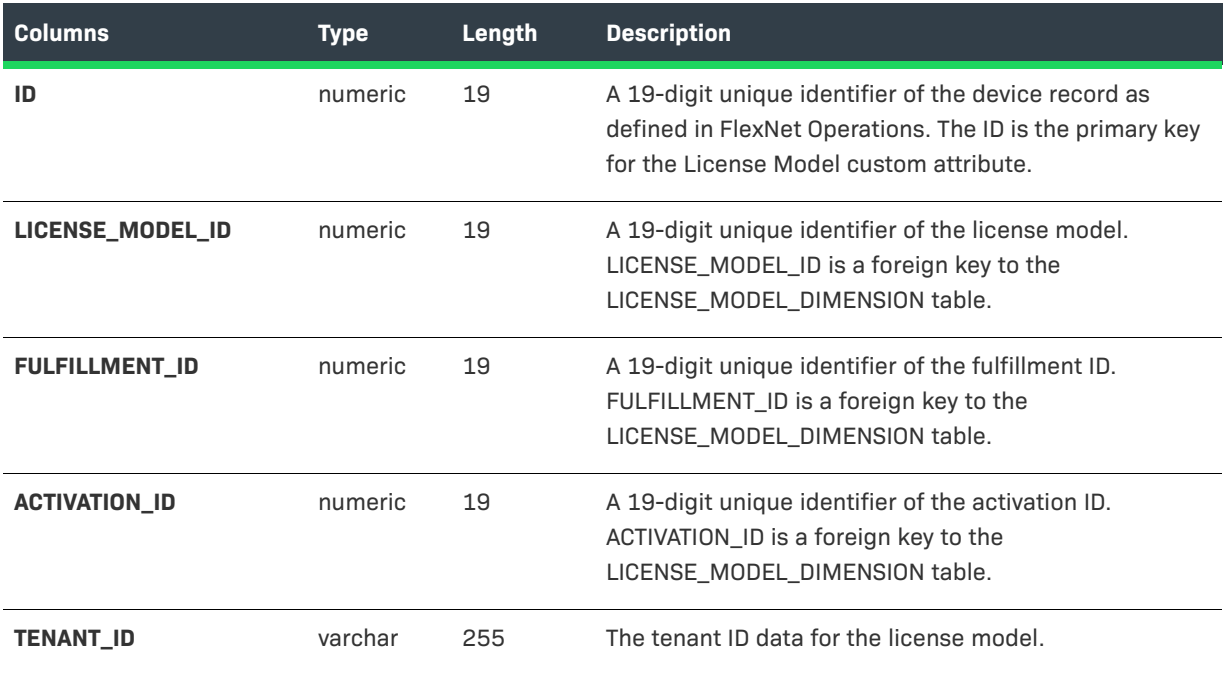

**Table 3-23 •** License Model Custom Attributes Columns

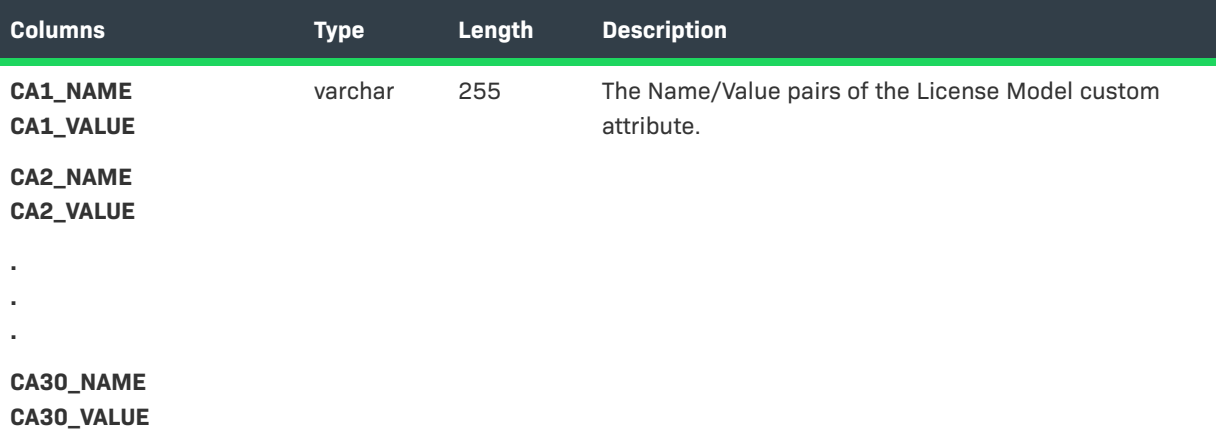

### <span id="page-52-0"></span>**LINE\_ITEM\_CUSTOM\_ATTR**

The Line Item Custom Attributes table holds all the custom attributes belonging to line items.

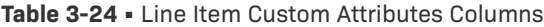

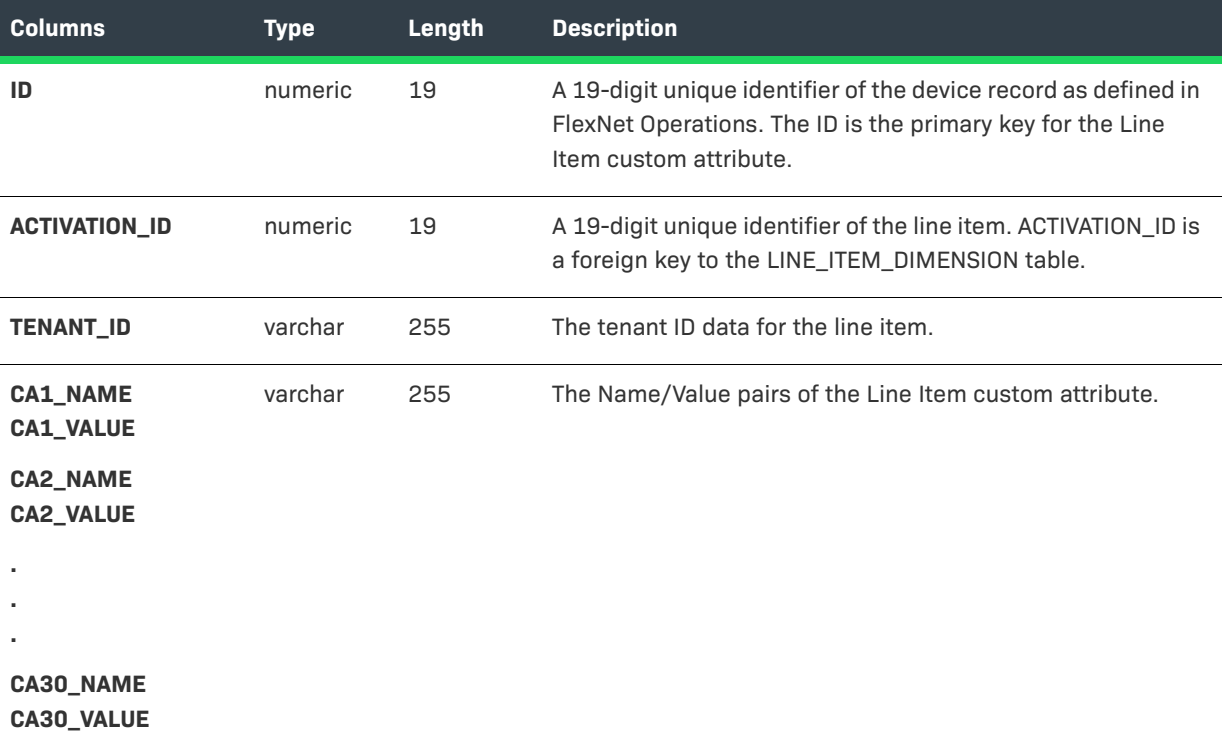

### <span id="page-53-0"></span>**MAINTENANCE\_LI\_CUSTOM\_ATTR**

The License Model Custom Attributes table holds all the custom attributes belonging to maintenance line items.

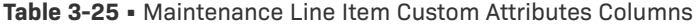

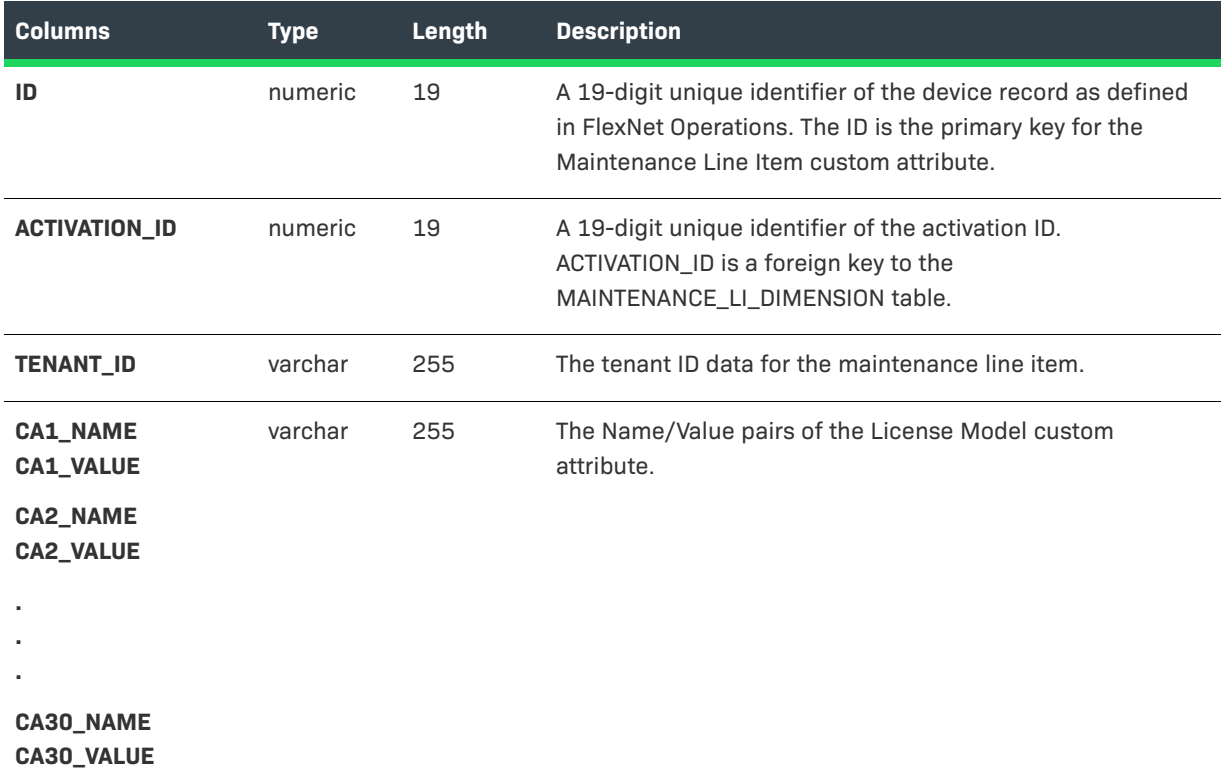

### <span id="page-53-1"></span>**ORG\_UNIT\_CUSTOM\_ATTR**

The Organization Unit Custom Attributes table holds all the custom attributes belonging to accounts.

**Table 3-26 •** Organization Unit Custom Attributes Columns

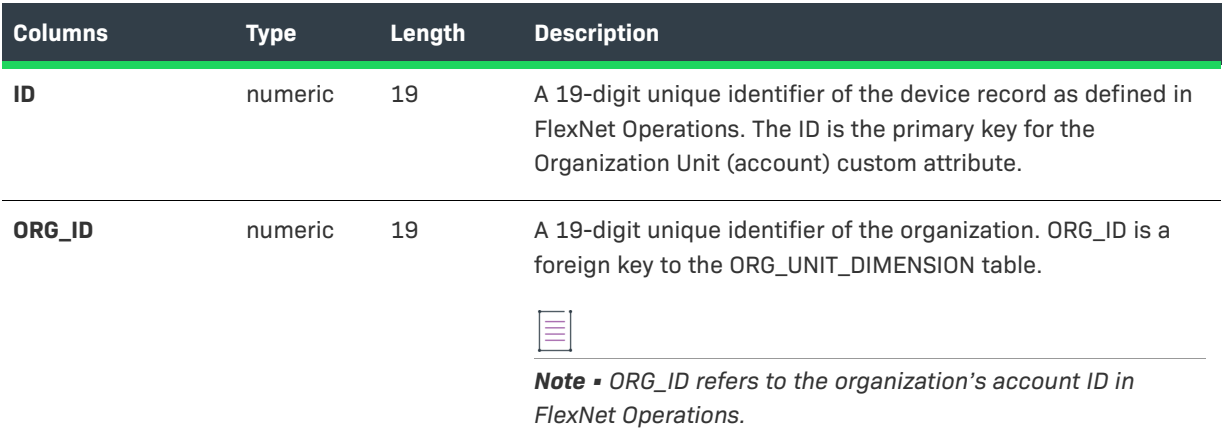

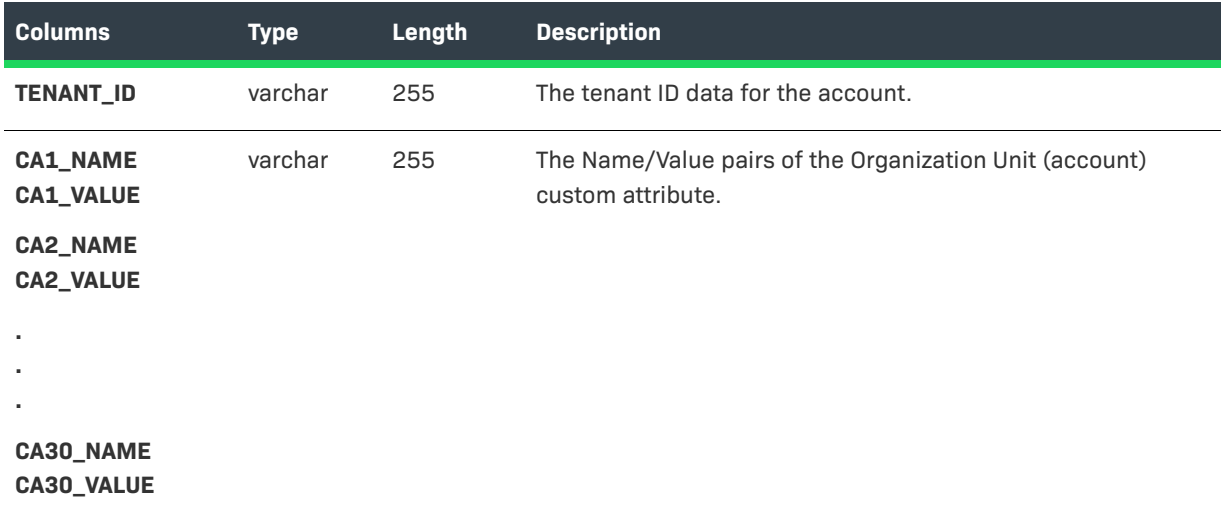

#### **Table 3-26 •** Organization Unit Custom Attributes Columns

### <span id="page-54-0"></span>**PRODUCT\_CUSTOM\_ATTR**

The Product Custom Attributes table holds all the custom attributes belonging to products.

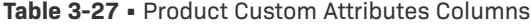

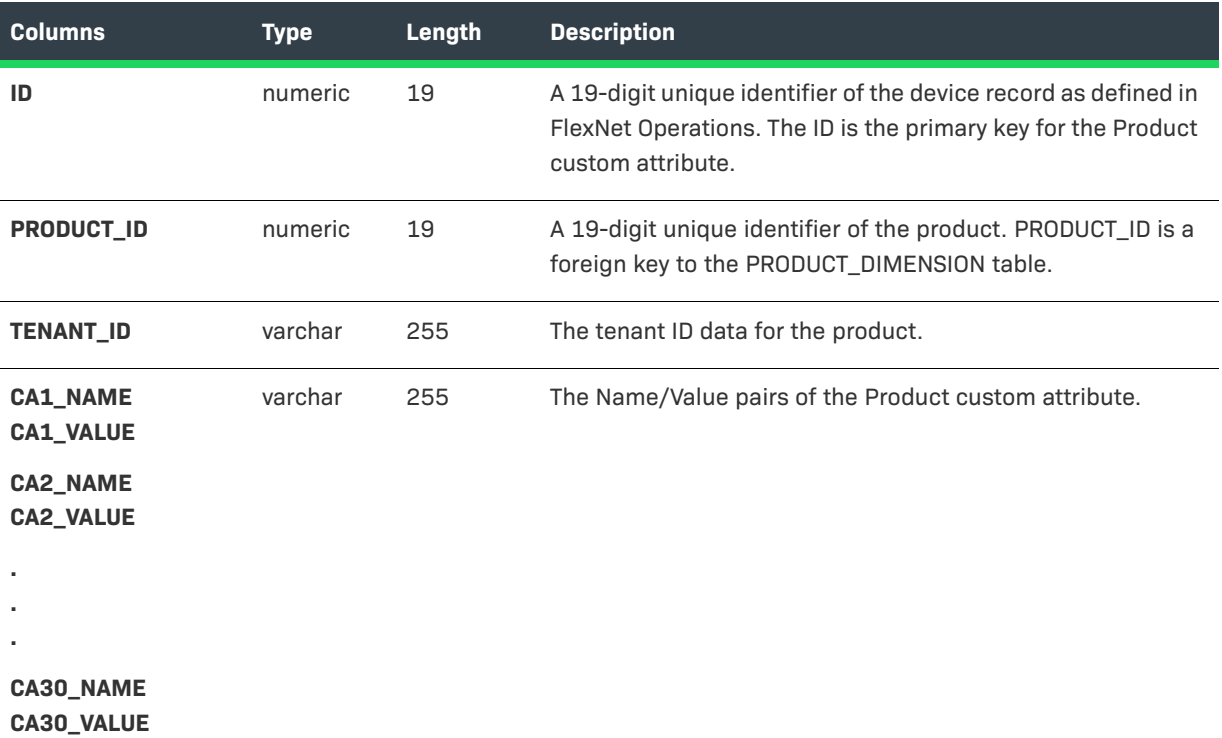

### <span id="page-55-0"></span>**USER\_CUSTOM\_ATTR**

The User Custom Attributes table holds all the custom attributes belonging to users.

#### **Table 3-28 •** User Custom Attributes Columns

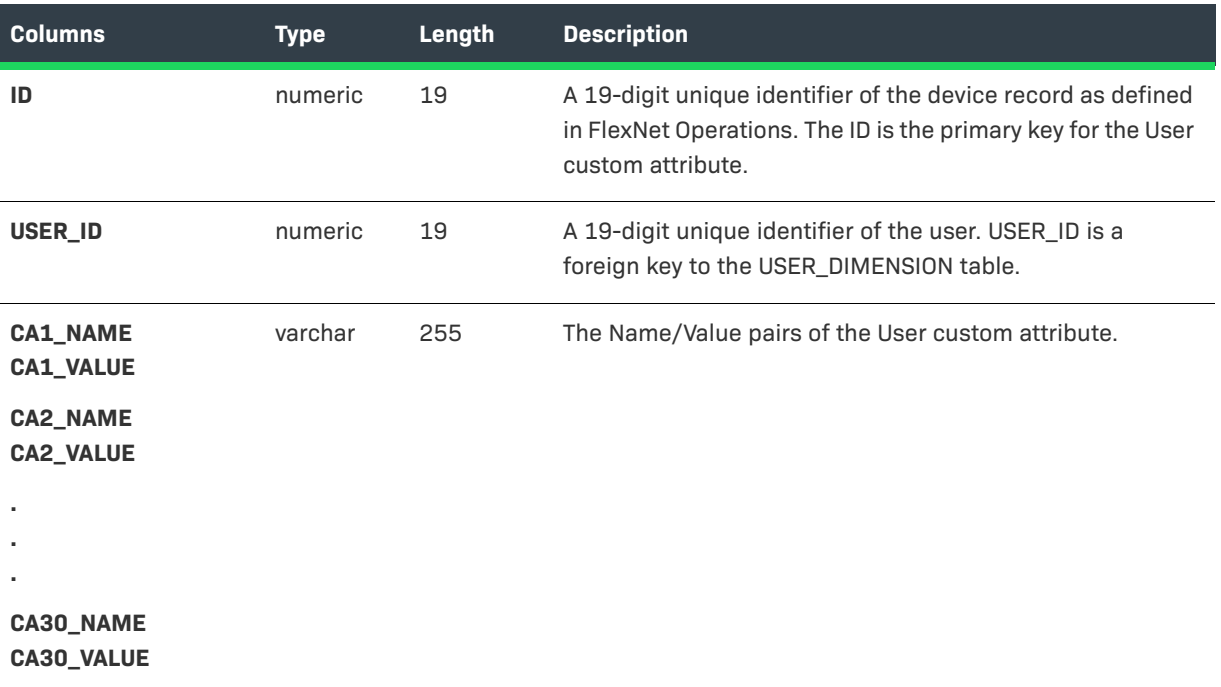

### <span id="page-55-1"></span>**Other Tables**

Other than the fact and dimension tables included in prior sections of this chapter, the reporting database includes the following tables:

- **•** [ENTITLEMENT\\_CHANNEL\\_PARTNERS](#page-56-0)
- **•** [FULFILLMENT\\_DATES](#page-56-1)
- **•** [LINE\\_ITEM\\_DATES](#page-57-0)
- **•** [LINE\\_ITEM\\_RELATION](#page-58-0)
- **•** [LINE\\_ITEM\\_USERS](#page-58-1)
- **•** [MAINTENANCE\\_LI\\_RELATION](#page-59-0)
- **•** [OPS\\_REPORTING\\_ENTY\\_STATUS](#page-59-1)
- **•** [ORG\\_HIERARCHY](#page-60-0)
- **•** [PARTNER\\_RELATED\\_ORGS](#page-60-1)
- **•** [PRODUCT\\_RELATION](#page-61-0)
- **•** [RPT\\_MODULE](#page-61-1)
- **•** [USER\\_ORG\\_RELATION](#page-62-0)

**•** [USER\\_ORG\\_ROLE](#page-62-1)

### <span id="page-56-0"></span>**ENTITLEMENT\_CHANNEL\_PARTNERS**

The Entitlement Channel Partners table is used to transform entitlements for intermediate tiers when there is more than one channel partner.

≣

*Note • If a bulk entitlement is transformed to the ENTITLEMENT\_CHANNEL\_PARTNERS table, then the values for End Customer and Tier1 partner are set to the same account.* 

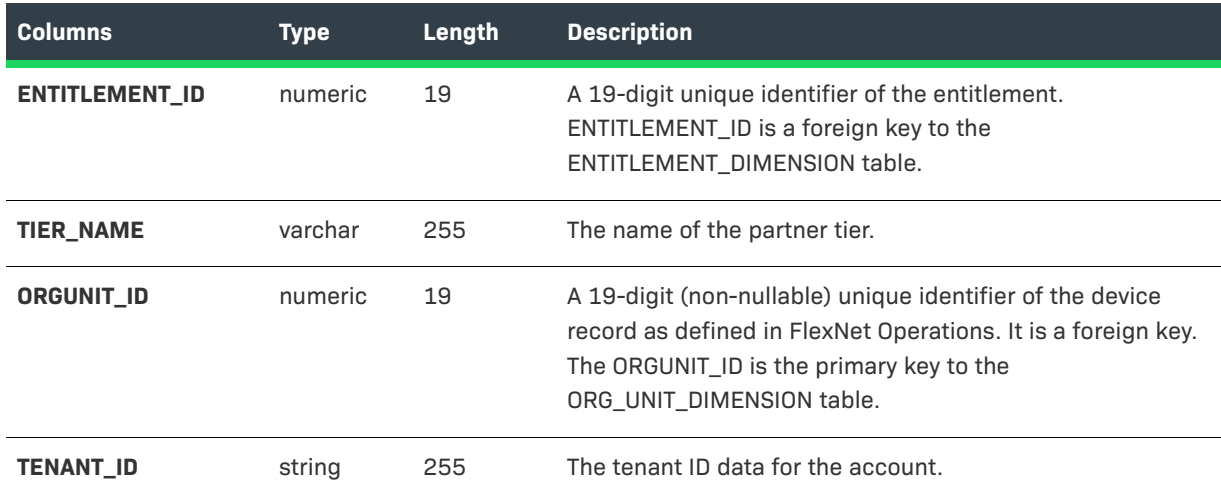

#### **Table 3-29 •** Entitlement Channel Partners Columns

#### <span id="page-56-1"></span>**FULFILLMENT\_DATES**

The Fulfillment Dates table ties key dates to fulfillments.

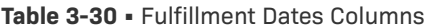

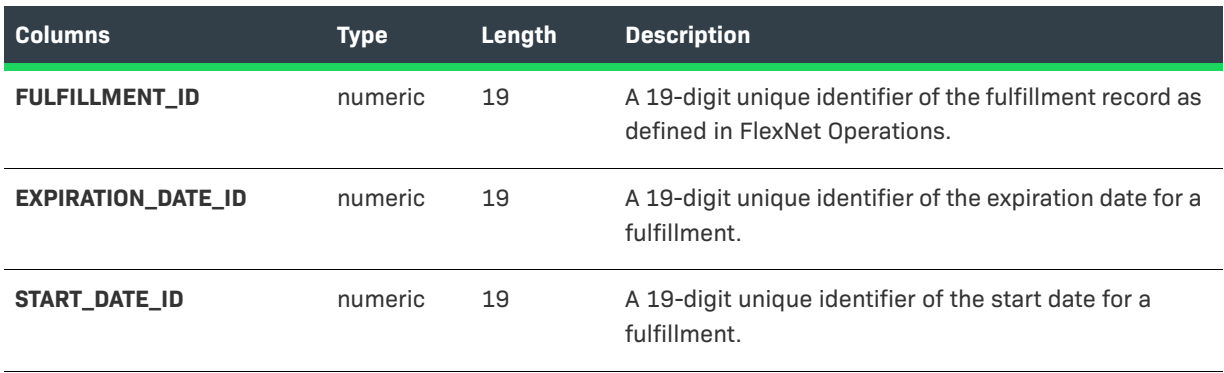

### <span id="page-57-0"></span>**LINE\_ITEM\_DATES**

The Line Item Dates table ties key dates to line items.

#### **Table 3-31 •** Line Item Dates Columns

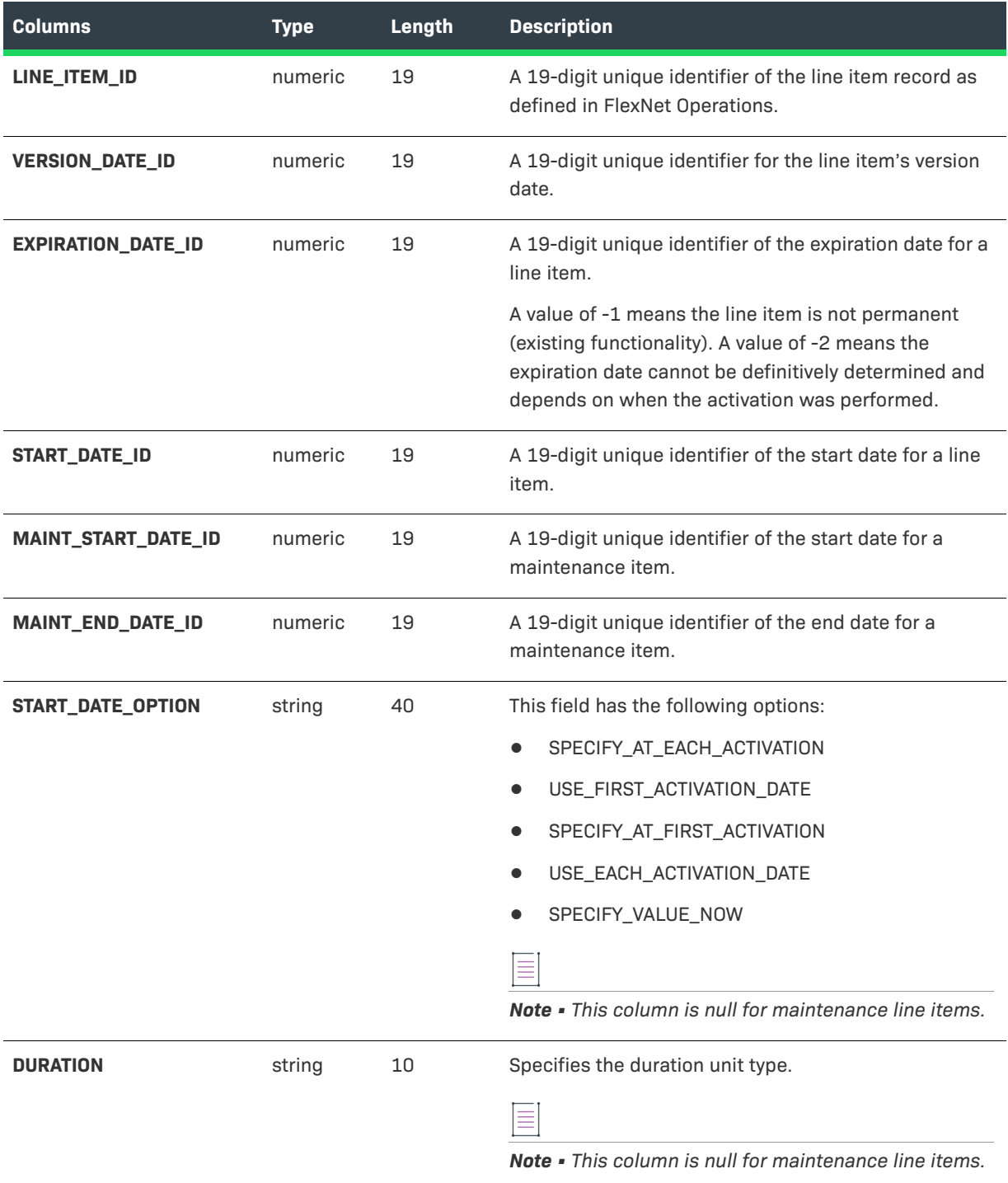

#### **Table 3-31 •** Line Item Dates Columns

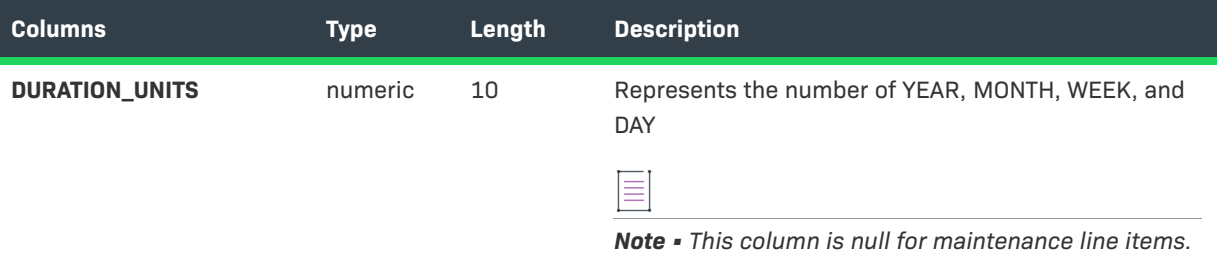

### <span id="page-58-0"></span>**LINE\_ITEM\_RELATION**

The Line Item Relation table records the relation between line item and a parent line item.

**Table 3-32 •** Line Item Relation Columns

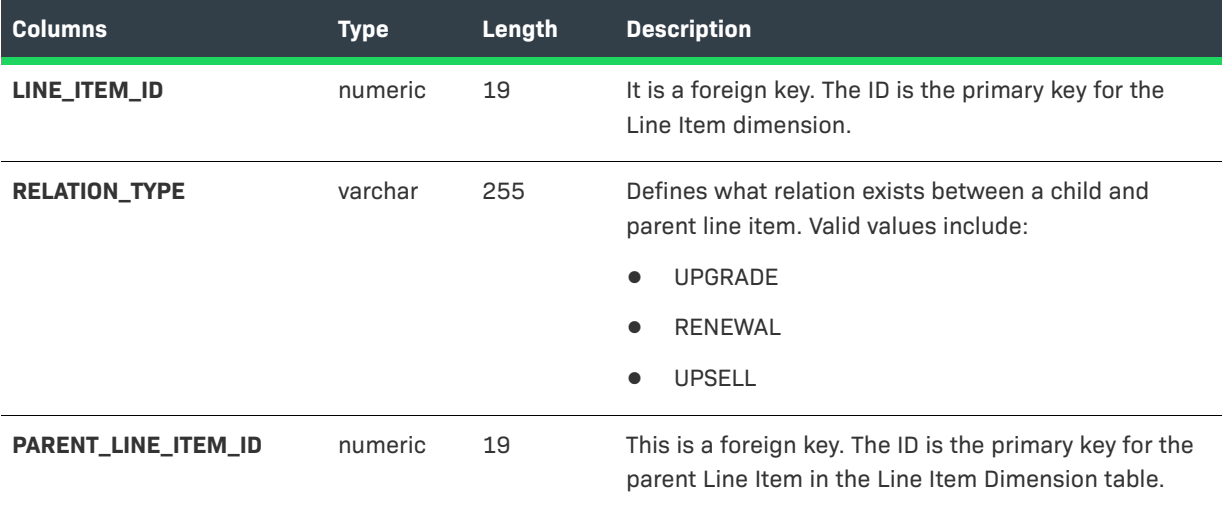

### <span id="page-58-1"></span>**LINE\_ITEM\_USERS**

The Line Item Users table ties users to line items.

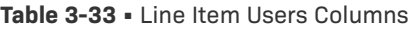

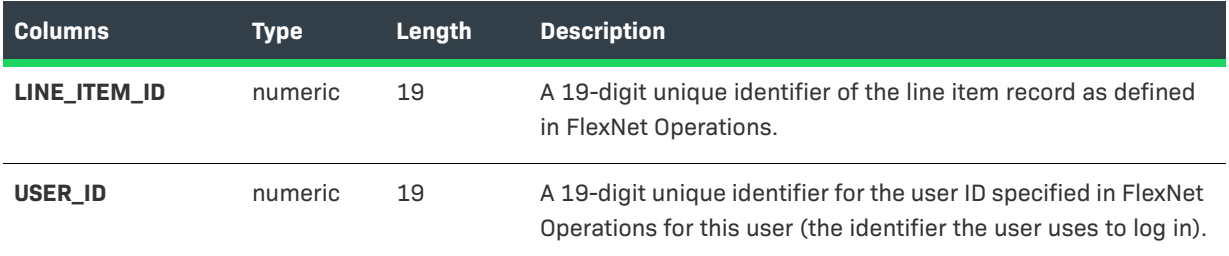

#### <span id="page-59-0"></span>**MAINTENANCE\_LI\_RELATION**

The Maintenance Line Item Relation table records the relation between line item and maintenance line items..

**Table 3-34 •** Maintenance/Line Item Relation Columns

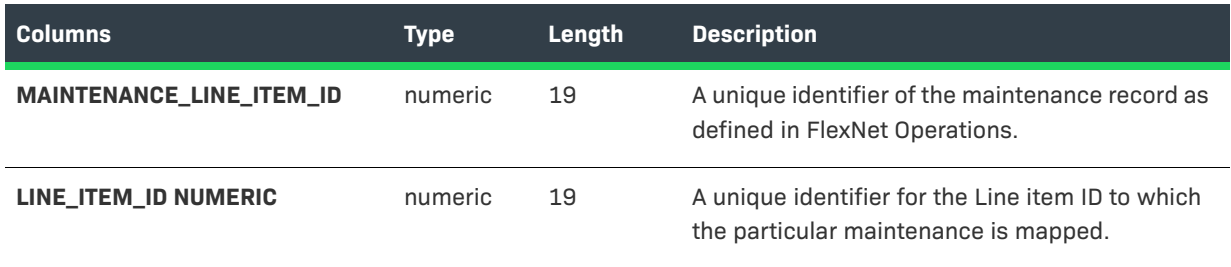

### <span id="page-59-1"></span>**OPS\_REPORTING\_ENTY\_STATUS**

The Operations Reporting Entity Status table records the state of the data transformation. It indicates the last entity that was transformed and when that transformation took place. This is an essential housekeeping table for the FlexNet Operations reporting database, but is not intended to be queried by users generating reports.

| <b>Columns</b>        | <b>Type</b> | Length | <b>Description</b>                                                                                                    |
|-----------------------|-------------|--------|----------------------------------------------------------------------------------------------------|
| ID                    | numeric     | 19     | A 19-digit unique identifier of the entity status record.                                                                                                |
| <b>NAME</b>           | character   | 128    | A name associated with the entity last updated as part<br>of the data transformation job.                                                                |
| LAST_ENTITY_UPDATED   | datetime    |        | The date and time when the entity identified by the<br>LAST ENTITY ID value was updated. This value<br>indicates when the data transformation job ended. |
| <b>LAST ENTITY ID</b> | numeric     | 19     | A 19-digit unique identifier of the last entity updated<br>when the data transformation job ran.                                                         |

**Table 3-35 •** Operations Reporting Entity Status Columns

### <span id="page-60-0"></span>**ORG\_HIERARCHY**

The Organization Hierarchy table records the relationship between accounts and parent accounts..

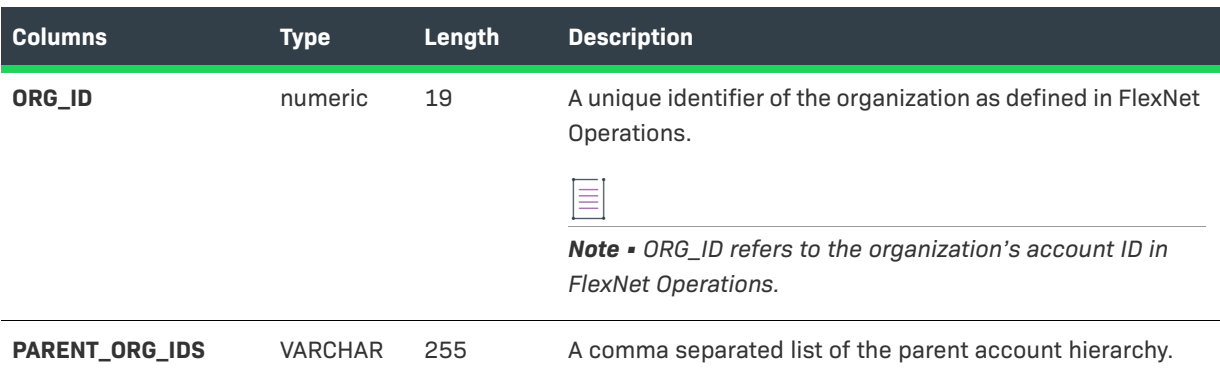

**Table 3-36 •** Organization Hierarchy Columns

For example, if the account ID is 16016 and its parent is 16009, which has a parent account ID of 16008, it would be represented as follows:

#### **Table 3-37 •** ORG\_HIERARCHY Table Example

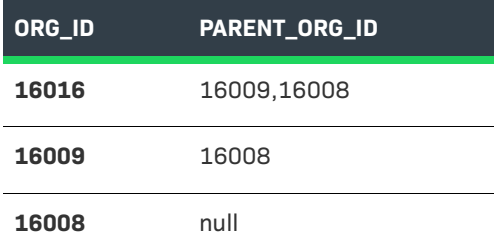

### <span id="page-60-1"></span>**PARTNER\_RELATED\_ORGS**

The Partner Related Organizations table is used to transform partner accounts and their relationships to customer accounts and partner accounts.

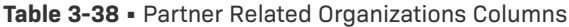

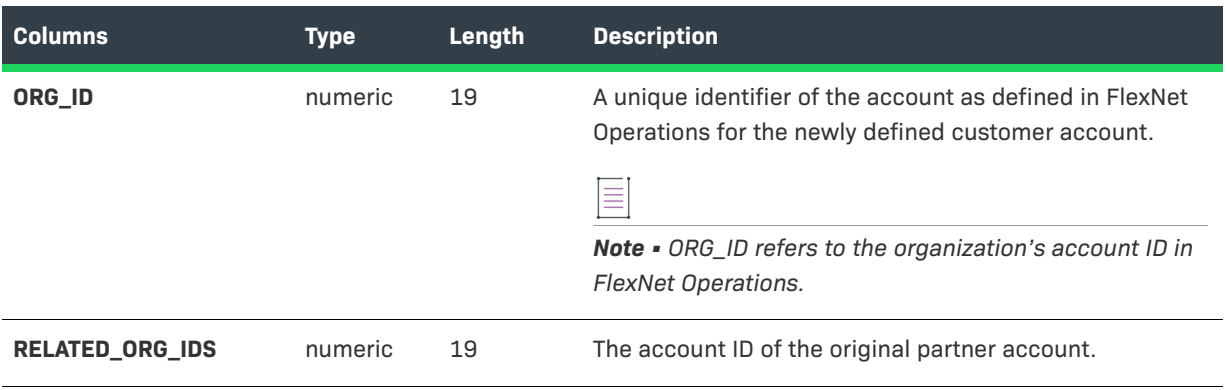

### <span id="page-61-0"></span>**PRODUCT\_RELATION**

The Product Relation table records the relation between different products including maintenance products. .

#### **Table 3-39 •** Product Relation Columns

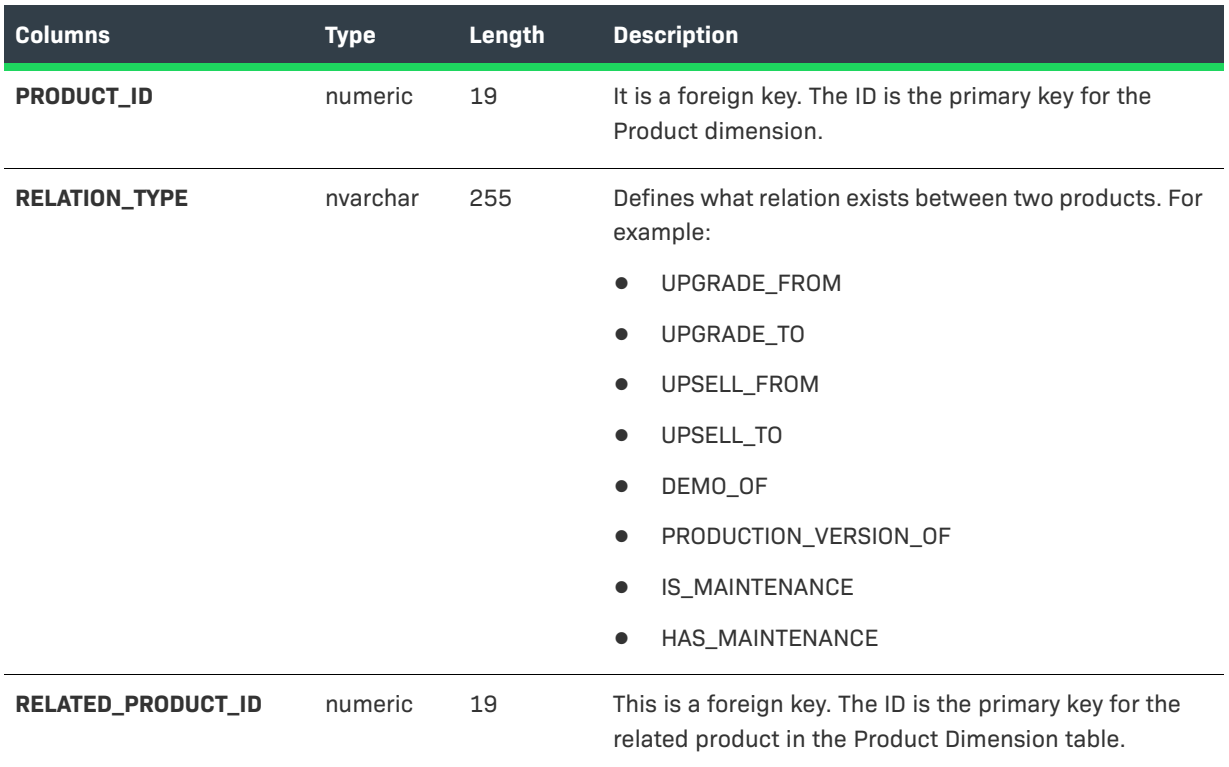

#### <span id="page-61-1"></span>**RPT\_MODULE**

The Report Module table records the schema version of the reporting database.

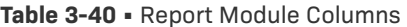

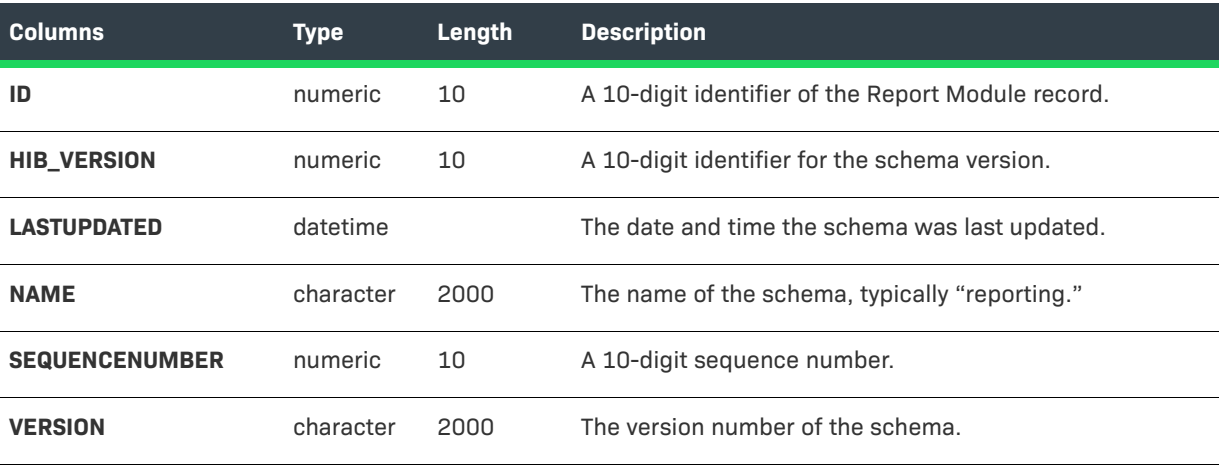

### <span id="page-62-0"></span>**USER\_ORG\_RELATION**

The User/Org Relation table records user and account mapping details.

#### **Table 3-41 •** User/Org Relation Columns

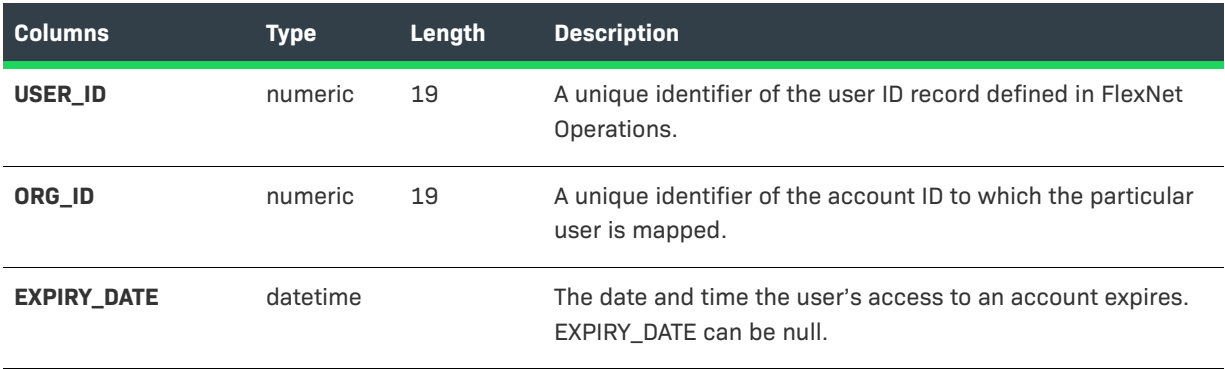

#### <span id="page-62-1"></span>**USER\_ORG\_ROLE**

The User Organization Role table records a user's organization role.

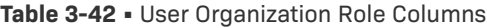

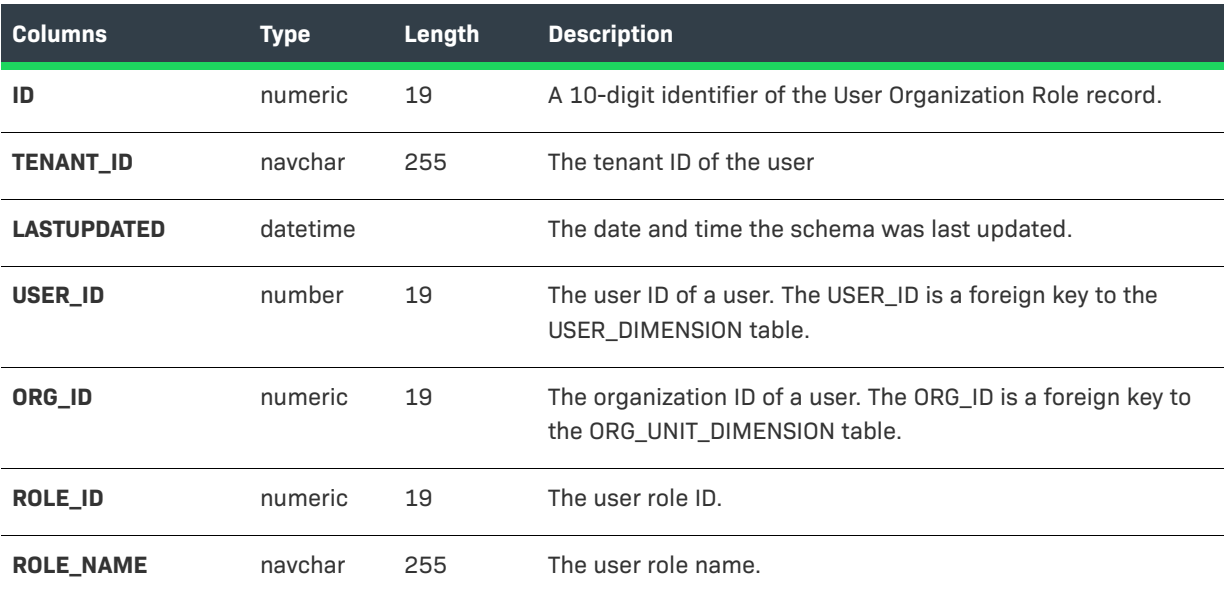

### <span id="page-62-2"></span>**Sample SQL Scripts**

FlexNet Operations provides several scripts to illustrate SQL queries that generate reports based on data in the FlexNet Operations reporting database.

- **•** [Locating Sample SQL Scripts](#page-63-0)
- **•** [SQL Script Descriptions](#page-63-1)

 $\overline{1}$ 

### <span id="page-63-0"></span>**Locating Sample SQL Scripts**

The sample SQL scripts included in your FlexNet Operations instance can be located within the FlexNet Operations root directory (referred to, here, as <install\_dir>). These scripts are available for both SQL Server and Oracle database environments.

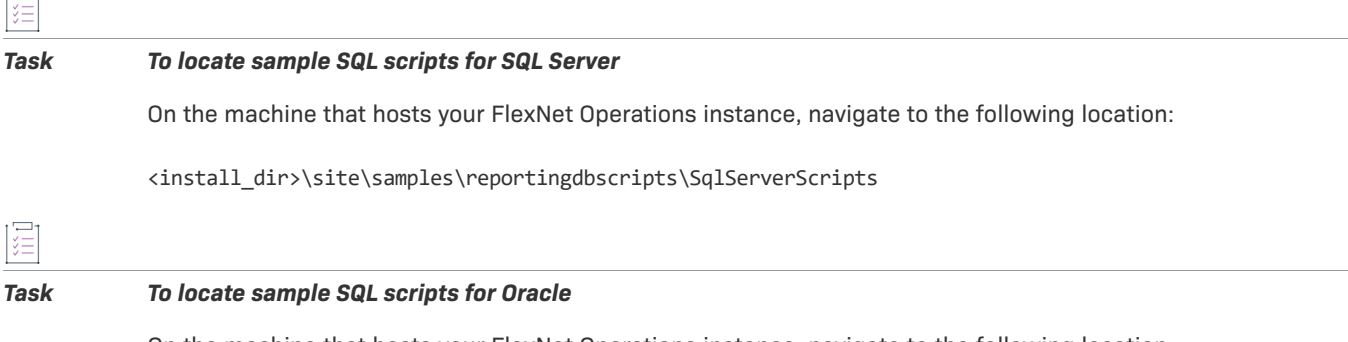

On the machine that hosts your FlexNet Operations instance, navigate to the following location:

<install\_dir>\site\samples\reportingdbscripts\OracleScripts

### <span id="page-63-1"></span>**SQL Script Descriptions**

For both SQL Server and Oracle environments, FlexNet Operations provides the same collection of sample SQL scripts.

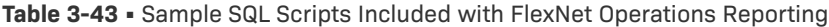

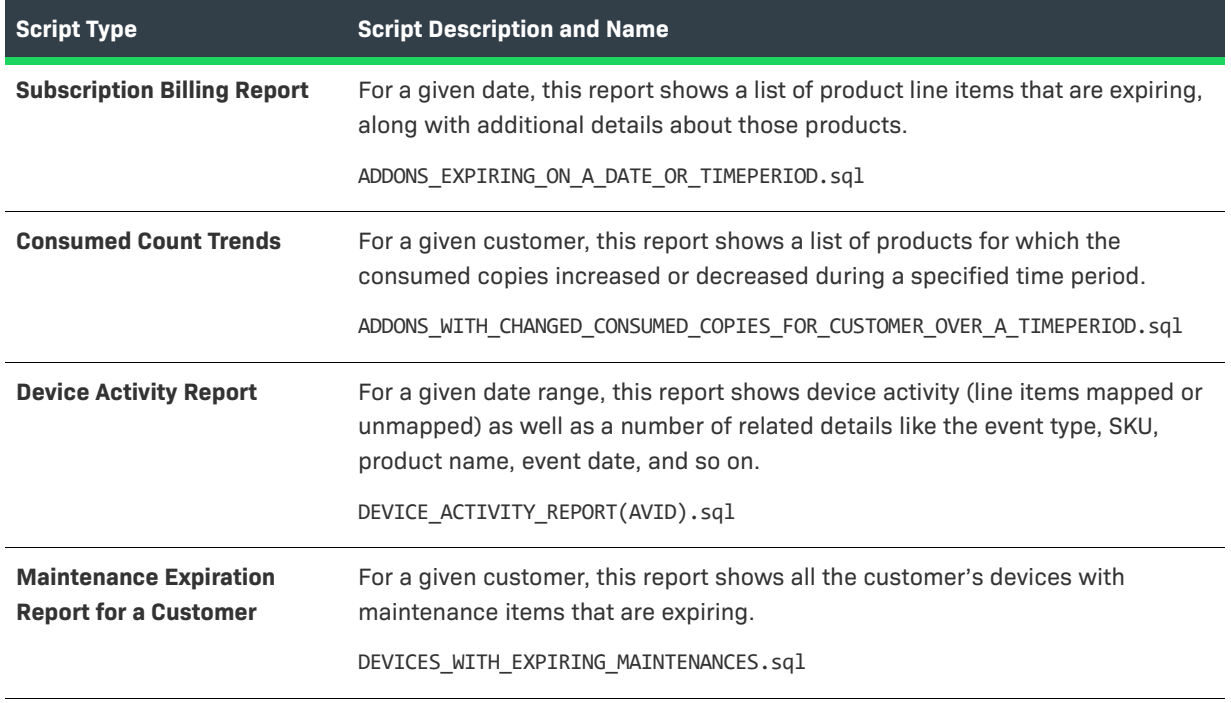

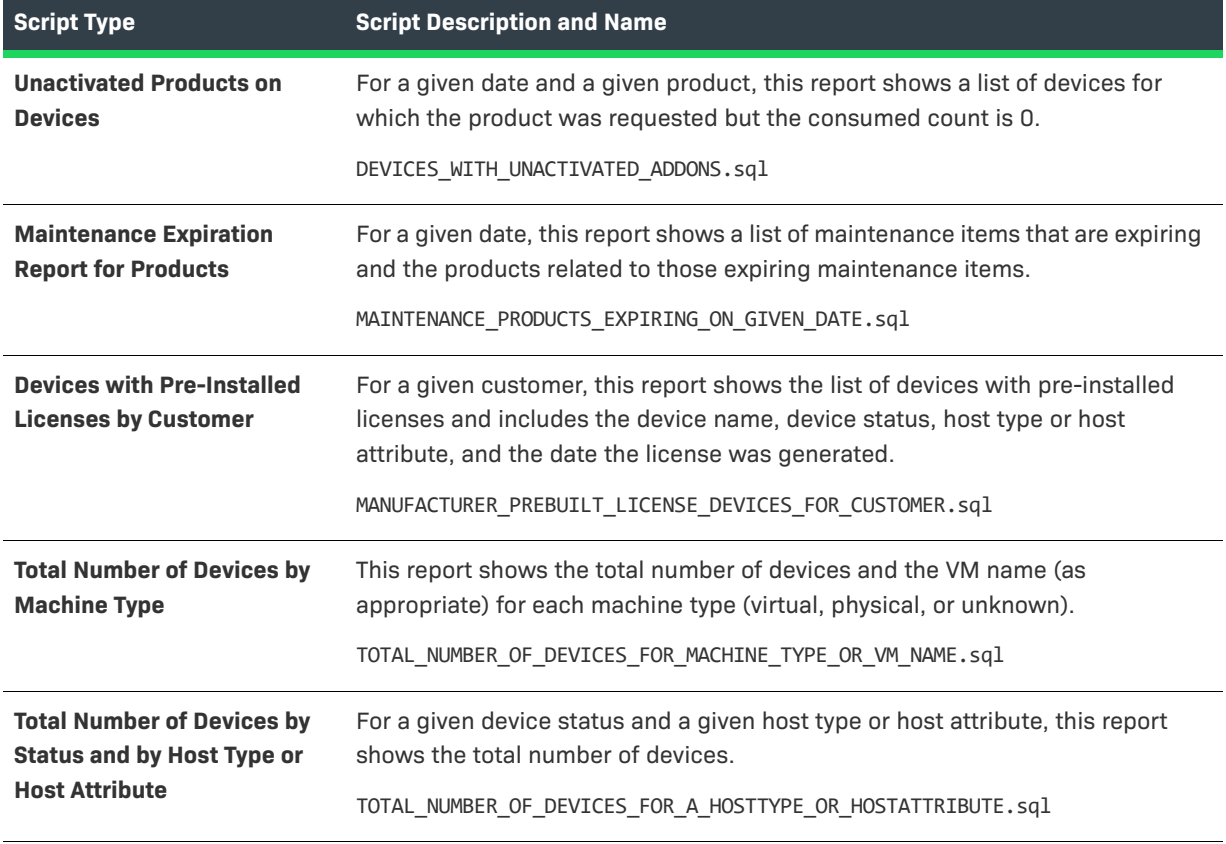

**Table 3-43 •** Sample SQL Scripts Included with FlexNet Operations Reporting

**Chapter 3 FlexNet Operations Reporting Model**

**Sample SQL Scripts**